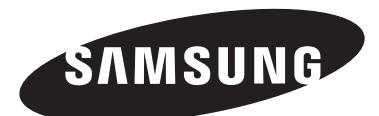

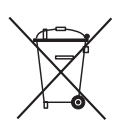

#### **Correcte behandeling van een gebruikte accu uit dit product**

(Van toepassing op de Europese Unie en andere Europese landen met afzonderlijke inzamelingssystemen voor accu's en batterijen.)

Dit merkteken op de accu, gebruiksaanwijzing of verpakking geeft aan dat de accu in dit product aan het einde van de levensduur niet samen met ander huishoudelijk afval mag worden weggegooid. De chemische symbolen Hg, Cd of Pb geven aan dat het kwik-, cadmium- of loodgehalte in de accu hoger is dan de referentieniveaus in de Richtlijn 2006/66/ EC. Indien de gebruikte accu niet op de juiste wijze wordt behandeld, kunnen deze stoffen schadelijk zijn voor de gezondheid van mensen of het milieu.

Ter bescherming van de natuurlijke hulpbronnen en ter bevordering van het hergebruik van materialen, verzoeken wij u afgedankte accu's en batterijen te scheiden van andere soorten afval en voor recycling aan te bieden bij het gratis inzamelingssysteem voor accu's en batterijen in uw omgeving.

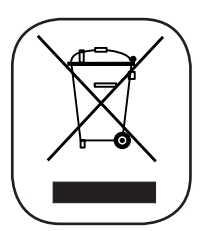

#### **Correcte verwijdering van dit product**

#### (elektrische & elektronische afvalapparatuur)

Dit merkteken op het product of het bijbehorende informatiemateriaal duidt erop dat het niet met ander huishoudelijk afval verwijderd moet worden aan het einde van zijn gebruiksduur. Om mogelijke schade aan het milieu of de menselijke gezondheid door ongecontroleerde afvalverwijdering te voorkomen, moet u dit product van andere soorten afval scheiden en op een verantwoorde manier recyclen, zodat het duurzame hergebruik van materiaalbronnen wordt bevorderd. Huishoudelijke gebruikers moeten contact opnemen met de winkel waar ze dit product hebben gekocht of met de gemeente waar ze wonen om te vernemen waar en hoe ze dit product milieuvriendelijk kunnen laten recyclen. Zakelijke gebruikers moeten contact opnemen met hun leverancier en de algemene voorwaarden van de koopovereenkomsten nalezen. Dit product moet niet worden gemengd met ander bedrijfsafval voor verwijdering.

MM-D430D MM-D530D

## PERSONAL MICRO COMPONENT SYSTEEM

## Gebruiksaanwijzing

## imagine… ongekende mogelijkheden

Hartelijk dank voor het aanschaffen van dit Samsungproduct. Registreer uw product voor een zo volledig mogelijke service op: www.samsung.com/register

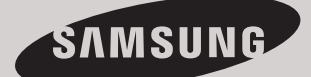

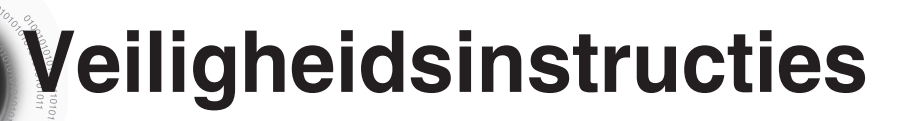

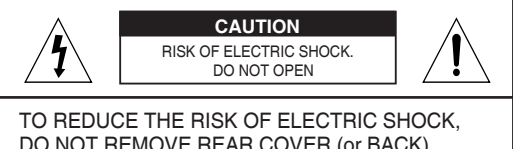

DO NOT REMOVE REAR COVER (or BACK). NO USER SERVICEABLE PARTS INSIDE. REFER SERVICING TO QUALIFIED SERVICE PERSONNEL.

> **CLASS 1 LASER PRODUCT KLASSE 1 LASER PRODUKT LUOKAN 1 LASER LAITE KLASS 1 LASER APPARAT PRODUCTO LASER CLASE 1**

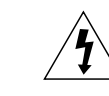

**CAUTION** A **This symbol indicates "dangerous voltage" inside** the product that presents a risk of electric shock or personal injury.

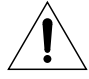

This symbol indicates important instructions accompanying the product.

#### **LASER PRODUCT VAN KLASSE 1**

De CD-speler is geclassificeerd als een laser- product van klasse 1.

Als u bedieningsorganen aanpast of procedures hanteert die niet in deze handleiding zijn beschreven, bestaat de kans op blootstelling aan gevaarlijke straling.

**LET OP** : Als het apparaat geopend is, bestaat gevaar voor onzichtbare laserstraling. Vermijd blootstelling daaraan.

**WAARSCHUWING** : Om het gevaar voor een elektrische schok te vermijden dient u dit apparaat niet aan regen of vocht bloot te stellen.

#### **LET OP** : OM EEN ELEKTRISCHE SCHOK TE VOORKOMEN, ZORGT U DAT HET BREDE UITEINDE VAN DE STEKKER IN DE BREDE OPENING ZIT EN VOLLEDIG IS INGESTOKEN.

- Dit apparaat moet altijd aangesloten worden op een stroomingang met een geaard stopcontact
- Om het apparaat los te koppelen van de stroomtoevoer, moet de stekker uit de stopcontact getrokken worden, daarom moet de stroomstekker gemakkelijk bereikbaar zijn.

#### **LET OP**

0101010101010101010 101010100101

- Het apparaat moet niet worden blootgesteld aan druppels of spatten, en er moeten geen objecten gevuld met vloeistoffen, zoals vazen, op het apparaat geplaatst worden.
- De hoofdstekker wordt gebruikt als een ontkoppelapparaat, en dient op ieder moment bereikbaar te zijn.

### **BIJGELEVERDE ONDERDELEN**

Controleer of de onderstaande accessoires zijn meegeleverd:

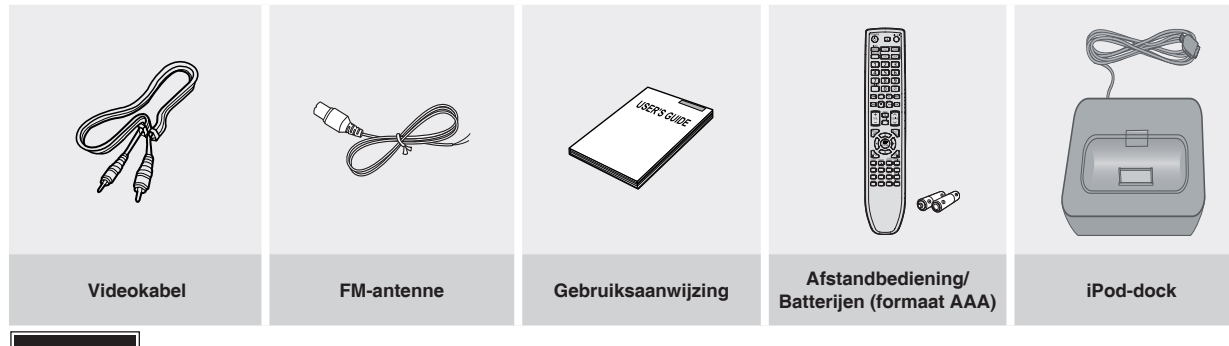

1

**Waarschuwing** • De accessoires zien er mogelijk anders uit dan in de afbeeldingen.

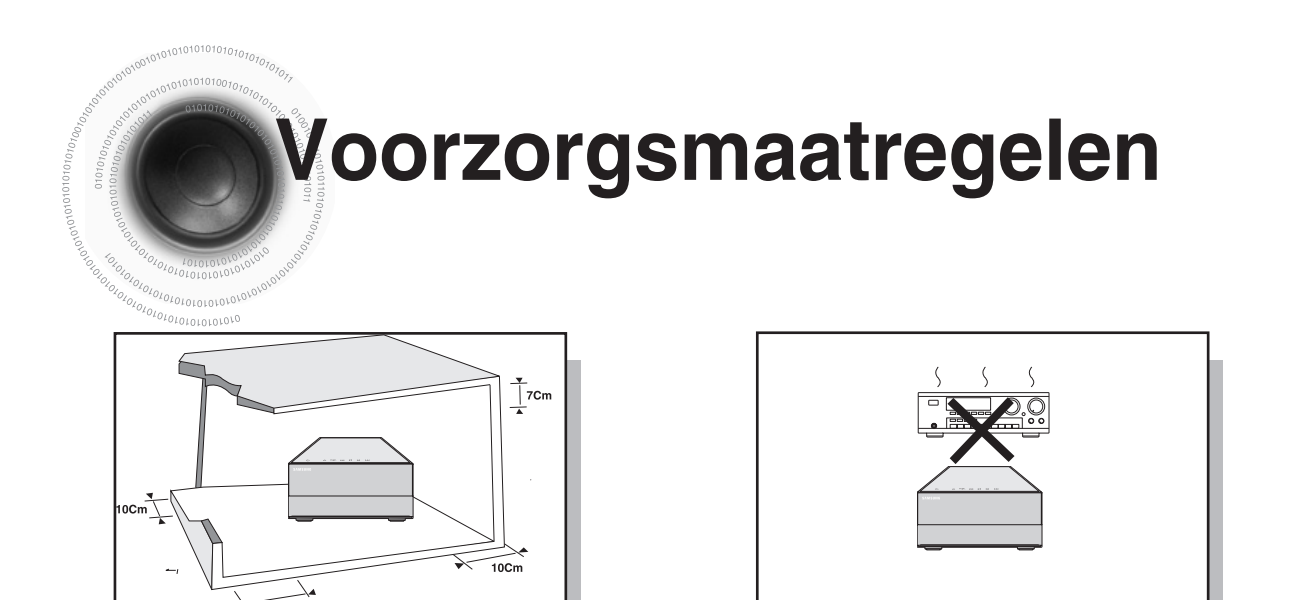

Zorg ervoor dat de wisselstroom in uw huis overeenkomt met de identificatiesticker die zich op de achterzijde van uw speler bevindt. Installeer uw speler horizontaal, op een geschikte ondergrond (meubel), met voldoende ruimte voor ventilatie eromheen (7,5~10cm). Zorg ervoor dat de ventilatiegaten niet afgedekt worden. Plaats geen voorwerpen bovenop de speler. Plaats de speler niet op versterkers of andere apparaten die warm kunnen worden.

Zorg ervoor dat de schijfhouder leeg is voordat u de speler verplaatst. Deze speler is ontworpen voor continu gebruik. Als u de DVD-speler in de standby-modus zet, wordt de stroomvoorziening niet uitgeschakeld. Om de speler volledig van de stroom af te sluiten, verwijdert u de hoofdstekker uit het stopcontact, vooral wanneer het apparaat gedurende lange tijd niet wordt gebruikt.

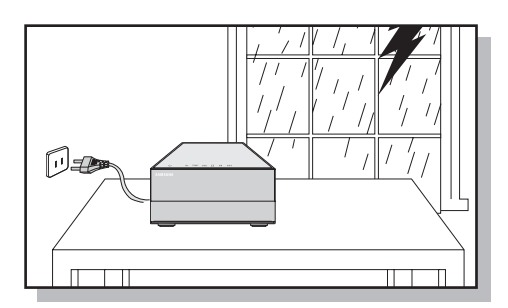

 $10Cm$ 

Tijdens onweer dient u de stekker uit het stopcontact te halen. Spanningspieken als gevolg van bliksem kunnen de apparatuur beschadigen.

De hoofdstekker wordt gebruikt als een ontkoppelapparaat, en dient op ieder moment bereikbaar te zijn.

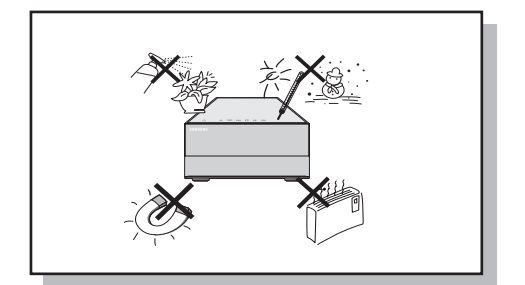

Bescherm de speler tegen vocht (bv. vazen) en hitte (bv. open haard), evenals tegen iedere installatie die sterke magnetische of elektrische velden opwekt (luidsprekers...). Trek de stekker uit het stopcontact wanneer de speler niet correct functioneert. Uw speler is niet ontworpen voor industrieel gebruik, doch enkel voor privé-gebruik. Het gebruik van dit product is bestemd voor louter privé-doeleinden. Het kopiëren of uploaden van muziekbestanden met commerciële doeleinden of met winstgevend oogmerk is of zou een schending kunnen zijn van de Wetgeving op het Industriële Eigendom. uitzondering : in de mate dat de wet het toelaat, is iedere verklaring of iedere garantie van het niet kopiëren van de auteursrechten of alle andere industriële eigendomsrechten voortvloeiende uit het gebruik van het product in omstandigheden, andere dan hierboven aangeduid, uitgezonderd. Condensatie : wanneer u het toestel en/of uw disks van een koude in een warme omgeving brengt, bijv. bij een transport in de winter, moet u ong, twee uur wachten voordat u het toestel inschakelt, zodat de speler en de disks op kamertemperatuur kunnen komen. Op die manier vermijdt u ernstige beschadigingen.

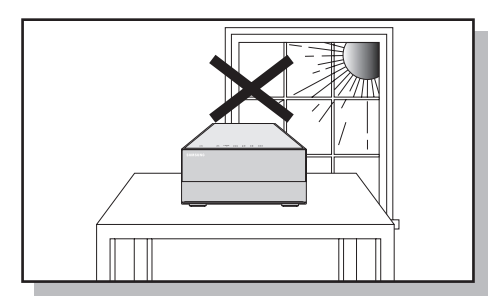

Stel de apparatuur niet bloot aan direct zonlicht of andere warmtebronnen.

Dit kan leiden tot oververhitting en defecten.

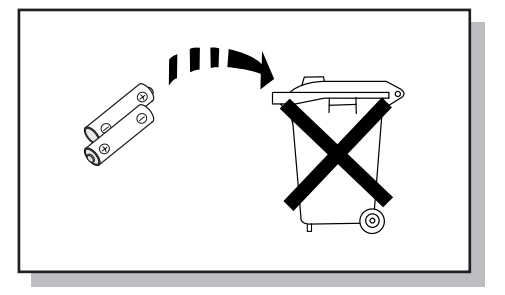

De batterijen die bij dit product worden gebruikt, bevatten chemicaliën die schadelijk zijn voor het milieu. Gooi batterijen nooit weg bij het normale huisafval. Wij raden u aan de batterij te laten vervangen door een deskundige.

2

**NL**

**VOORBEREIDING**

**NOORBEREIDIN** 

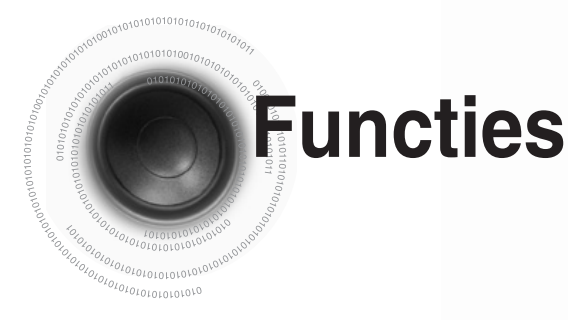

### **Multi disk speler & FM tuner, USB host.**

DeMM-D430D/MM-D530D combineert het gemak van de mogelijkheid om meerdere disks af te spelen, inclusief DVD, CD, MP3-CD, CR-R, CR-RW, DivX, , JPEG, en DVD-R/RW, met een subtiele FM tuner en een USB host alles bijeen in één speler.

### **Schermbeveiliging voor de TV**

DeMM-D430D/MM-D530D zet het TV-scherm automatisch op donker na 5 minuten in de stopstand.

DeMM-D430D/MM-D530D schakelt na 30 minuten in de schermbeveiligingsmodus automatisch over naar de energiespaarstand.

#### **Spaarstand**

De MM-D430D/MM-D530D schakelt na 30 minuten in de schermbeveiligingsmodus automatisch over naar de energiespaarstand.

#### **USB-hostondersteuning**

U kunt mediabestanden zoals foto's, films en muziek die zijn opgeslagen op een MP3-speler, digitale camera of USB-geheugen afspelen door het opslagapparaat aan te sluiten op de USBpoort van het microcomponentsysteem.

### **HDMI**

Bij HDMI worden dvd-video en audiosignalen gelijktijdig overgedragen. Dit systeem biedt een scherper beeld.

### **Anynet+ (HDMI-CEC) functie**

Anynet+ is een functie die kan worden gebruikt om de hoofdeenheid te bedienen met de afstandsbediening van een Samsung tv. Sluit het microcomponentsysteem hiertoe met een HDMI-kabel aan op een Samsung-tv.(Dit is alleen mogelijk bij Samsung-tv's die Anynet+ ondersteunen.)

### Made fo

## $\left[\begin{array}{c}\mathbb{Z}^{\text{Made for}}\\ \mathbb{Z}^{\text{Hode for}}\end{array}\right]$  **iPod-ondersteuning**

U kunt naar muziekbestanden luisteren door uw iPod op het microsysteem aan te sluiten met de bijgeleverde iPod-dock.

# Inhoud

 $NL$ 

#### **VOORBEREIDING** Veiligheidsinstructies.....  $\cdot$ . 1  $...2$  $\cdot \cdot$  3 Opmerkingen over schijven......... .............5 Omschrijving................... .....7 AANSLUITINGEN

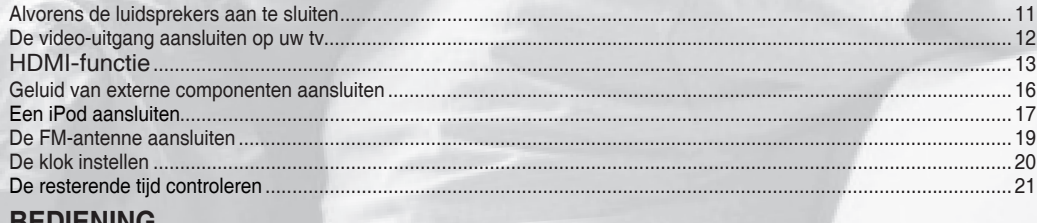

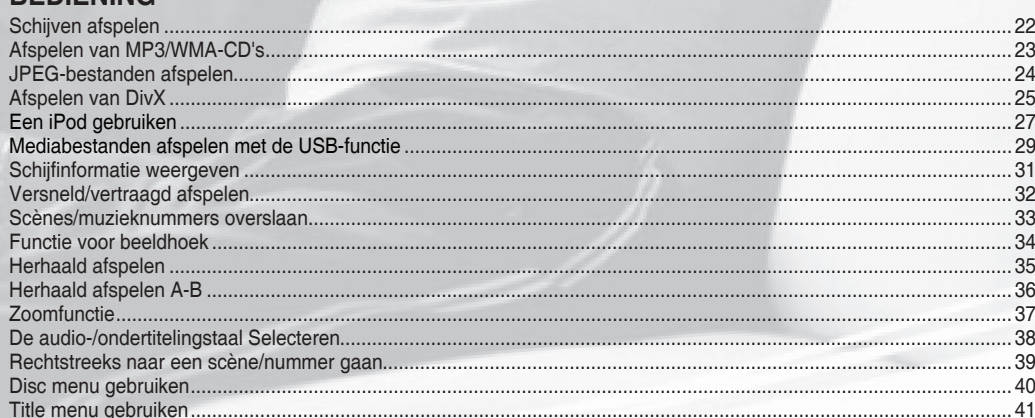

### O INSTELLING

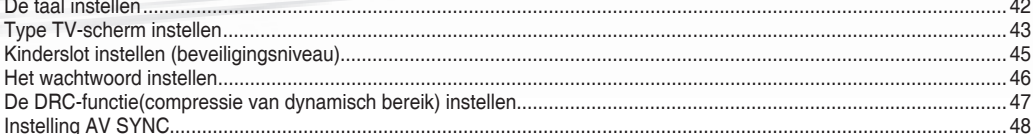

### **BEDIENING VAN RADIO**

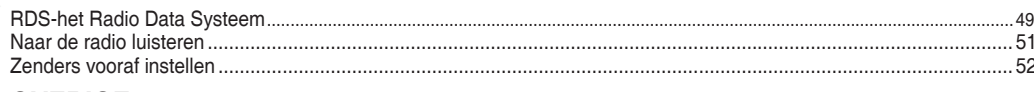

### O OVERIGE

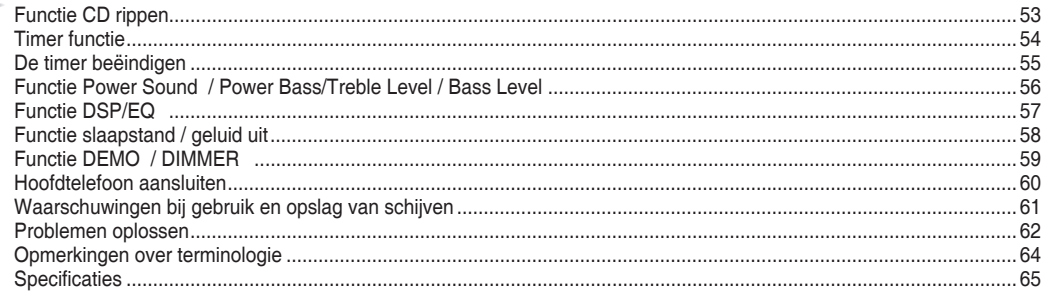

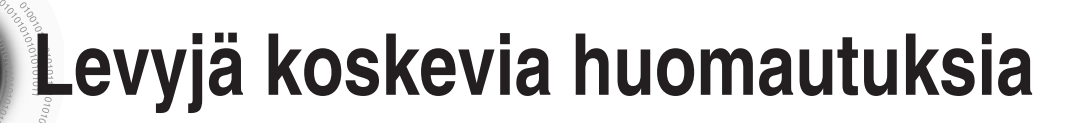

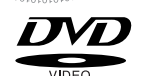

**DVD (Digital Versatile Disc)** biedt een fantastische audio- en videokwaliteit dankzij het Dolby Digital surround-geluid en de technologie voor MPEG-2 videocompressie. U kunt nu ook thuis genieten van superrealistische effecten. U waant zich in een bioscoop of concertzaal!

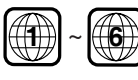

DVD-spelers en schijven zijn per regio gecodeerd. De schijf kan alleen worden afgespeeld als deze regiocodes overeenkomen. Als de codes niet overeenkomen, kan de schijf niet worden afgespeeld.

Het regionummer voor deze speler staat aangegeven op het achterpaneel van de speler. (Uw DVD-speler kan alleen DVD's afspelen die over dezelfde regiocode beschikken.)

### **AFSPEELBARE SCHIJVEN**

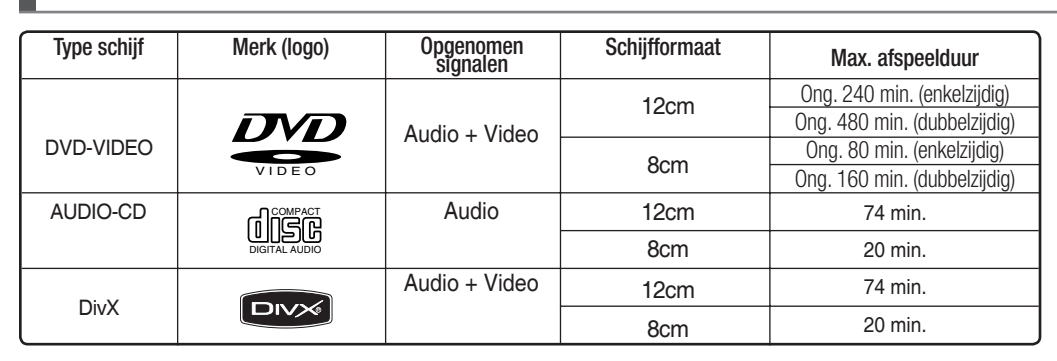

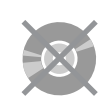

### **DE VOLGENDE TYPEN SCHIJVEN MOGEN NIET WORDEN GEBRUIKT!**

- LD ,CD-G's, CD-I's, CD-ROM's, en DVD-ROM's kunnen niet worden afgespeeld op deze speler. Als u probeert dergelijke schijven af te spelen, wordt het bericht <The disc cannot be .Pleck check the disc .> weergegeven op het TV-scherm.
- DVD's die u in het buitenland hebt aangeschaft, kunnen mogelijk niet worden afgespeeld op deze speler. Als u probeert dergelijke schijven af te spelen, wordt het bericht <this disc cannot be ,Please check the regional code > weergegeven op het TV-scherm.

## **BEVEILIGING TEGEN KOPIËREN**

- Veel DVD's zijn voorzien van een kopieerbeveiliging. Daarom moet u de DVD-speler rechtstreeks op uw TV aansluiten en niet op een videorecorder. Als u het apparaat aansluit op een videorecorder ontstaat er een vervormd beeld bij DVD's met kopieerbeveiliging.
- "Dit product bevat een copyrightbeschermingstechnologie die door Amerikaanse octrooien en andere intellectuele eigendomsrechten van Rovi Corporation wordt beschermd. Reverse engineering en demontage zijn verboden."

### **COPYRIGHT**

5

© 2010 Samsung Electronics Co., Ltd. Alle rechten voorbehouden.

### **SCHIJFTYPE EN KENMERKEN**

#### Dit product ondersteunt geen beveiligde (DRM) mediabestanden

#### ❖ **CD-R-schijven**

- Afhankelijk van het opnameapparaat (CD-recorder of pc) en de toestand van de schijf, kunnen sommige CD-R-schijven mogelijk niet worden afgespeeld.
- Gebruik een CD-R-schijf van 650MB/74 minuten. Gebruik geen cd-r schijven van meer dan 700 MB/80 min, want die kunnen mogelijk niet goed worden afgespeeld.
- Sommige CD-RW-schijven (herschrijfbaar) kunnen mogelijk niet worden afgespeeld.
- Alleen de CD-R's die op de juiste wijze zijn "afgesloten", kunnen volledig worden afgespeeld. Als de sessie is beëindigd zonder dat de schijf is afgesloten, kunt u de schijf mogelijk niet in zijn geheel afspelen.

#### ❖ **CD-R MP3-schijven**

• Alleen CD-R-schijven met MP3-bestanden in ISO 9660- of Joliet-indeling kunnen worden afgespeeld.

- De bestandsnaam van MP3-bestanden mag niet langer zijn dan 8 tekens en mag geen spaties of speciale tekens ( $. / = +$ ) bevatten.
- Gebruik schijven die zijn opgenomen met een compressie-/decompressiesnelheid van meer dan 128Kbps.
- Alleen bestanden met de extensie ".mp3" of ".MP3" kunnen worden afgespeeld.
- Alleen een in een doorlopende sessie beschreven multisessieschijf kan worden afgespeeld. Als er een blanco segment op de multisessieschijf staat, kan de schijf slechts tot aan het blanco segment worden afgespeeld.
- Als de schijf niet is afgesloten, duurt het langer voordat het afspelen begint en worden mogelijk niet alle opgenomen bestanden afgespeeld.
- Bij bestanden in VBR-indeling (Variable Bit Rate), oftewel bestanden die zijn gecodeerd met zowel lage als hoge bitsnelheid (bijv. 32Kbps ~ 320Kbps), kan het geluid overslaan tijdens het afspelen.
- Per CD kunnen maximaal 500 nummers worden afgespeeld.
- Per CD kunnen maximaal 300 nummers worden afgespeeld.

#### ❖ **CD-R JPEG-schijven**

- Alleen bestanden met de extensie "jpg" kunnen worden afgespeeld.
- Als de schijf niet is afgesloten, duurt het langer voordat het afspelen begint en worden mogelijk niet alle opgenomen bestanden afgespeeld.
- Alleen CD-R-schijven met JPEG-bestanden in ISO 9660- of Joliet-indeling kunnen worden afgespeeld.
- De bestandsnaam van JPEG-bestanden mag niet langer zijn dan 8 tekens en mag geen spaties of speciale tekens ( $. / = +$ ) bevatten.
- Alleen een in een doorlopende sessie beschreven multisessieschijf kan worden afgespeeld. Als er een blanco segment op de multisessieschijf staat, kan de schijf slechts tot aan het blanco segment worden afgespeeld.
- Op één CD kunnen maximaal 9.999 afbeeldingen worden opgeslagen.
- Tijdens het afspelen van een Picture-CD van Kodak/Fuji kunnen alleen de JPEG-bestanden in de map met afbeeldingen worden afgespeeld.
- Bij andere beeldschijven dan de Picture-CD van Kodak/Fuji kan het langer duren voordat het afspelen start of kan het afspelen zelfs helemaal onmogelijk zijn.

#### ❖ **DVD±R, CD-R DivX-schijven**

- Software-updates voor niet-ondersteunde bestandsindelingen worden niet ondersteund. (bijv. QPEL, GMC, resolutie hoger dan 720 x480 pixels, enz.)
- Gedeelten met een hoge framesnelheid kunnen niet afgespeeld worden tijdens het afspelen van een DivX-bestand.

#### ❖ **Licence**

• OVER DIVX VIDEO: DivX® is een digitale-videoindeling van DivX,Inc. Dit is een offi ciële DivX Certifi ed-apparaat dat DivX-video ondersteunt. Ga naar www.divx.com voor meer informatie en software om uw bestanden om te zetten naar DivX-video.OVER DIVX VIDEO-ON-DEMAND: Dit DivX Certifi ed®-apparaat moet zijn geregistreerd om DivX Video-on-Demand (VOD)-content af te kunnen spelen. U kunt de registratiecode genereren door naar het gedeelte DivX VOD in het instellingenmenu van het apparaat te gaan. Ga naar vod.divx.com met deze code om het registratieproces te voltooien en meer te leren over DivX VOD.

- DivX Certifi ed® to play DivX ® video
- Dolby en de dubbele D zijn gedeponeerde handelsmerken van Dolby Laboratories.
- "Pat. 7,295,673; 7,460,688; 7,519,274"

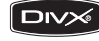

6

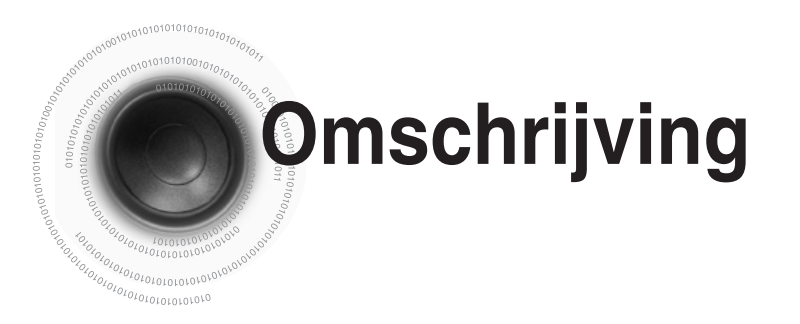

## **—Voorpaneel—**

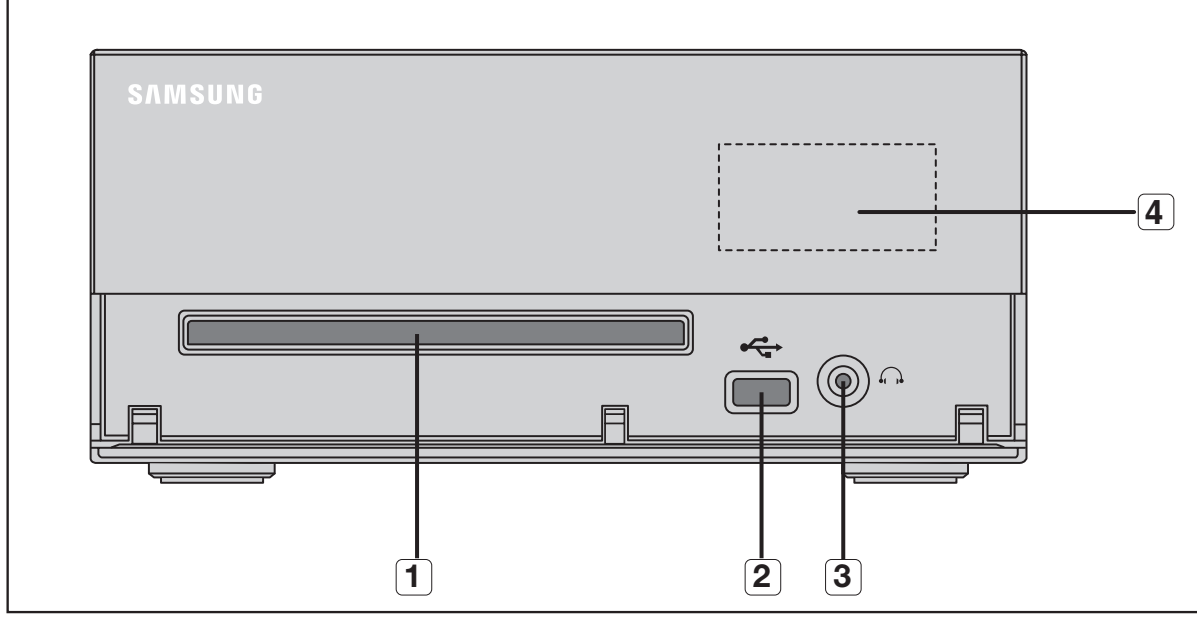

- **1. CD-COMPARTIMENT**
- **2. USB PLUG**
- **3. HOOFDTELEFOON PLUG CONNECTOR**
- **4. VENSTERSCHERM**

## **—Bovenkant—**

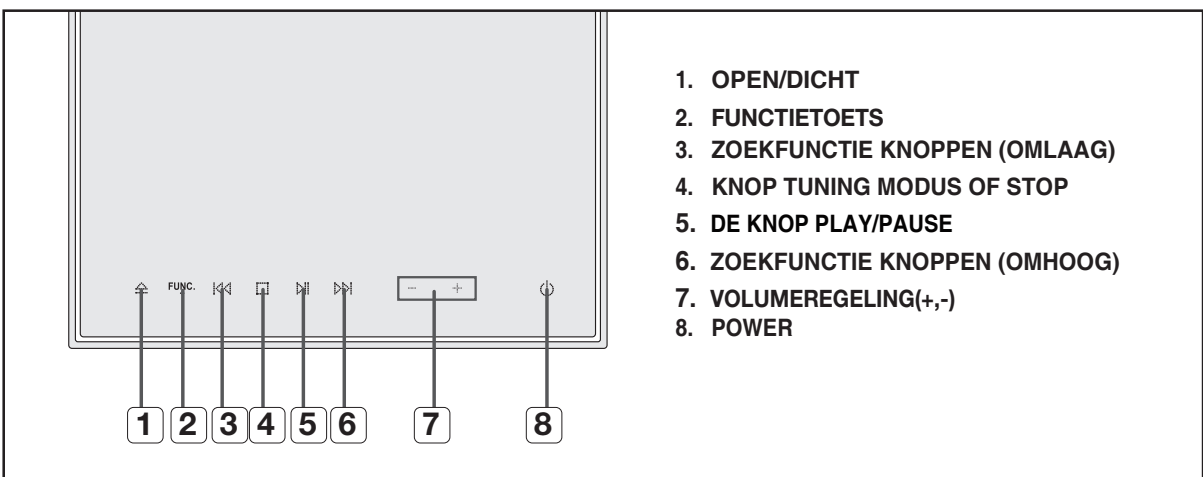

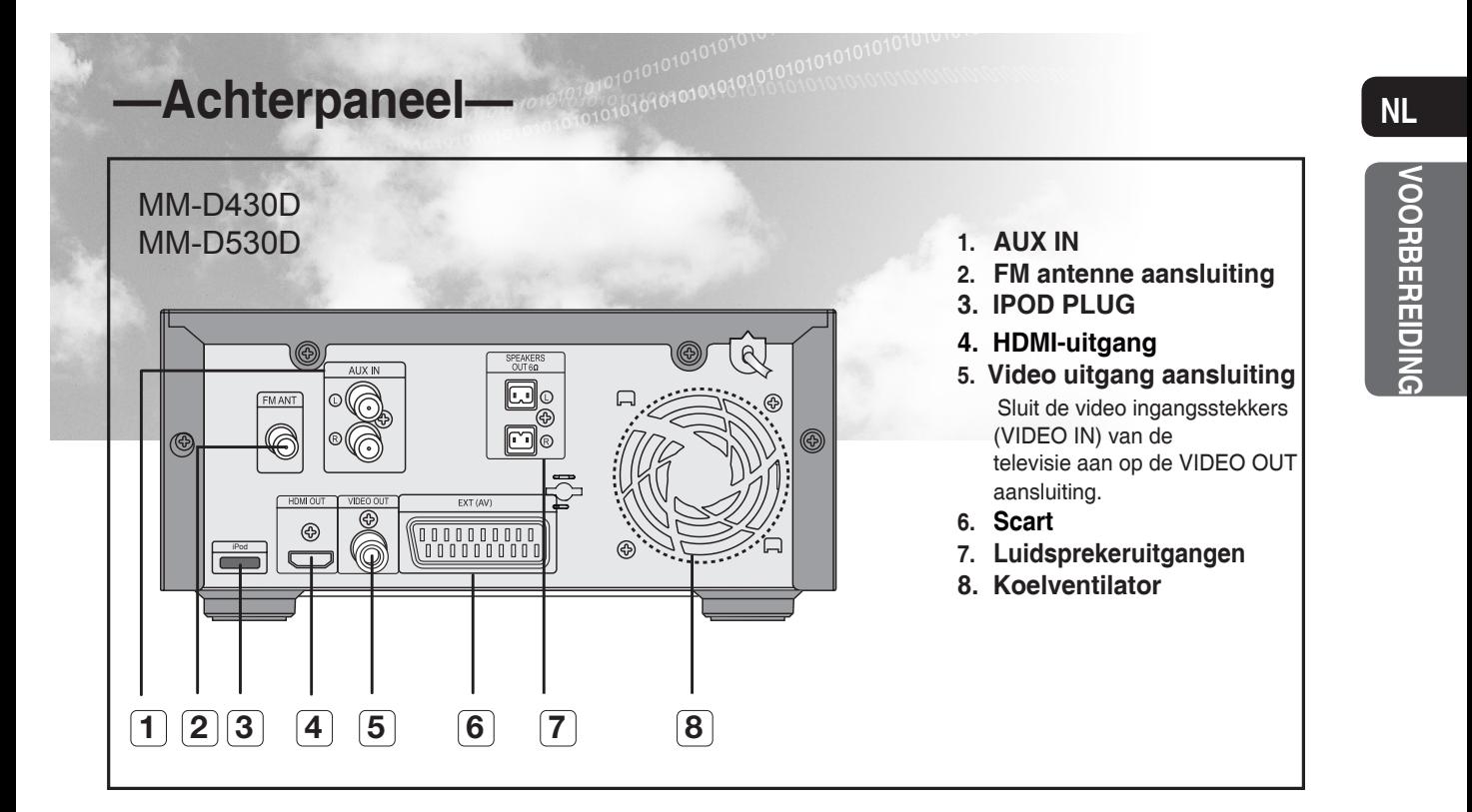

- **Alle afbeeldingen van het achterpaneel zijn gebaseerd op model: MM-D530D Cijfers en illustraties in deze gebruikershandleiding worden alleen ter referentie**  •
	- **aangeboden en kunnen verschillen van de werkelijk productvormgeving.**

**Omschrijving**

## **—Afstandsbediening—**

 $101010101010_{10}$ 10101010010v

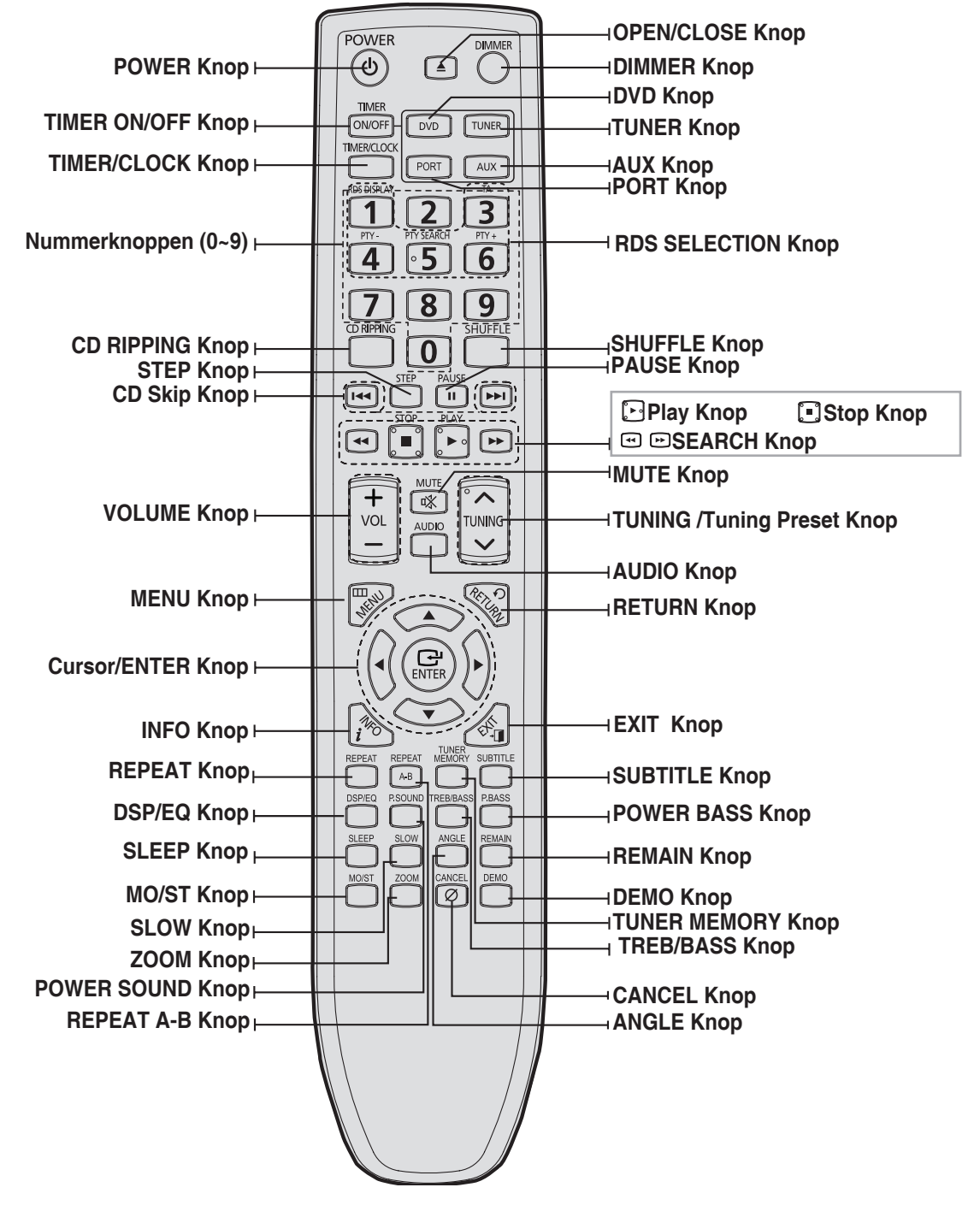

**NL**

### **Batterijen plaatsen in afstandsbediening**

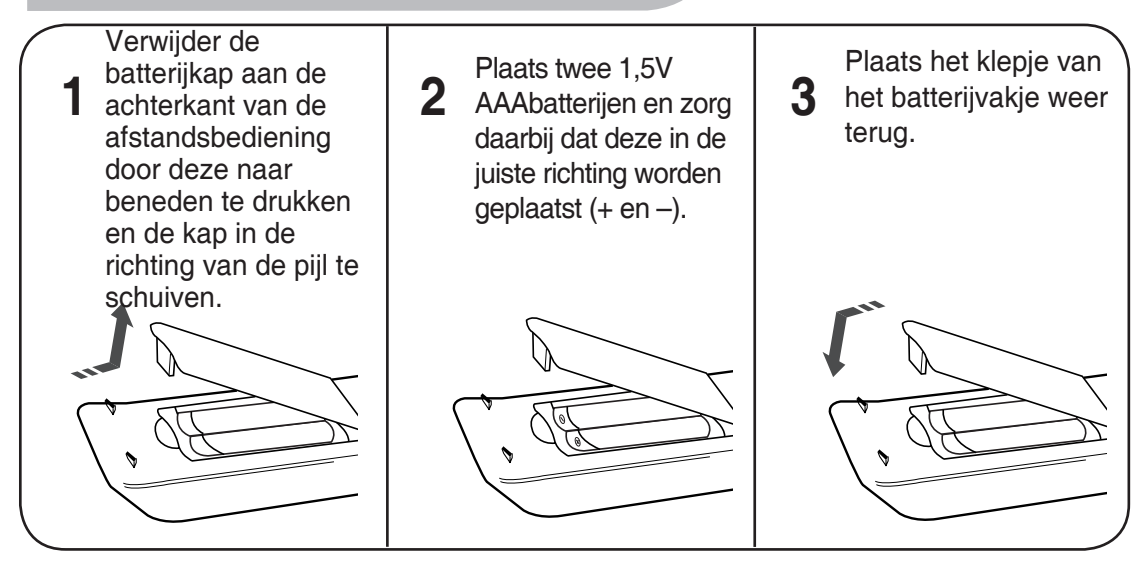

#### **Neem de onderstaande voorzorgsmaatregelen om te voorkomen dat batterijen defect raken of gaan lekken: Waarschuwing**

- Plaats de batterijen zodanig in de afstandsbediening dat de polen (+ en –) van de batterij in dezelfde richting wijzen als de markeringen in het batterijvak.
- Gebruik het juiste type batterijen. Batterijen die er hetzelfde uitzien, kunnen toch een ander voltage hebben.
- Vervang altijd beide batterijen tegelijk.
- Stel de batterijen niet bloot aan hitte of open vuur.

### **Bereik van de afstandsbediening**

De afstandsbediening kan worden gebruikt over een afstand van ongeveer 7 meter in een rechte lijn. Ook is gebruik mogelijk onder een horizontale hoek tot 30° van de sensor voor de afstandsbediening.

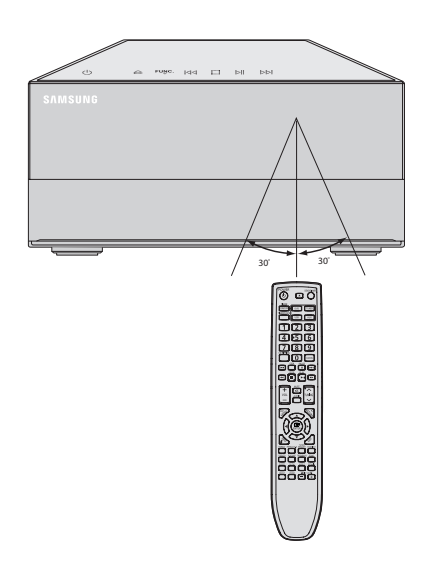

# **Alvorens de luidsprekers aan te sluiten**

Voordat u het product verplaatst of installeert, zorgt u ervoor dat de stroom is uitgeschakeld en dat het netsnoer is losgekoppeld.

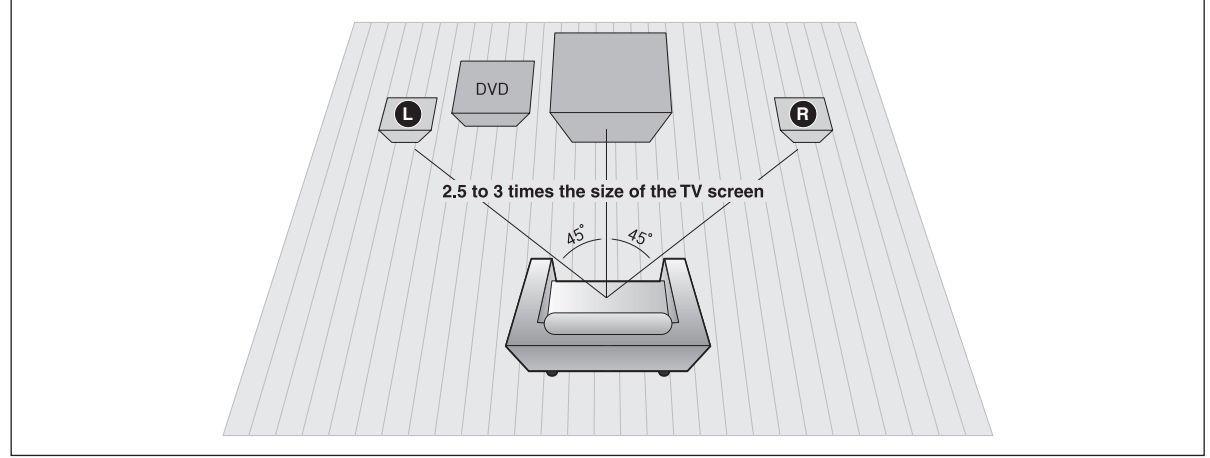

#### **Positie van de DVD-speler**

 $10101010101010101010$ 01010100

• Plaats de DVD-speler op een standaard of rek of installeer het apparaat onder de standaard van de TV.

### **L R Voorluidspreker**

- Plaats deze luidsprekers vóór uw luisterpositie, waarbij u ze onder een hoek van ongeveer 45º richting uzelf neerzet.
- Plaats de luidsprekers zo dat de tweeters op dezelfde hoogte staan als uw oor.

#### **De luisterpositie selecteren**

De luisterpositie moet zich op een afstand van ongeveer 2,5 tot 3 keer de grootte van het TV-scherm van het televisietoestel bevinden.

Voorbeeld: Bij 32-inch TV's bedraagt de luisterpositie 2 tot 2,4 m.

Bij 55-inch TV's bedraagt de luisterpositie 3,5 tot 4 m.

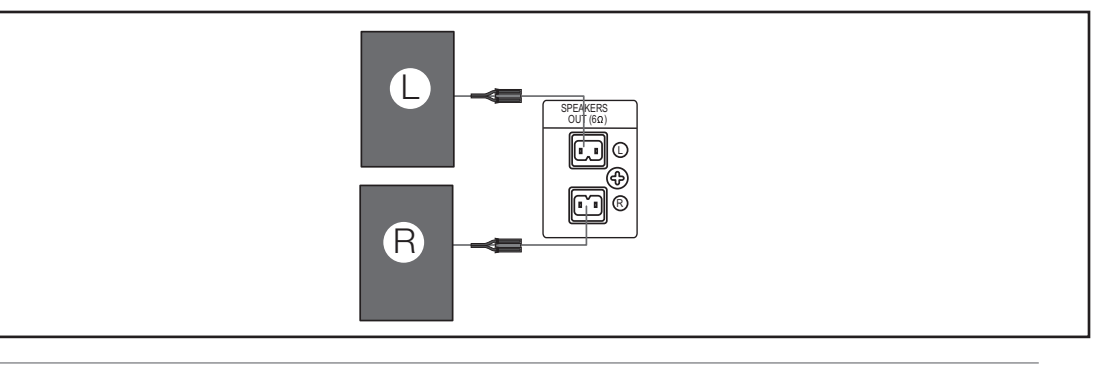

•Laat geen kinderen met de luidsprekers spelen. Zij zouden zich kunnen verwonden als een luidspreker valt. • Houd de luidspreker van de subwoofer buiten het bereik van kinderen om te vermijden dat zij hun handen of vreemde voorwerpen in het kanaal (opening) van de luidspreker van de subwoofer inbrengen.

• Hang de subwoofer niet aan de muur met behulp van een stang (gat)

• Als u een luidspreker in de buurt van uw TV-toestel plaatst, kunnen de kleuren op het scherm vervormd raken vanwege het magnetische veld dat wordt veroorzaakt door de luidspreker. In dat geval plaatst u de luidspreker uit de buurt van uw TV-toestel.

# **De video-uitgang aansluiten op uw tv**

Schakel de eenheid uit en haal de stekker uit het stopcontact voordat u de eenheid verplaatst of installeert.

Kies een van de videoaansluitmogelijkheden.

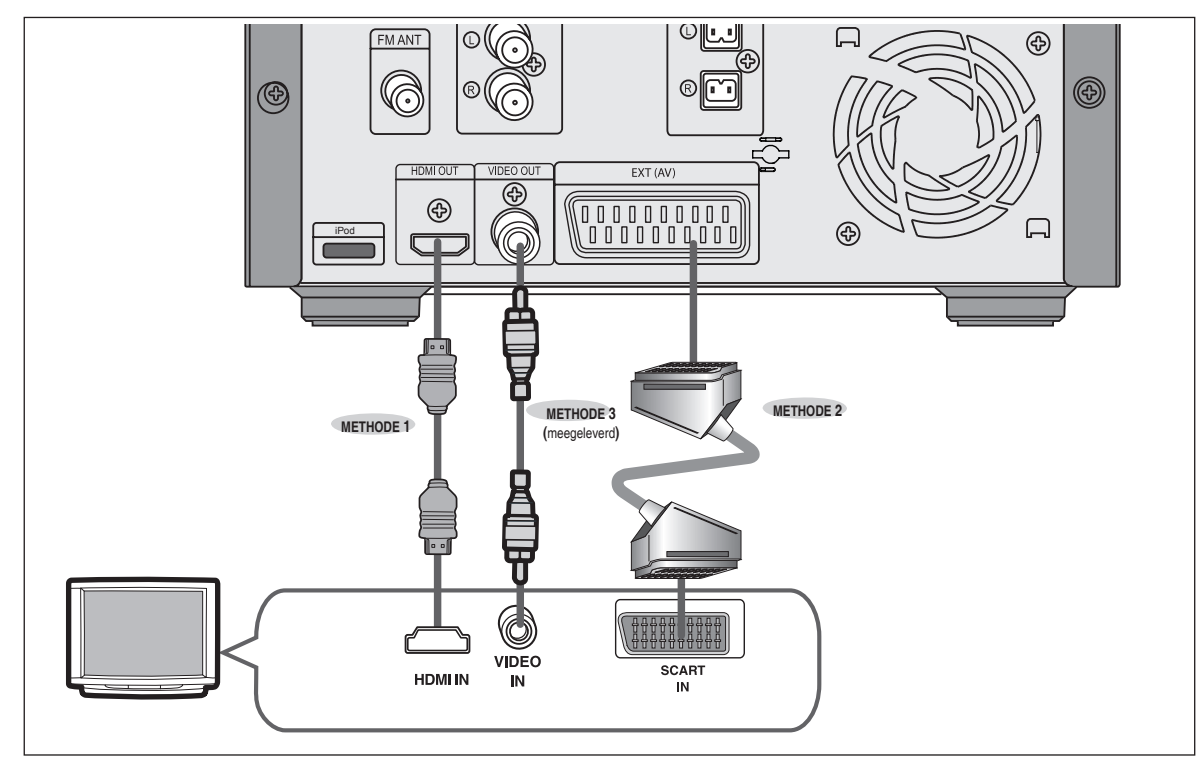

#### **METHODE 1 : HDMI ....... (Beste kwaliteit)**

Sluit de HDMI-kabel (niet meegeleverd) aan op de HDMI-uitgang aan de achterzijde van de dvd-speler en op de HDMI-ingang van uw tv.

#### **METHODE 2 Scart ....... (betere kwaliteit)**

Als uw televisietoestel is uitgerust met een SCART-ingang, sluit u een Scart-connector (niet meegeleverd) aan op de uitgang AV OUT op het achterpaneel van het systeem en op de ingang SCART IN op uw televisietoestel.

#### **METHODE 3 Composietvideo ....... Goede kwaliteit**

Sluit de meegeleverde videokabel vanuit de VIDEO OUT stekker op het achterpaneel van het systeem aan op de VIDEO IN ingang op uw televisie.

- 
- De beschikbare resoluties voor de HDMI-uitvoer zijn 480p, 576p, 720p,1080i/1080p.Zie pagina15 voor de instelling van de resolutie.
- Selecteer nadat u de videoaansluiting hebt voltooid op uw tv de video-ingangsbron die overeenkomt met de corresponderende video-uitgang (HDMI, Component of Composite) op het microcomponentsysteem. Raadpleeg de gebruiksaanwijzing van uw tv voor meer informatie over het selecteren van de video-ingangsbron op de tv.
- ls u een Samsung-tv aansluit op de hoofdeenheid met behulp van een HDMI-kabel, kunt u het microcomponentsysteem bedienen met de afstandsbediening van de tv. (Dit is alleen mogelijk bij Samsung-tv's die Anynet+ (HDMI-CEC) ondersteunen.)
- Als uw TV een  $\mathcal{A}_{nynet}$  logo heeft, wordt de Anynet+ functie ondersteund.
- Als de eenheid is aangesloten via de SCART-aansluiting, wordt op de tv automatisch de SCART-modus geselecteerd.

**NL**

**HDMI-FUNCTIE**

0101010101010101010 01010100

### **Automatische detectie van HDMI**

De video-uitvoer van de speler wordt automatisch gewijzigd in HDMI, wanneer een HDMI-kabel wordt aangesloten als de speler is ingeschakeld.

#### • HDMI (High Definition Multimedia Interface)

HDMI is een interface waarmee video- en audiogegevens via slechts één aansluiting digitaal kunnen worden verzonden. Als u HDMI gebruikt, verzendt het microcomponentsysteem een digitaal video- en audiosignaal en wordt een helder beeld verkregen op een tv met een HDMI-ingang.

#### **• Beschrijving van de HDMI-aansluiting**

- HDMI-aansluiting ondersteunt video- en digitale audiogegevens.
- HDMI zendt alleen een puur digitaal signaal naar de televisie.
- Als uw televisie geen ondersteuning biedt voor HDCP (High-bandwidth Digital Content Protection), verschijnt er sneeuw op het scherm.

#### **• Waarom gebruikt Samsung HDMI?**

Analoge tv's vereisen een analoog video-/audiosignaal. Bij het afspelen van eenDVD, zijn de naar een televisie overgedragen gegevens echter digitaal. Daarom is een digitaal-naar-analoog omzetter (in het microcomponentsysteem)of een analoog-naar-digitaal omzetter (in de TV) vereist. Tijdens deze conversie wordt de beeldkwaliteit minder als gevolg van ruis en signaalverlies. HDMI-technologie is superieur, omdat er geen conversie nodig is en het signaal van de speler naar de televisie volledig digitaal is.

#### **• Wat is HDCP?**

HDCP (High-bandwidth Digital Content Protection) is een systeem voor kopieerbeveiliging van DVD-inhoud via HDMI. Het biedt een beveiligde digitale koppeling tussen een videobron (pc, DVD) en een weergave-apparaat (televisie, projector). Inhoud wordt versleuteld op het bronapparaat om ongeautoriseerde kopieën te voorkomen.

#### **• Wat is Anynet+?**

Anynet+ is een handige functie die gekoppelde bediening van deze speler via Samsung-televisies met Anynet+, mogelijk maakt.

- 
- Als uw Samsung TV een  $\mathcal{A}_{w,\text{next}}$  logo heeft, ondersteunt het apparaat de Anynet+-functie.<br>—Als u de speler inschakelt en een schijf plaatst, wordt deze automatisch afgespeeld en wordt de televisie automatisch ingeschakeld in de HDMI-modus.
- —Als u de speler inschakelt en op de knop Play (Afspelen) drukt als er al een schijf is geplaatst, wordt de televisie direct ingeschakeld in HDMI-modus.
- —Raadpleeg de gebruiksaanwijzing van uw tv voor meer informatie over het gebruik van Anynet+(HDMI-CEC).

### **Werken met Anynet+(HDMI-CEC)**

Anynet+ is een functie die het mogelijk maakt Samsung-apparaten te besturen met de afstandsbediening van uw Samsung-tv. U kunt Anynet+ gebruiken als u dit microcomponentsysteem door middel van een HDMI-kabel aansluit op een Samsung-tv. Dit is alleen mogelijk bij Samsung-tv's die Anynet+ ondersteunen.

- 1. Sluit de hoofdeenheid van het microcomponentsysteem door middel van een HDMI-kabel aan op een Samsung-tv. (Zie pagina 12)
- 2. Stel de functie Anynet+ in op uw tv. U kunt nu het microcomponentsysteem bedienen met de afstandsbediening van de tv. (Beschikbare tv-knoppen: de knoppen $\mathcal{D}, \mathcal{D}, \Theta$ ,  $\Theta$ ,  $\Theta$ ,  $\Theta$ ,  $\mathcal{D}, \mathcal{D}, \mathcal{D}$  en  $\mathcal{A}, \mathcal{F}$  en de knop,  $\Theta \sim \Theta$  )

Met Anynet+

Kunt u deze eenheid bedienen, uw tv aanzetten, of een film bekijken door op de afspeeltoets op de afstandsbediening van uw Samsung-tv te drukken.

Druk op de toets Anynet+ op de afstandsbediening van de tv, selecteer Micro Component (Microcomponent) onder Select Device (Apparaat selecteren) om een verbinding te maken en stel de volgende opties in.

- **Tv kijken** : als Anynet+(HDMI CEC) is ingeschakeld en u View TV (Tv kijken) selecteert, schakelt het microcomponentsysteem automatisch over naar de stopmodus.
- **Menu op apparaat** : u kunt het menu van het microcomponentsysteem openen en bedienen.
- **Bediening apparaat** : de cd-afspeelgegevens van het microcomponentsysteem worden weergegeven. U kunt het afspelen van de cd op het microcomponentsysteem besturen, bijvoorbeeld naar een andere titel of een ander hoofdstuk springen of een andere ondertiteling selecteren.
- 

**•** Ontvangen is niet beschikbaar.

**•** Wanneer u een cd/iPod afspeelt terwijl CEC aan staat, wordt het microcomponentsysteem niet automatisch uitgeschakeld wanneer u de tv uitschakelt.

#### **BD Wise (alleen Samsung-producten)**

U kunt het menu BD Wise (BD Wise) alleen selecteren als het microcomponentsysteem door middel van een HDMI-kabel is aangesloten op een Samsung-tv die BD Wise ondersteunt.

#### **• Wat is BD Wise?**

Wanneer u Samsung-producten met BD Wise-functionaliteit op elkaar aansluit, zorgt BD Wise ervoor dat beide apparaten automatisch optimaal op elkaar worden afgesteld. Deze functie wordt alleen geactiveerd wanneer Samsung-producten met BD Wise-functionaliteit op elkaar worden aangesloten door middel van een HDMIkabel.

#### **• BD Wise gebruiken**

- 1. Sluit het microcomponentsysteem met behulp van een HDMI-kabel aan op een Samsung-tv met BD Wise-functionaliteit.
- 2. Zet de instelling BD Wise (BD Wise) van het microcomponentsysteem en de Samsung-tv allebei op de stand On (Aan).
- De beeldkwaliteit wordt nu optimaal afgesteld op het materiaal (op de cd, dvd, enzovoort) dat u wilt afspelen.
- Tevens wordt de beeldkwaliteit van het microcomponentsysteem optimaal afgestemd op uw Samsung-tv met BD Wise-functionaliteit.
- 
- Als u de resolutie in de BD Wise-modus wilt wijzigen, dient u de BD Wise-modus vooraf op Off (Uit) in te stellen.
- Als u de BD Wise-modus uitschakelt, wordt de resolutie van de aangesloten televisie automatisch op het maximum ingesteld.
- BD Wise wordt uitgeschakeld als de speler wordt aangesloten op een apparaat dat BD Wise niet ondersteunt.

14

# **HDMI-FUNCTIE**(VERVOLG)

#### **Wat is HDMI (High Definition Multimedia Interface)?**

Dit apparaat verzendt op digitale wijze DVD-video signalen zonder deze naar analoog om te zetten. U kunt scherpere digitale beelden krijgen door de video aan te sluiten op de TV via een HDMI-aansluitkabel.

 $101010101010$  $01010100$ 

### **HET HDMI-GELUID INSTELLEN**

De geluidssignalen die via de HDMI-kabel worden uitgezonden kunnen ON/OFF worden gezet.

- 1. Druk in de modus Stop op de knop **MENU**.
- 2. Druk op de cursor ▼, ▲ knop om over te schakelen op **<Audio>** en druk vervolgens op de **ENTER** knop.
- 3. Druk op de cursor ▼, ▲ knop om over te schakelen op <**HDMI AUDIO**> en druk vervolgens op de **ENTER** knop.
- 4. Druk op de cursor ▼, ▲ knoppen om <**ON** >of <**OFF>** te kiezen en druk vervolgens op de **ENTER** knop.
	- **ON :** Zowel het video- als het geluidssignaal worden uitgezondenvia de HDMI- microcomponentsysteem, en geluid wordt alleen weergegeven via de luidsprekers van uw TV.
	- OFF : Uitsluitend het videosignaal wordt via de HDMI-microcomponentsysteem uitgezonden, en het geluid komt uitsluitend uit de luidsprekers van de Thuisbioscoop.
- Druk op de knop **RETURN** om terug te gaan naar het vorige niveau.
- Druk op de knop **EXIT** om het instellingsscherm te verlaten.
	- De standaard ingestelde waarde van dit product is HDMI AUDIO OFF.
		- HDMI AUDIO wordt automatisch teruggemengd naar 2 kanalen ten behoeve van de tv-luidsprekers. • De functie TREB/PASS/P.BASS/P.SOUND/DSP/EQ is niet beschikbaar wanneer HDMI AUDIO op ON (AAN) staat.

### **De HDMI-resolutie instellen**

Met deze functie kan de gebruiker de schermresolutie voor HDMI-uitvoer selecteren.

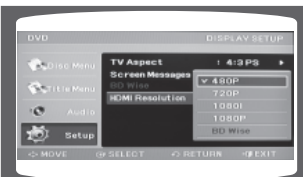

- 1. Druk in de modus Stop op de knop **MENU**.
- 2. Druk op de cursor ▼, ▲ knop om over te schakelen op<**Setup>** en druk vervolgens op de **ENTER** knop.
- 3. Druk op de cursor ▼, ▲ knop om over te schakelen op <**Display Setup>** en druk vervolgens op de **ENTER** knop.
- 4. Druk op de cursor  $\blacktriangledown$ ,  $\blacktriangle$  knop om over te schakelen op **<HDMI Resolution>** en druk vervolgens op de **ENTER** knop.
- 5. Druk op de cursorknoppen ▲,▼ om het gewenste item te selecteren en druk vervolgens op de knop **ENTER**.
	- Beschikbare resoluties voor de HDMI-uitgang zijn 480p/576p, 720p, 1080i/1080p.
	- SD (Standard Definition) staat voor een resolutie van 480p/576p/en HD (High Definition) voor een resolutie van 720p, 1080i/1080p.
- Druk op de knop **RETURN** om terug te gaan naar het vorige niveau.

Druk op de knop **EXIT** om het instellingsscherm te verlaten.

- Als de tv de geconfigureerde resolutie niet ondersteunt, wordt het beeld niet correct weergegeven.
- Raadpleeg de handleiding van uw tv voor meer informatie over hoe u de bron voor de videoingang van uw tv moet kiezen.

# **Geluid van externe componenten aansluiten**

### **Een externe analoge component aansluiten**

Voorbeeld: Analoge signaalcomponenten zoals een VCR (videorecorder), camcorder of televisie.

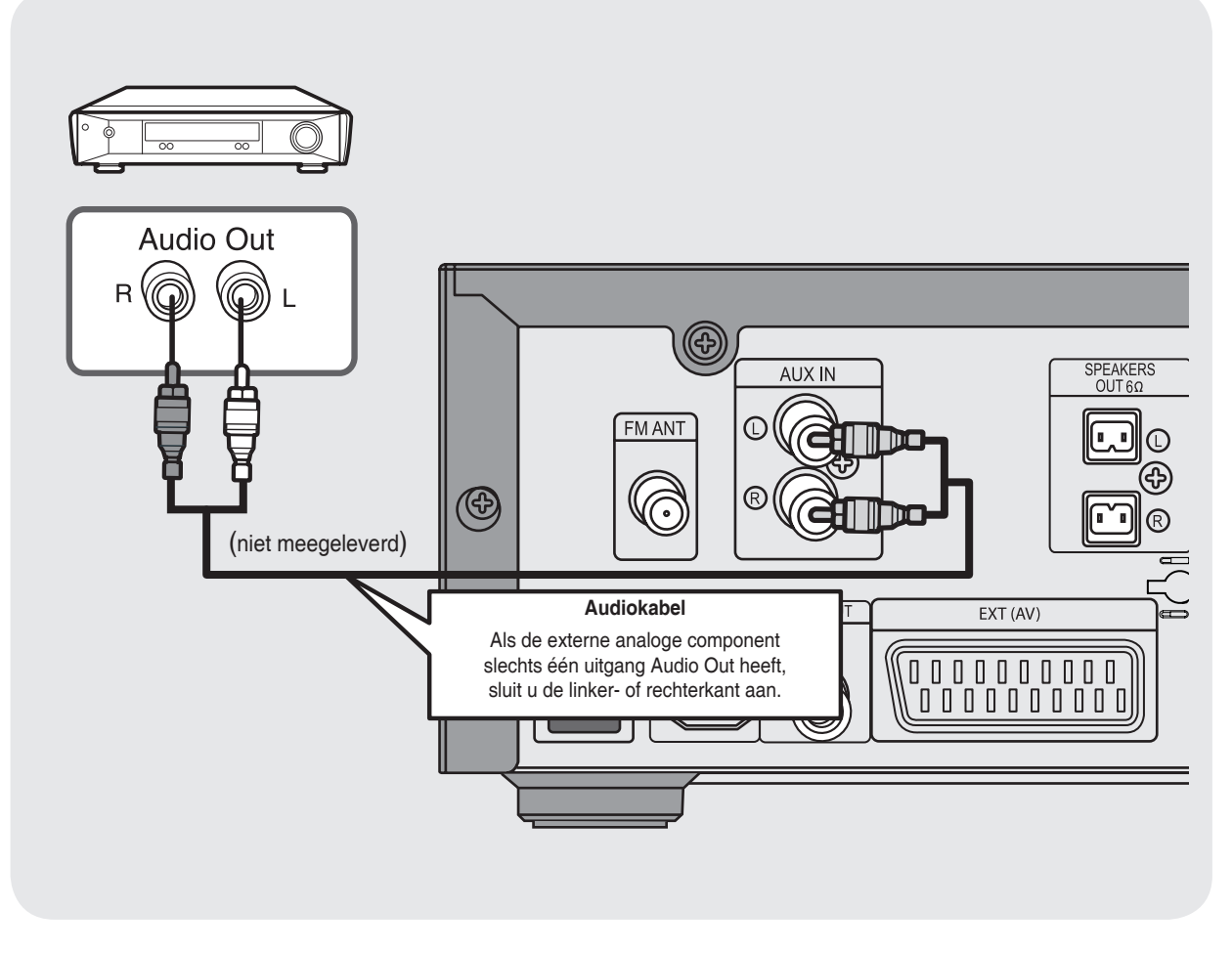

- **1** Sluit de uitgang AUX IN op speler aan op de uitgang Audio Out op de externe analoge component.
	- Zorg ervoor dat de juiste kleuren op elkaar zijn aangesloten.

#### **2** Druk op **AUX** om AUX te kiezen.

• Er verschijnt 'AUX' in het scherm.

**NL**

# **Een iPod aansluiten**

U kunt via de hoofdeenheid audio afspelen vanaf een iPod. Meer informatie over de bediening van uw iPod met dit microsysteem kunt u vinden op deze pagina en pagina 27.  $^{10}10101010101010$ 

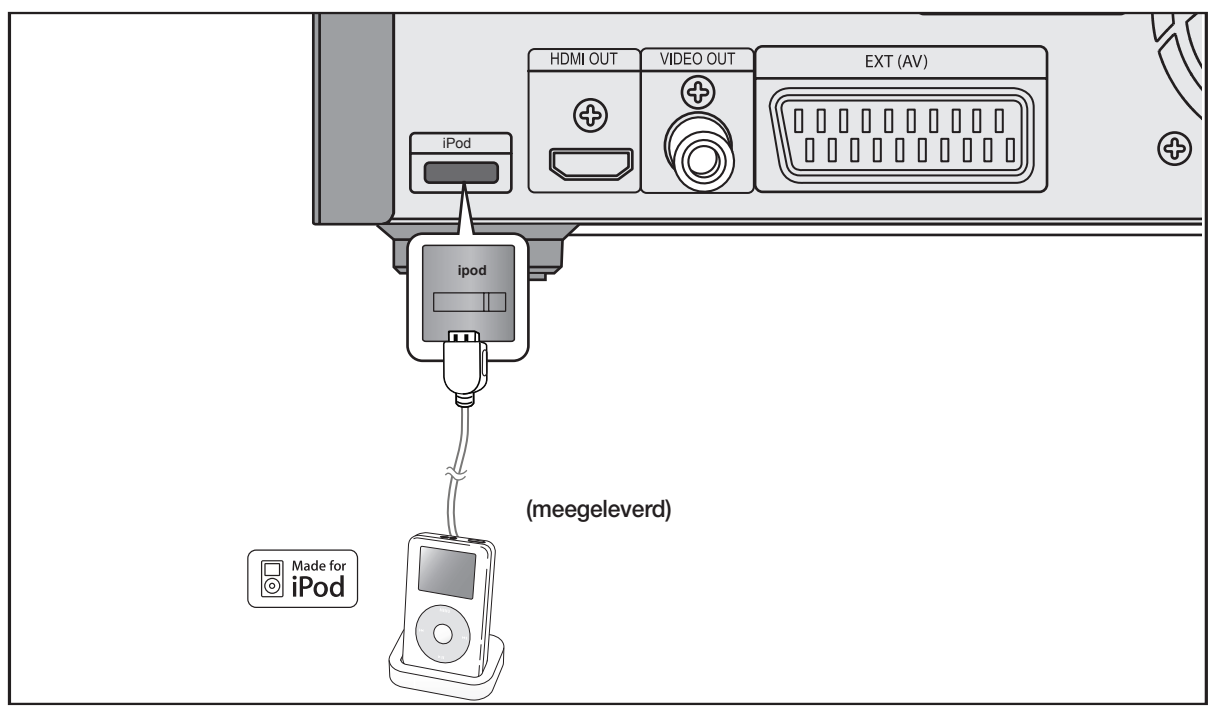

- 1. Sluit de iPod-dockconnector aan op de iPod-aansluiting op het microsysteem.
- **2.** Druk op de knop PORT op de afstandsbediening om IPOD te selecteren zodat u naar muziek kunt luisteren.
- U kunt ook de knop FUNC. op de hoofdeenheid gebruiken. De modus kent de volgende stappen: **DVD/CD** ➞ **TUNER** ➞ **USB** ➞ **IPOD**➞ **IPOD MUSIC** ➞ **AUX**➞ **DVD.**
- Afhankelijk van het type iPod, moet u mogelijk een van de dockslots installeren die worden meegeleverd bij de aankoop van de iPod. (Zie volgende pagina.)
- Zet het volume op een gematigd niveau voordat u uw iPod en microsysteem aansluit.
- Als u een iPod aansluit terwijl de eenheid is ingeschakeld, wordt de batterij van de iPod opgeladen.
- De video-uitgang moet zijn aangesloten op uw televisie om een iPod-video te kunnen bekijken.

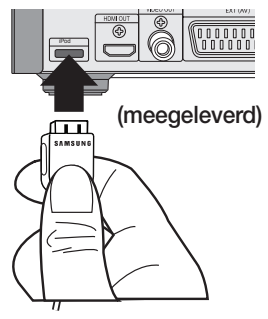

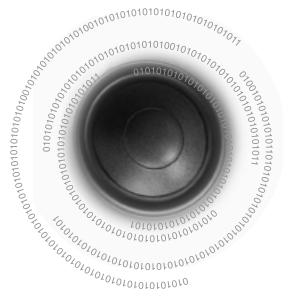

### **iPod-modellen die beschikbaar zijn voorMM-D430D/D530D**

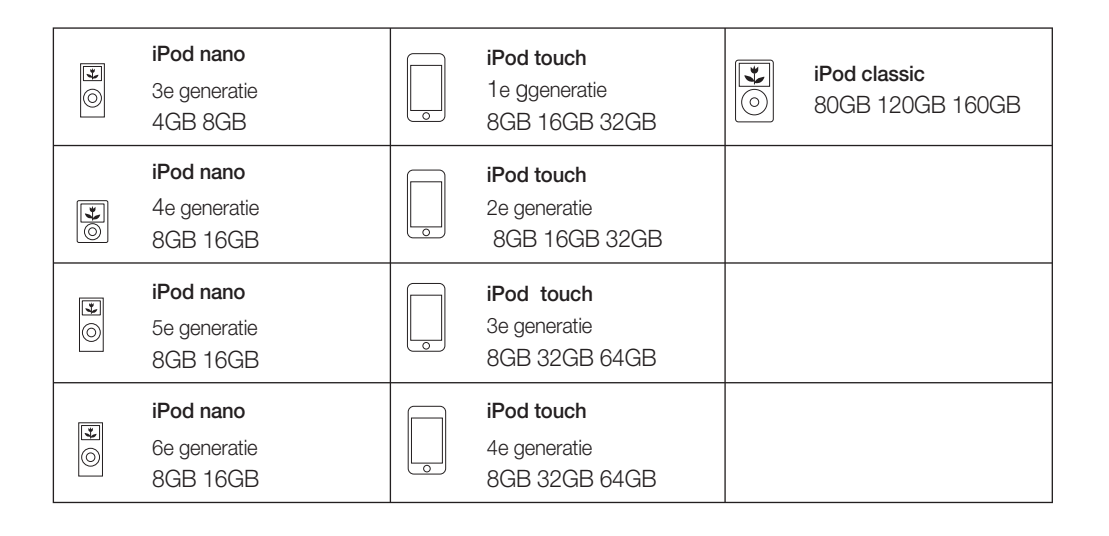

- 'Made for iPod' betekent dat een elektronische accessoire is ontworpen voor de specifieke verbinding met een iPod en dat deze door de ontwerper is gecertificeerd om te voldoen aan de normen van Apple voor prestaties.
- Apple is niet verantwoordelijk voor het functioneren van dit apparaat of voor het voldoen aan veiligheidsnormen en regelgeving.

**iPod is een handelsmerk van Apple Inc., dat in de VS en in andere landen is geregistreerd.**

**NL**

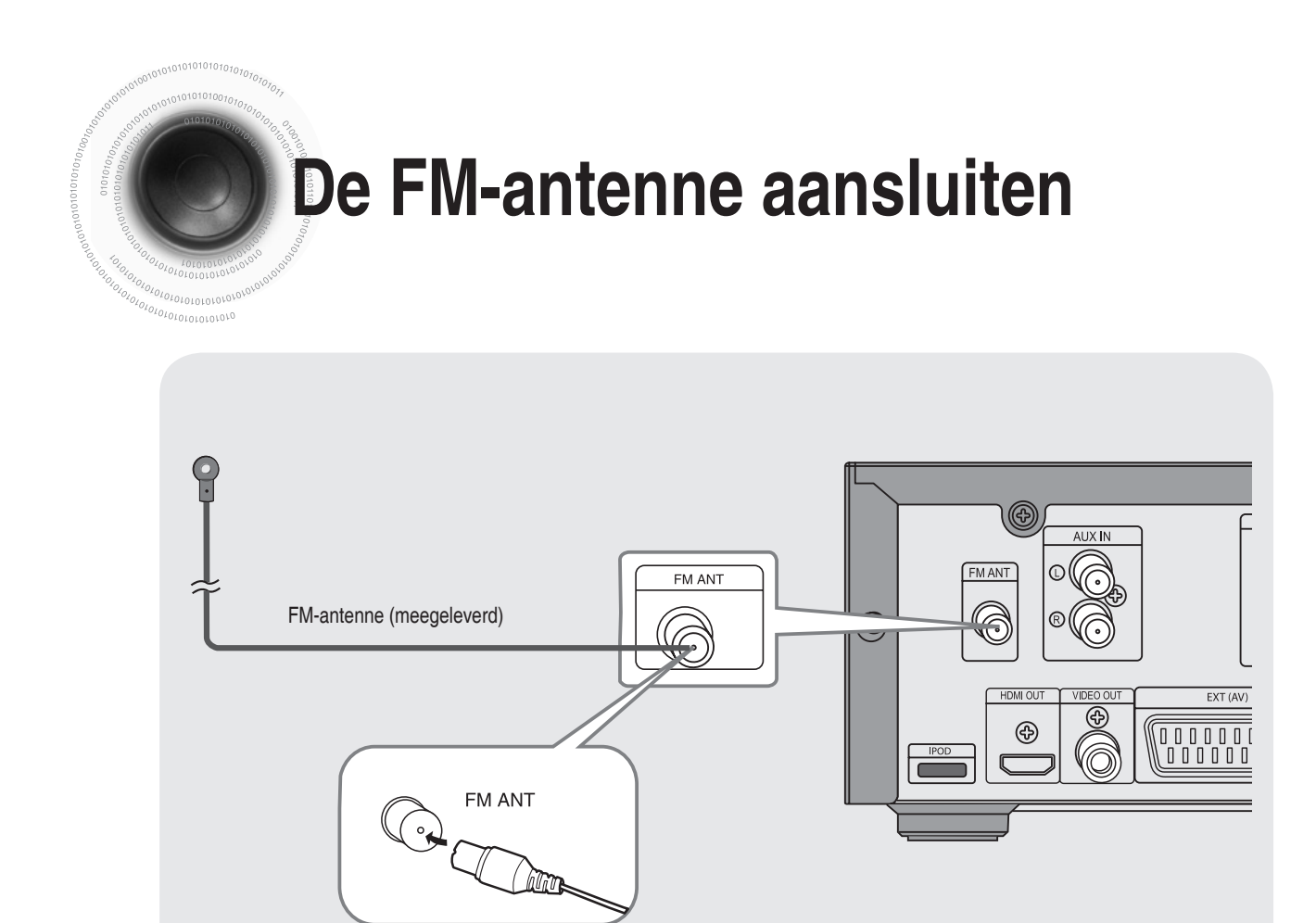

- **1.** Sluit de meegeleverde FM-antenne aan op de FM coaxiale aansluiting.
- **2.** Beweeg de antennedraad langzaam in het rond totdat u een locatie vindt waar de ontvangst goed is en bevestig de draad vervolgens aan de muur of een ander stevig oppervlak.

#### **Opmerking**

• Dit toestel ontvangt geen AM-uitzendingen.

De koelventilator koelt de lucht in het apparaat om oververhitting te voorkomen. **Koelventilator**

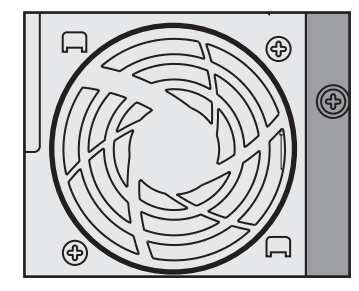

Neem de volgende voorzorgsmaatregelen voor uw veiligheid.

- Controleer of de ventilatie in het apparaat goed is. Als de ventilatie slecht is, kan de temperatuur binnenin het apparaat stijgen en kan het apparaat beschadigd raken.
- Zorg ervoor dat de koelventilator of ventilatieopeningen niet zijn geblokkeerd. (Als de koelventilator of ventilatieopeningen bedekt zijn door een krant of door doek, kan het apparaat oververhit raken en kan er brand ontstaan.)

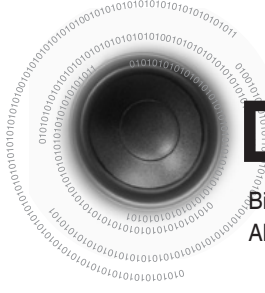

# **De klok instellen**

Bij iedere stap heeft u een paar seconden om de gewenste opties in te stellen. Als u deze tijd overschrijdt, dient u opnieuw te beginnen.

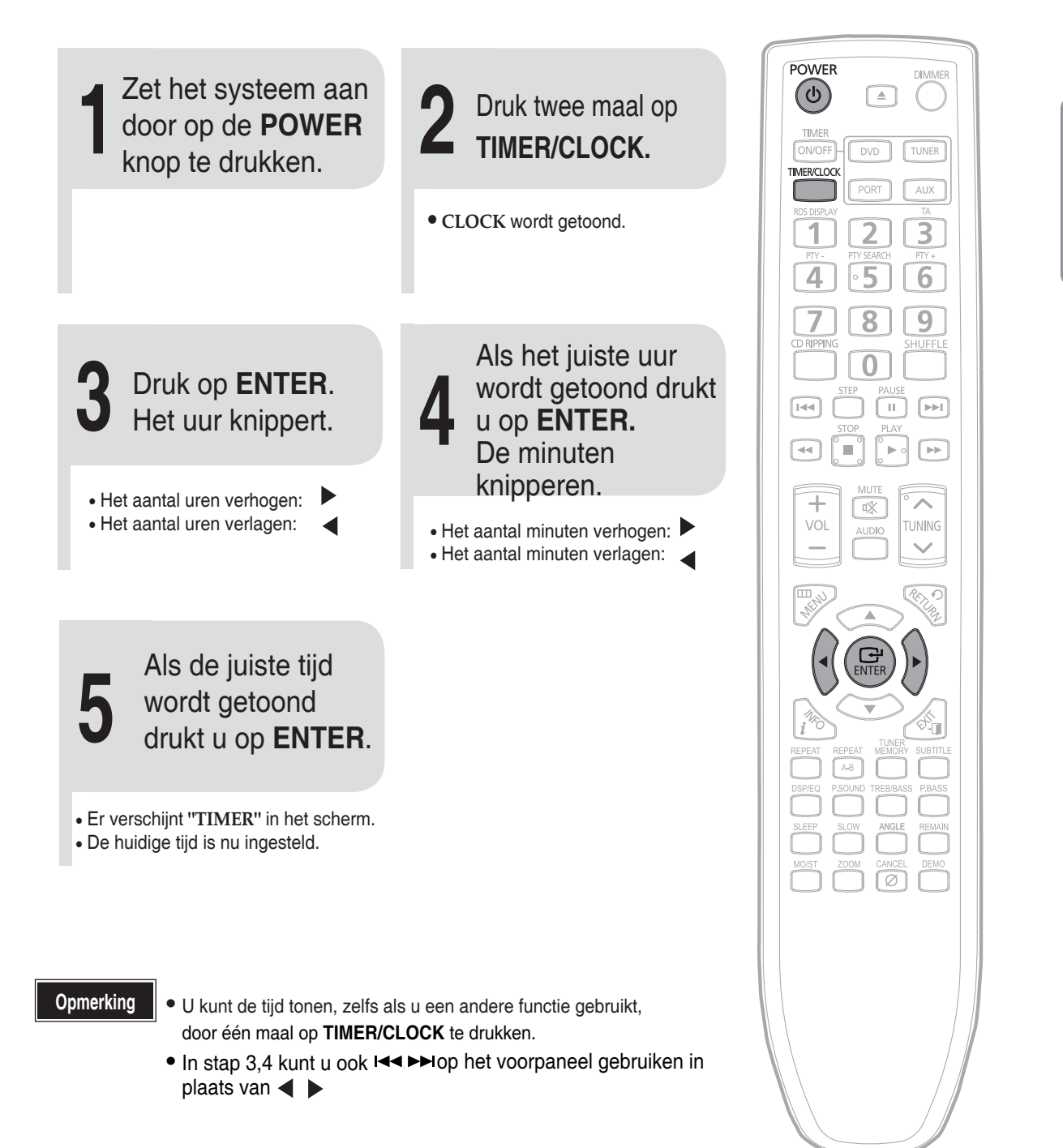

**NL**

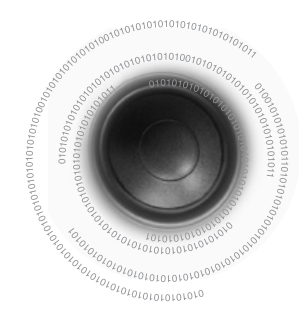

# **De resterende tijd controleren**

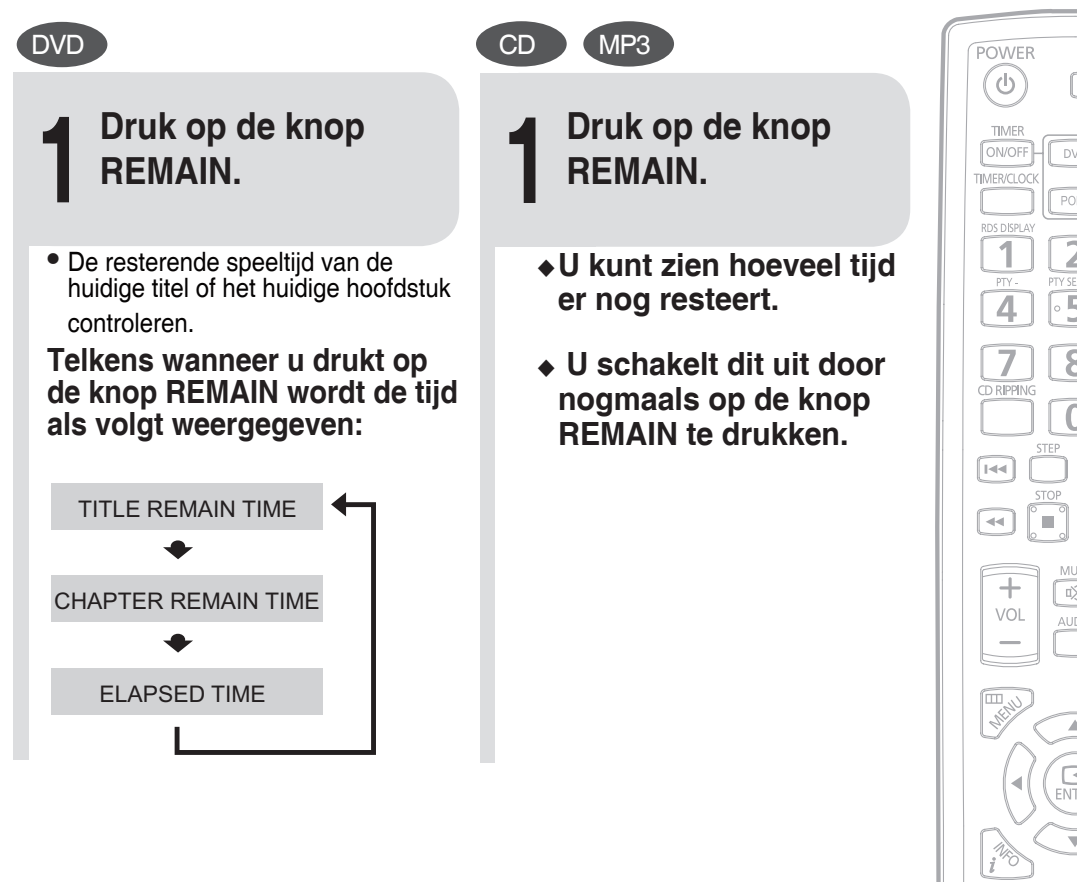

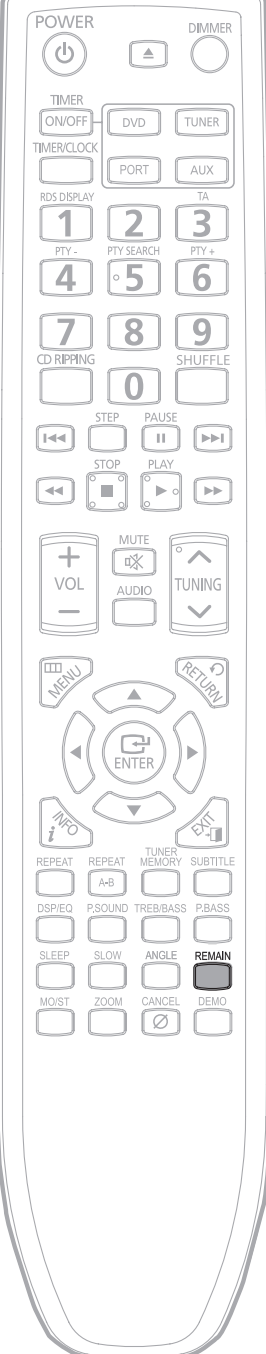

# **Schijven afspelen**

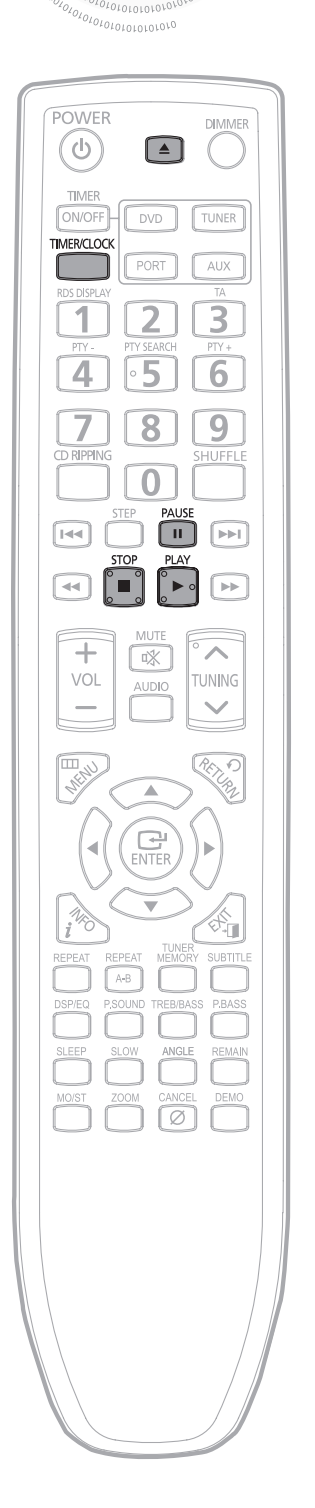

#### **1** Druk op de**OPEN/CLOSE** knop om het schijfstation te openen.

### Leg er een disk in.

• Zorg ervoor dat het label van de disk aan de bovenkant ligt.

#### **3** Druk op de **OPEN/CLOSE** knop om het schijfstation te sluiten.

#### **Opmerking**

**2**

- In het geval van gemengde schijven is de afspeelvolgorde als volgt: MP3/WMA  $\rightarrow$  $DIVX \rightarrow JPEG.$
- Afhankelijk van de inhoud van de schijf, kan het beginscherm er anders uitzien.
- Afhankelijk van de opnamemodus kunnen sommige MP3-CD's mogelijk niet worden afgespeeld.
- In het geval van cd-schijven, kunt u de cijfertoetsen gebruiken om een nummer te selecteren. Drie seconden nadat u de cijfertoetsen hebt ingedrukt start het afspelen automatisch
- De inhoudsopgave van een MP3-CD varieert, afhankelijk van de indeling van de MP3-track die is opgenomen op de schijf.
- DTS audio niet ondersteund.
- DVD audio niet ondersteund.

### Druk tijdens het afspelen op de knop **STOP** om het afspelen te beëindigen.

- Als u éénmaal op deze knop drukt, wordt het bericht <PRESS PLAY> weergegeven en wordt de positie waarinwerd gestopt, opgeslagen in het geheugen. Als u op de knop voor **PLAY**( ► ) o drukt, wordt het afspelen hervat vanaf de positie waarin werd gestopt. (Deze functie werkt alleen bij DVD's.)
- Als u tweemaal op deze knop drukt, wordt <STOP> weergegeven en als u dan opnieuw op de knop voor **PLAY**( ► ) drukt, wordt de schijf weer vanaf het begin afgespeeld.

Druk tijdens het afspelen op de knop voor **PAUSE** om het afspelen tijdelijk te onderbreken.

• TU kunt het afspelen hervatten door nogmaals op de knop voor **PLAY(** $\triangleright$ ) te drukken.

# **Afspelen van MP3/WMA-CD's**

0101010101010 01010100

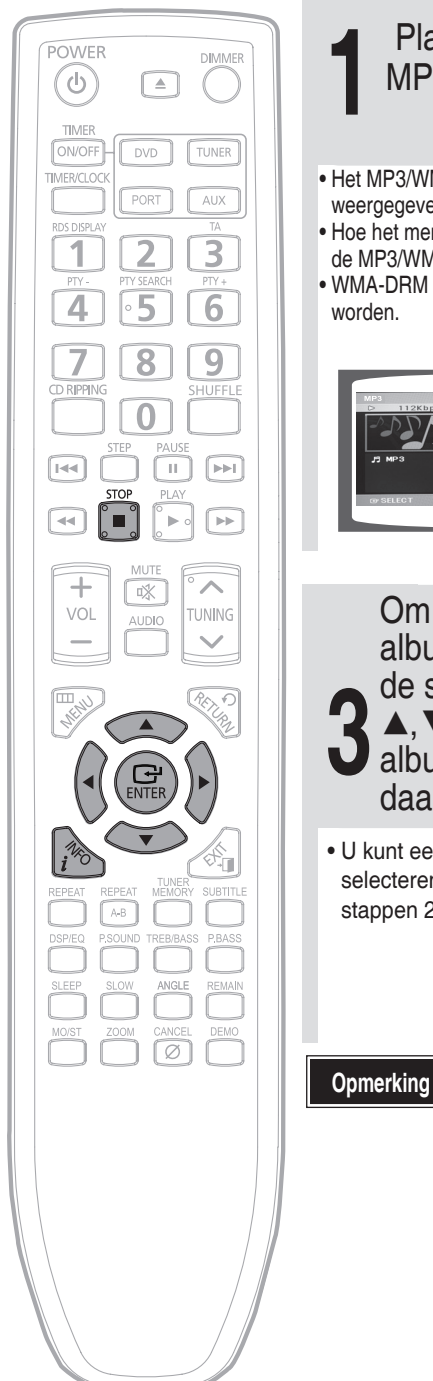

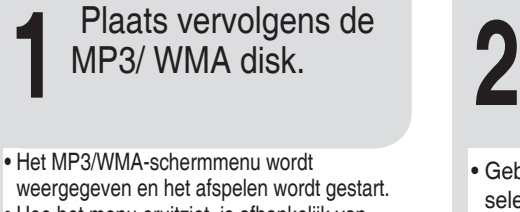

• Hoe het menu eruitziet, is afhankelijk van de MP3/WMA-schijf.

• WMA-DRM bestanden kunnen niet afgespeeld worden.

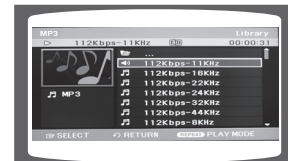

**3 4**, ▼, ◀, ► om een ander<br>album te selecteren en Om naar een ander album te gaan, drukt u in de stopstand op album te selecteren en daarna op **ENTER.**

• U kunt een andere album en track selecteren door de bovenstaande stappen 2 en 3 te herhalen.

Gebruik ▲,▼,◄,► in de stopstand om het album te selecteren en druk vervolgens op de knop **ENTER.**

• Gebruik ▲,▼ om het spoor te selecteren.

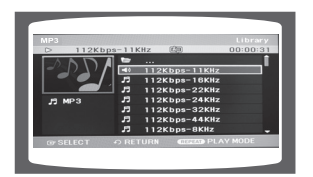

Druk op de knop **STOP** om het afspelen te stoppen.

- Afhankelijk van de opnamemodus kunnen sommige MP3-CD's mogelijk niet worden afgespeeld.
- De inhoudsopgave van een MP3-CD varieert, afhankelijk van de indeling van de MP3-track die is opgenomen op de schijf.

# **JPEG-bestanden afspelen EG ML**

Beelden die zijn vastgelegd met een digitale camera of camcorder, of JPEG-bestanden op een pc kunnen worden opgeslagen op een cd en vervolgens worden afgespeeld op deze dvd-speler.

## **Functie voor draaien/spiegelen**

Druk tijdens het afspelen op de cursorknoppen ▲,▼,◄,►.

Druk op de toets  $\blacktriangle$  Het beeld wordt rechtsom gedraaid.

Druk op de toets  $\blacktriangledown$  Het beeld wordt linksom gedraaid.

Druk op de toets ◀ Het voorgaande beeld wordt weergegeven.

Druk op de toets ▶ Het volgende beeld wordt weergegeven.

# **D**: Diashow weergeven

 $u_{o_{IoIOIOIOIOIOIOIO}0}$ 

Druk tijdens het afspelen op de toets INFO en druk vervolgens op de toets INFO of een cursortoets  $\blacktriangle$ ,  $\blacktriangledown$  om de snelheid van de diavoorstelling in te stellen. De afspeelsnelheid verandert als volgt:

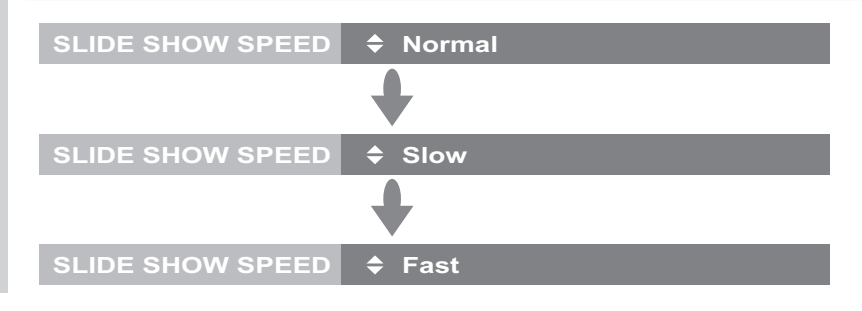

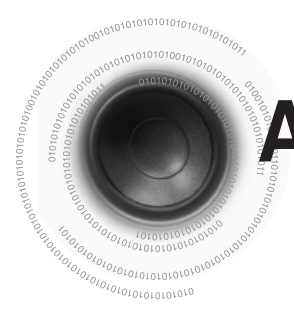

# **Afspelen van DivX**

# **E-E-Vooruit/achteruit springen**

### Druk tijdens het afspelen op de knop #,\$.

- U kunt naar het volgende bestand gaan door op de knop  $H$ , te drukken als er meer dan 2 bestanden op de schijf staan.
- U kunt naar het vorige bestand gaan door op de knop  $\blacktriangleleft$  te drukken als er meer dan 2 bestanden op de schijf staan.

# **T-T-Versneld afspelen**

Druk op de <<<<r >**ADDEN** knop.

• Telkens wanneer u op één van deze knoppen drukt, verandert de afspeelsnelheid als volgt:

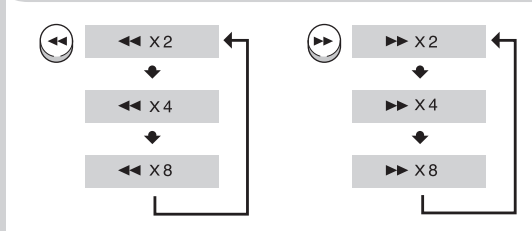

• Als u het normaal afspelen wilt hervatten, drukt u op de toetsPLAY ( $\blacktriangleright$ )

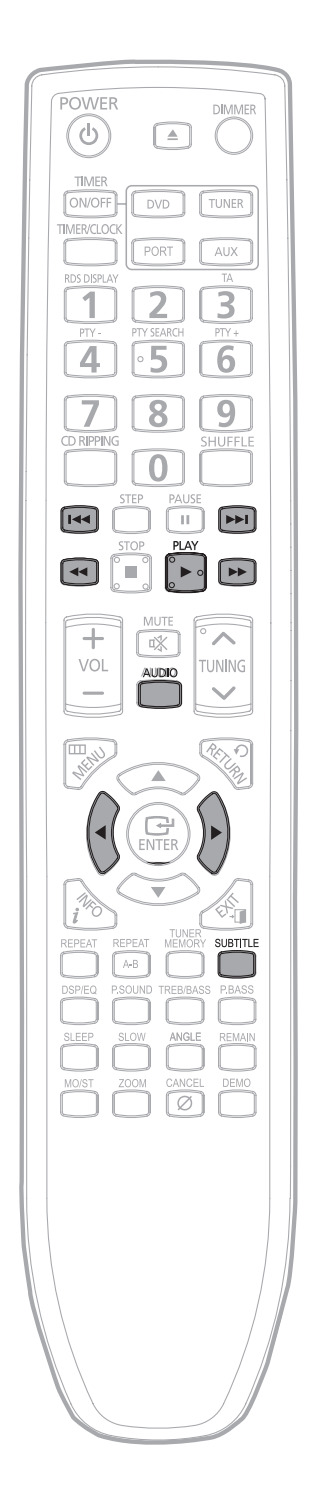

.

# **F** Functie 5 minuten overslaan

Druk tijdens het afspelen op de knop ◄ ,►.

• De speler springt 5 minuten vooruit tijdens het afspelen als u op de knop ► drukt.

• De speler springt 5 minuten achteruit tijdens het afspelen als u op de knop ◄ drukt.

# **Audio Display**

### Druk op de **AUDIO** knop.

- Als er meerdere audio nummers op een disk staan, kunt u hiertussen heen en weer springen.
- Telkens als u de knop indrukt, verspringt uw keuze tussen AUDIO(OFF, 1/1, 1/2 ...).

**Opmerking**

**AUDIO CH1 DOLBY DIGITAL 5.1 CH**

# **PP** Weergave van ondertiteling

Druk op de knop **SUBTITLE.**

• Telkens wanneer u de toets indrukt, wordt als volgt overgeschakeld naar de volgende instelling

**SUBTITLE OFF SUBTITLE KOR**

- Als de schijf slechts één ondertitelingsbestand bevat, wordt dit automatisch afgespeeld.
- Er worden tot 8 talen voor ondertiteling ondersteund.

#### **Tabel DivX voorzieningen**

#### **DivX wordt ondersteund**

**AVI** bestanden worden gebruikt om audio en video gegevens op te slaan; deze dienen op de CD in het ISO 9660 format te worden

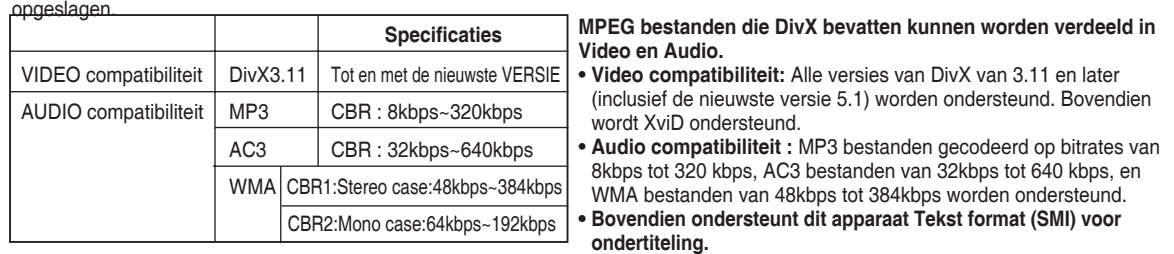

**Opmerking**

- Als u een DivX disk afspeelt, kunt u uitsluitend bestanden met extensie AVI afspelen.
- Van alle beschikbare DivX audio formats wordt DTS audio niet ondersteund.
- Als u een ondertitelingbestand met uw PC naar een CD-ROM brandt, zorg er dan voor dat u dit als SMI bestand brandt.
- MPEG 1 Layer 1 (MP1) wordt niet ondersteund.

<sup>•</sup> Voor MPG-bestanden wordt de functie voor het overslaan van 5 minuten niet ondersteund.

# **Een iPod gebruiken**

U kunt uw iPod gebruiken met de bijgeleverde afstandsbediening.

### **Naar muziek luisteren(iPod)**

U kunt in de iPod opgeslagen muziekbestanden afspelen door deze aan te sluiten op het microsysteem.

- 1. Sluit de iPod-dockconnector aan op de iPod-aansluiting op het microsysteem.
- 2. Plaats de iPod in het dock.
	- Uw iPod wordt automatisch ingeschakeld.
- 3. Druk op de knop PORT op de afstandsbediening om de modus iPod te selecteren.
	- Het bericht "iPod Connected" (iPod aangesloten) wordt weergegeven op het televisiescherm.
	- Als de iPod-speler is aangesloten op het microsysteem, wordt telkens wanneer u op de knop PORT drukt, overgeschakeld tussen USB  $\rightarrow$  IPOD.
- 4. Druk op de knoppen  $\blacktriangle, \blacktriangledown$  op de afstandsbediening om de modus iPod te selecteren.
- 5. Druk op de knoppen  $\blacktriangle, \blacktriangledown$  op de afstandsbediening om Music (Muziek) te selecteren en druk op de toets ENTER.
	- De categorieën Music (Muziek) worden weergegeven.
- 6. Druk op de knoppen  $\blacktriangle$ ,  $\blacktriangledown$  voor de gewenste categorie en druk op de toets ENTER.
	- De muzieklijst wordt weergegeven op uw televisie.
- 7. Druk op de knoppen  $\blacktriangle, \blacktriangledown$  om het muziekbestand te selecteren dat u wilt afspelen en druk vervolgens op de knop ENTER/PLAY.
	- De muziek zal worden gestart in een nieuw venster, waarin de songtitel, de artiest, het album, de tijd en een voortgangsbalk worden weergegeven.
- 8. U kunt de afstandsbediening of het hoofdappparaat gebruiken voor de bediening van eenvoudige afspeelfuncties zoals PLAY, PAUSE, STOP, **/** , **/** en **REPEAT**.
	- Druk op de knop STOP om terug te gaan naar het vorige menu.

Naar de muzieklijst gaan en een bestand selecteren:

- 1. Druk op de knop STOP.
	- Stopt met afspelen en gaat terug naar de muzieklijst.
- 2. Druk op de knoppen ▲,▼ om het bestand te selecteren dat u wilt afspelen en druk op de knop ENTER/PLAY.
	- Druk op de knop STOP om terug te gaan naar het bovenliggende menu.

#### **Muziekcategorieën**

Bestandsinformatie, waaronder naam van de artiest, naam van het album, titel van het nummer en het genre worden weergegeven, gebaseerd op de ID3-taginformatie bij het muziekbestand.

**Artists** : afspelen op artiest. **Songs** : afspelen in numerieke of alfabetische volgorde. **Playlists** : afspelen op afspeellijst. **Albums** : afspelen op album. **Genres** : afspelen op genre. **Composer** : afspelen op componist.

Zie pagina 18 voor compatibele iPods.

- De compatibiliteit is afhankelijk van de softwareversie van uw iPod.
- De categorielijst kan afwijken, afhankelijk van het iPod-model.
- **Wat is een ID3-tag?** Dit is een tag in een MP3-bestand die informatie bevat over het bestand, zoals de titel, de artiest, het album, het jaar, het genre en een veld voor opmerkingen.

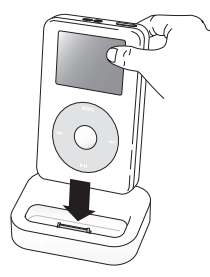

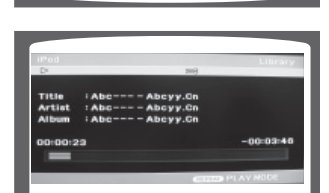

### **Naar muziek luisteren(iPod-muziek)**

U kunt in de iPod opgeslagen muziekbestanden afspelen door deze aan te sluiten op het microsysteem.

- 1. Sluit de iPod-dockconnector aan op de iPod-aansluiting op het microsysteem.
- 2. Plaats de iPod in het dock.
- Uw iPod wordt automatisch ingeschakeld.
- 3. Druk op de knop PORT (POORT) op de afstandsbediening om de modus iPod Music (iPod-muziek) te selecteren.
	- Als de iPod-speler is aangesloten op het microsysteem, wordt telkens wanneer u op de knop PORT drukt, overgeschakeld tussen USB → IPOD → IPOD MUSIC.
	- Het muziekbestand wordt automatisch afgespeeld.
- 4. U kunt de afstandsbediening of het hoofdappparaat gebruiken voor de bediening van eenvoudige afspeelfuncties zoals PLAY, PAUSE, STOP, (~)(~), (~)(~) en **REPEAT**.
	- Druk op de knop STOP om terug te gaan naar het vorige menu.
		- See page 18 for compatible iPods
			- Wanneer u de functie iPod Music (iPod-muziek) gebruikt, wordt er geen video weergegeven.
			- **Wat is iPOD Music (iPOD-muziek)? iPod Music (iPod-muziek) is een functie voor gebruikers met een iPod. Met deze functie kan de gebruiker muziek beluisteren door deze eenvoudig op de iPod af te spelen.**

#### **Een video bekijken**

U kunt in de iPod-speler opgeslagen videobestanden afspelen door deze aan te sluiten op het microsysteem.

- 1. Sluit de iPod-dockconnector aan op de iPod-aansluiting op het microsysteem.
- 2. Plaats de iPod in het dock.
- 3. Druk op de knop PORT op de afstandsbediening om de modus iPod te selecteren.
	- Het bericht "iPod Connected" (iPod aangesloten) wordt weergegeven op het televisiescherm.
	- Als de iPod is aangesloten op het microsysteem, wordt elke keer wanneer de knop PORT wordt ingedrukt, geschakeld tussen USB $\rightarrow$  IPOD.
- 4. Druk op de knoppen  $\blacktriangle, \blacktriangledown$  op de afstandsbediening om de modus iPod te selecteren.
- 5. Druk op de knoppen ▲,▼ op de afstandsbediening om Video te selecteren en druk op de knop ENTER/ PLAY.
	- De videolijst wordt weergegeven op uw televisie.
- 6. Druk op de knoppen  $\triangle$ ,  $\blacktriangledown$  om het videobestand te selecteren dat u wilt afspelen en druk vervolgens op ENTER.
	- Het videobestand van de iPod-speler wordt afgespeeld op het televisiescherm.
- 7. U kunt de afstandsbediening of de hoofdeenheid gebruiken voor de bediening van eenvoudige afspeelfuncties zoals PLAY, PAUSE, STOP, **/** en  $\omega$ **.** 
	- Als u binnen 3 seconden na het afspelen op de knop  $\color{blue}\textcircled{\tiny H}$  drukt, zal de speler het vorige bestand afspele<u>n</u>. Als u de knop 3 seconden of later na het begin van het afspelen indrukt, wordt het startscherm van het huidige bestand weergegeven.
	- Druk op de knop (•) om het volgende bestand af te spelen.

Naar de muzieklijst gaan en een bestand selecteren:

- 1. Druk op de knop STOP.
	- Stopt met afspelen en gaat terug naar de muzieklijst.
- 2. Druk op de knoppen ▲▼ om het bestand te selecteren dat u wilt afspelen en druk op de knop ENTER/PLAY.
	- Druk op de knop STOP om terug te gaan naar het bovenliggende menu.
		- $\mathcal{Y} = \mathbb{Z}$ ie pagina 18 voor compatibele iPods.
			- De compatibiliteit is afhankelijk van de softwareversie van uw iPod.
			- U moet de VIDEO-uitgang op uw televisie aansluiten als u iPod-video wilt bekijken (zie pagina 12).
			- iPod-video is beschikbaar bij video-uitvoer van het type Composite.
			- Als u iPod-video wilt bekijken via de VIDEO-uitgang, wijzigt u de video-invoerbron van de televisie in Composite (CVBS).
			- Nadat het huidige bestand tot het einde is afgespeeld, wordt automatisch het volgende bestand afgespeeld.
			- Als de aangesloten iPod geen afspelen van video ondersteunt, wordt het bericht "Cannot play video fi les saved on this iPod" (Kan geen videobestanden afspelen die op deze iPod zijn opgeslagen) weergegeven wanneer u het menu Video selecteert.<br>■ Als u de modus iPod selecteert terwijl HDMI-audio is ingeschakeld, wordt de HDMI-modus automatisch gewijzig
			- 28
			-

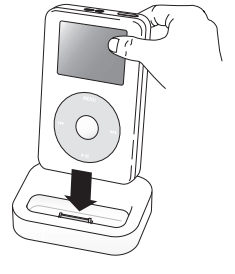

# **Mediabestanden afspelen met de USBfunctie**

YMet behulp van de USB-functie van de speler kunt u externe USB-opslagapparaten, zoals MP3-spelers, USB-geheugen enzovoort aansluiten en de bestanden die zich erop bevinden afspelen.

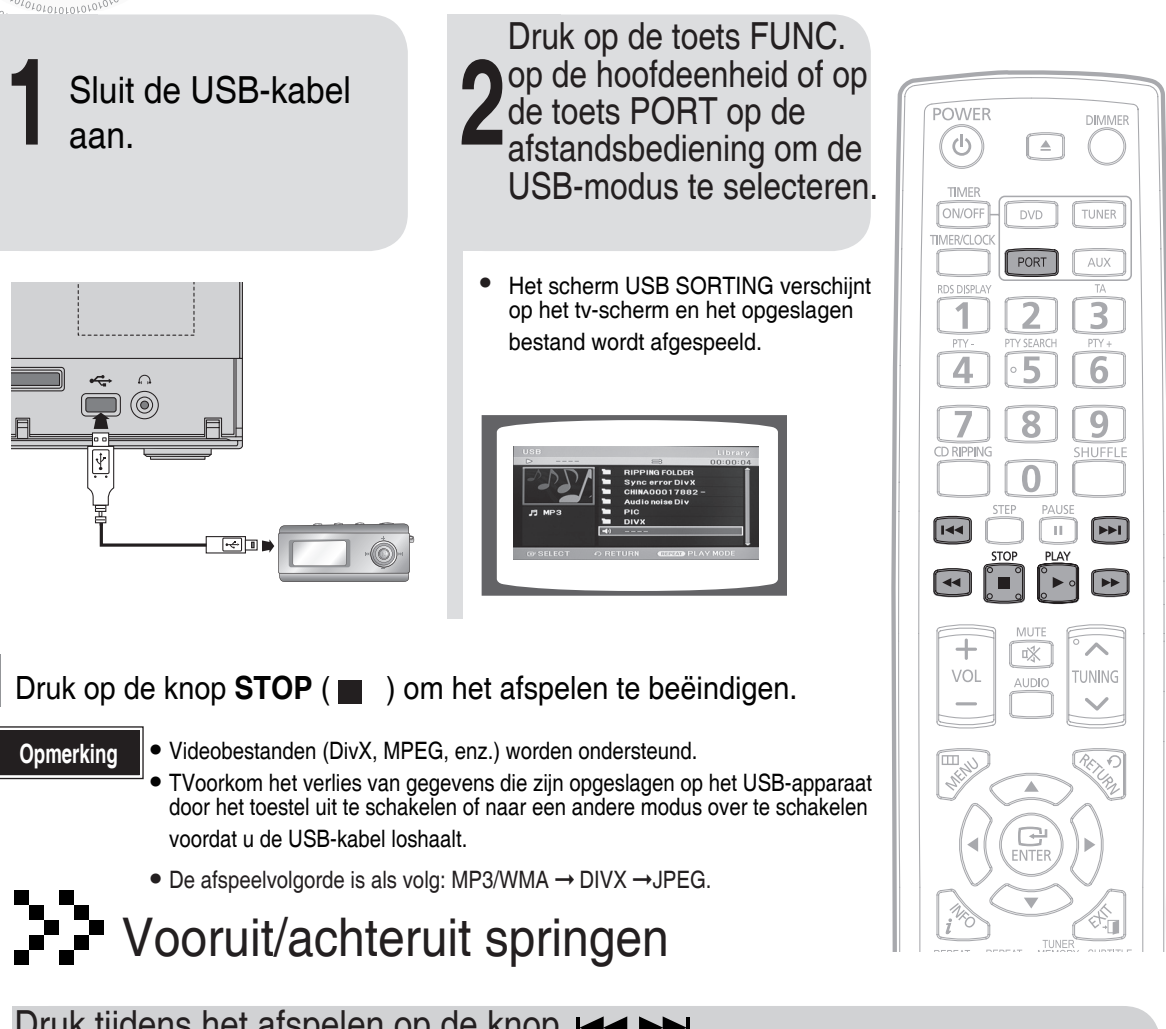

Druk tijdens het afspelen op de knop  $\overline{1}$ 

• Als er meerdere bestanden zijn, wordt het volgende bestand geselecteerd wanneer u op de toets  $\blacktriangleright\blacktriangleright$ I, drukt. • Als er meerdere bestanden zijn, wordt het vorige bestand geselecteerd wanneer u op de toets  $\blacktriangleleft$ , drukt.

# **PP** Versneld afspelen

### Als u de schijf sneller wilt afspelen, drukt u tijdens het afspelen op de toets  $\leftrightarrow$

• Telkens wanneer u een van deze toetsen indrukt, wordt de afspeelsnelheid als volgt gewijzigd:  $\triangleleft$   $\times$  2  $\rightarrow$   $\triangleleft$   $\times$  4  $\rightarrow$   $\triangleleft$   $\times$  8  $\square$  of  $\square \rightarrow \triangle$   $\times$  2  $\rightarrow \triangleright \triangleright$   $\times$  4  $\rightarrow \triangleright \triangleright$   $\times$  8  $\square$ 

• Als u het normaal afspelen wilt hervatten, drukt u op de toets  $\mathsf{PLAY}(\blacktriangleright)$ .

### **Specificatie USB-host**

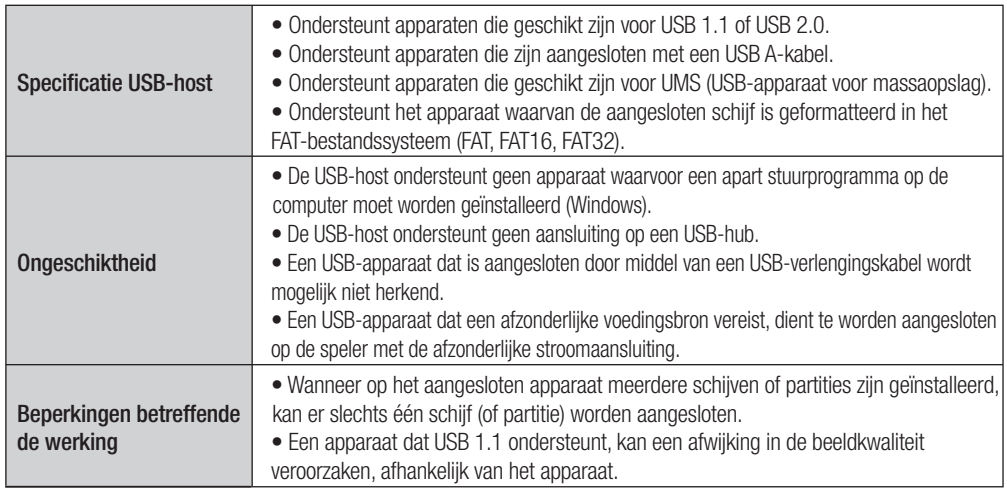

#### **Geschikte apparaten**

- 1. USB-opslagapparaat
- 2. MP3-speler
- 3. Digitale camera
- 4. Verwijderbare HDD
	- Verwijderbare HDD's van minder dan 160 GB worden ondersteund. Verwijderbare HDD's van 160 GB of meer worden mogelijk niet herkend, afhankelijk van het apparaat.
	- Wanneer het aangesloten apparaat niet werkt tengevolge van onvoldoende stroomtoevoer, kunt u een afzonderlijke stroomkabel voor de stroomtoevoer gebruiken zodat het apparaat op juiste wijze werkt. De USB-kabelconnector kan eventueel afwijken, afhankelijk van de fabrikant van het USB-apparaat.
- 5. USB-kaartlezer: USB-kaartlezer voor één opening en een USB-kaartlezer voor meerdere openingen.
	- Afhankelijk van de fabrikant wordt de USB-kaartlezer mogelijk niet ondersteund. **•** Wanneer u meerdere geheugenapparaten in een multikaartlezer installeert, kunnen er zich
		- problemen voordoen.

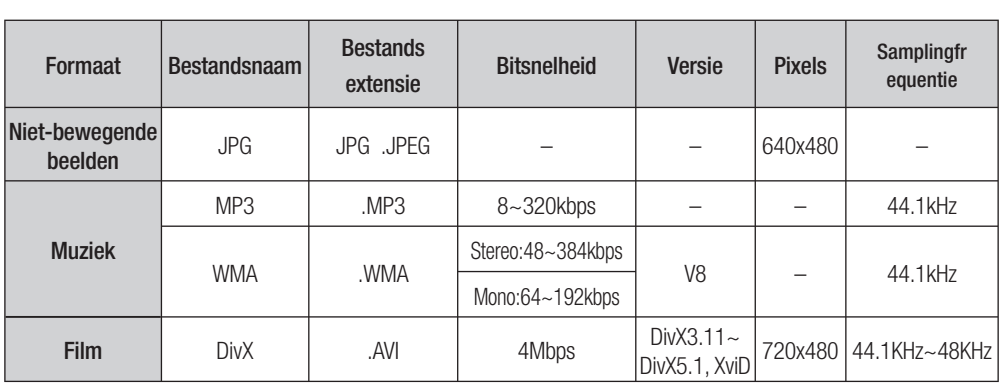

### **Geschikte bestandsformaten**

• CBI (Control/Bulk/Interrupt; Bedienen/Volume/Onderbreken) wordt niet ondersteund.

• Digitale camera's die het PTP-protocol gebruiken of waarbij een extra programma-installatie wordt vereist bij aansluiting op een computer worden niet ondersteund.

- Een apparaat waarop het bestandssysteem NTFS wordt gebruikt, wordt niet ondersteund (alleen het bestandssysteem FAT 16/32 (File Allocation Table 16/32) wordt ondersteund).
- Werkt niet met MPT-apparaten (Media Transfer Protocol; Protocol voor mediaoverdracht) die geschikt zijn voor Janus.
- MPEG 1 Layer 1 (MP1) wordt niet ondersteund.

**NL**

# **Schijfinformatie weergeven**

U kunt afspeelinformatie op de schijf weergeven op het TV-scherm.

### Druk op de **INFO** knop.

 $010101010707$  $0101010$ 

• Druk op de cursortoetsen  $\blacktriangle$ ,  $\blacktriangledown$  om het gewenste item te selecteren en druk op ENTER om uw selectie te bekrachtigen.

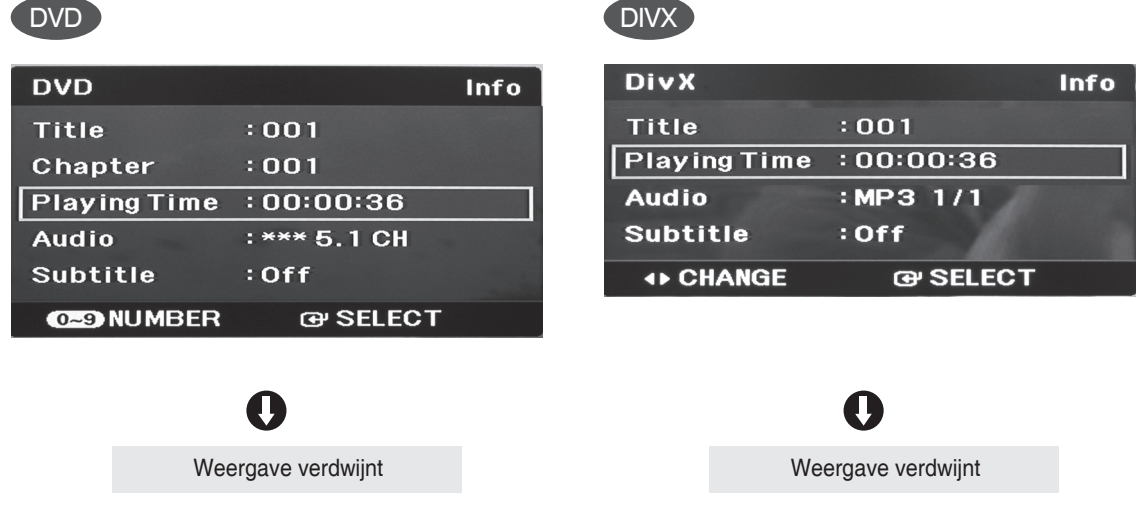

#### • **Wat is een titel?**

Een film op een DVD-VIDEO.

#### • **Wat is een hoofdstuk?**

Elke titel op een DVD bestaat uit verschillende kleinere secties die "hoofdstukken" worden genoemd.

#### • **wordt weergegeven op het TV-scherm!**

Als dit symbool wordt weergegeven op het TV-scherm terwijl u op één of meer knoppen drukt, is de desbetreffende bewerking niet mogelijk voor de schijf die op dat moment wordt afgespeeld.

• Afhankelijk van de schijf, kan de schijfinformatie er anders uitzien. **Opmerking**

### **NL Versneld/vertraagd afspelen**

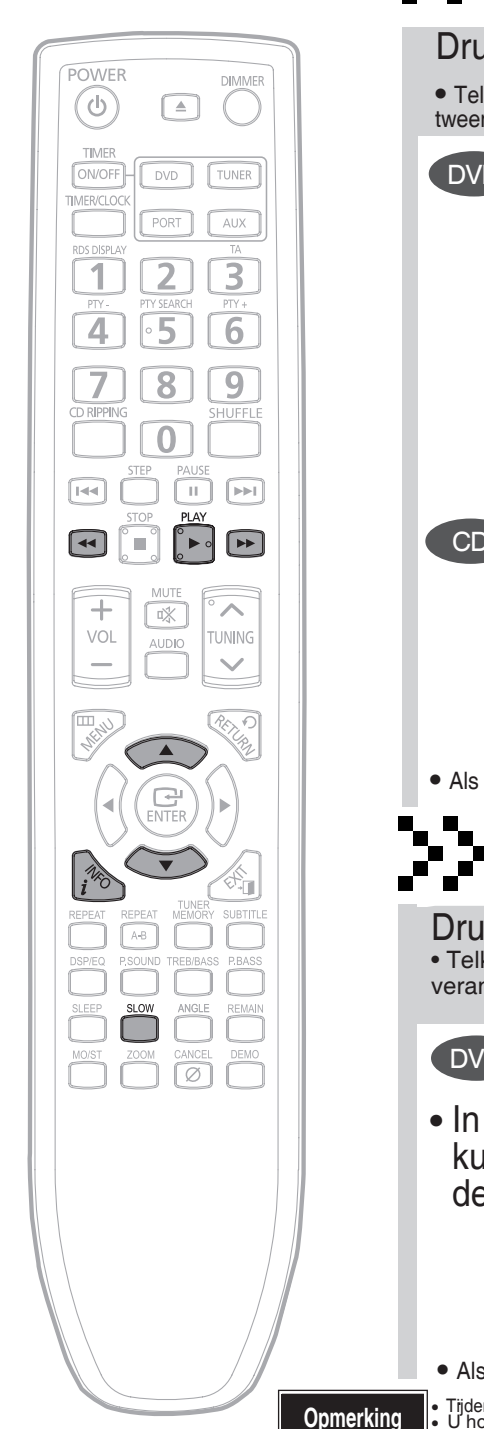

 $\frac{\partial \ell_{O_{L_O}}}{\partial \ell_{O_{L_O}}}\frac{1}{\partial \ell_{O_{L_O}}}\frac{1}{\partial \ell_{O_{L_O}}}\frac{1}{\partial \ell_{O_{L_O}}}\frac{1}{\partial \ell_{O_{L_O}}}\frac{1}{\partial \ell_{O_{L_O}}}\frac{1}{\partial \ell_{O_{L_O}}}\frac{1}{\partial \ell_{O_{L_O}}}\frac{1}{\partial \ell_{O_{L_O}}}\frac{1}{\partial \ell_{O_{L_O}}}\frac{1}{\partial \ell_{O_{L_O}}}\frac{1}{\partial \ell_{O_{L_O}}}\frac{1}{\partial \ell_{O_{L_O}}}\frac{1}{\partial \ell_{O_{L_O}}}\frac$ 

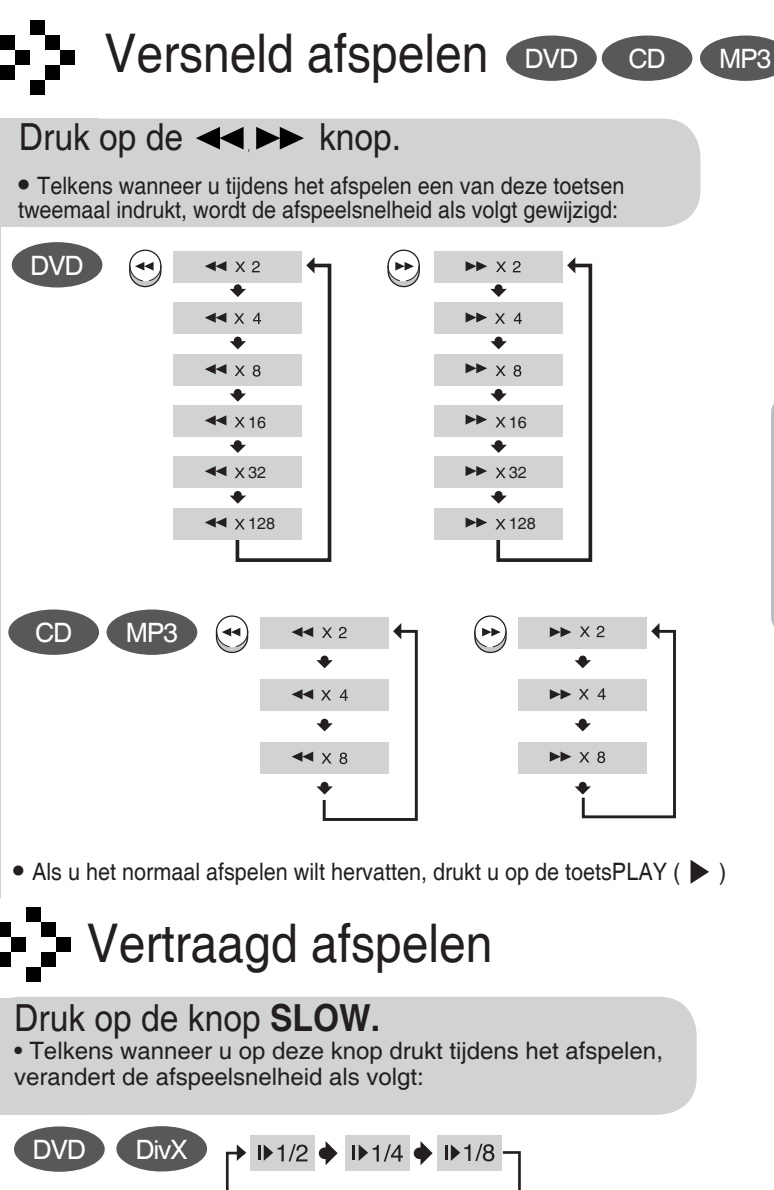

• In de pauzemodus of in de vertraagde modus kunt u de toets gebruiken om een van de volgende instellingen te selecteren:

> $\rightarrow$  ID 1/2  $\rightarrow$  ID 1/4  $\rightarrow$  ID 1/8 ы  $\rightarrow$  411/2  $\rightarrow$  411/4  $\rightarrow$  411/8  $\blacktriangleleft$

- Als u het normaal afspelen wilt hervatten, drukt u op de toetsPLAY ( $\blacktriangleright$ )
- Tijdens het versneld afspelen van een cd of mp3-cd is geen geluid te horen. U hoort geen geluid als u met de knop slow playback en step motion afspeelt.

• Tijdens het vertraagd afspelen van een DIVX-bestand, kan de afspeelsnelheid afwijken van normaal.

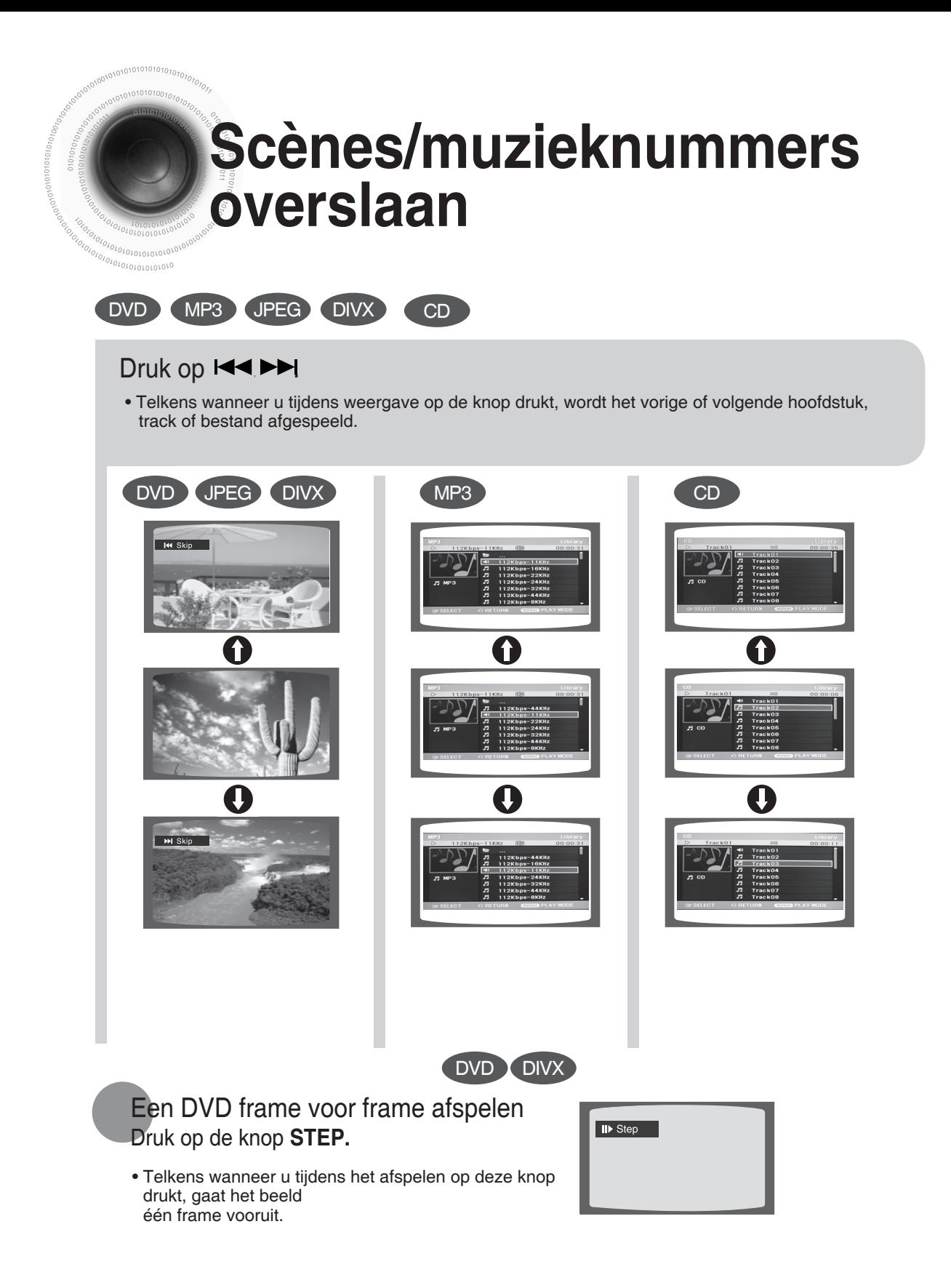

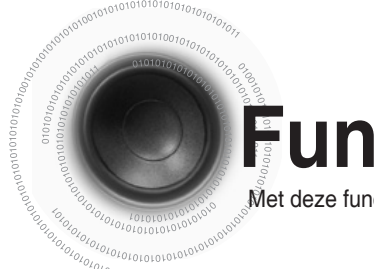

# **Functie voor beeldhoek**

Met deze functie kunt u dezelfde scène vanuit verschillende gezichtspunten bekijken.

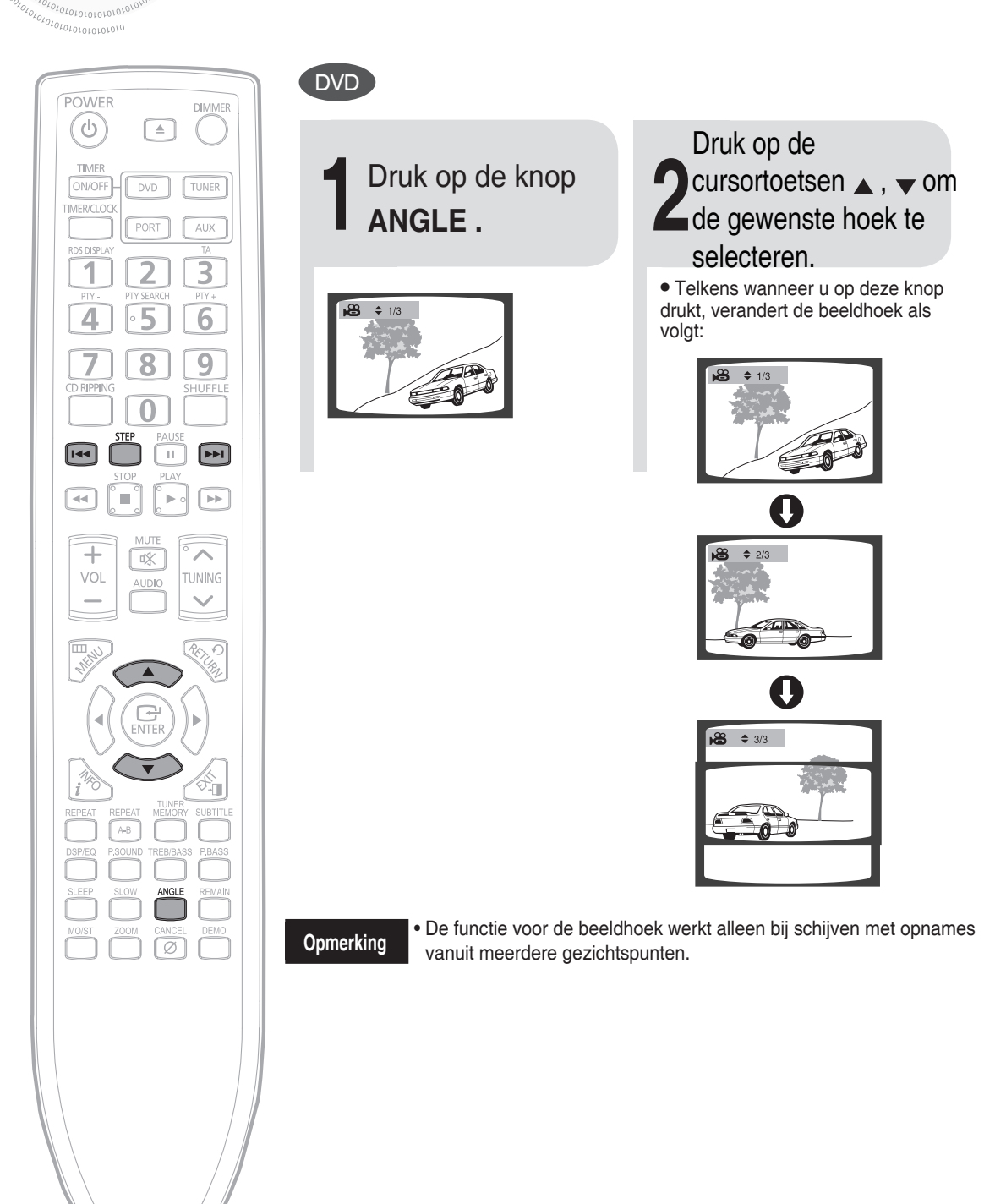

**NL**

# **Herhaald afspelen**

Met herhaald afspelen kunt u een hoofdstuk, titel, track (muzieknummer) of map (met MP3 bestanden) een aantal keren achter elkaar afspelen.

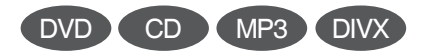

### Druk op de knop **REPEAT.**

• Telkens wanneer u op deze knop drukt tijdens het afspelen, verandert de modus voor herhaald afspelen als volgt:

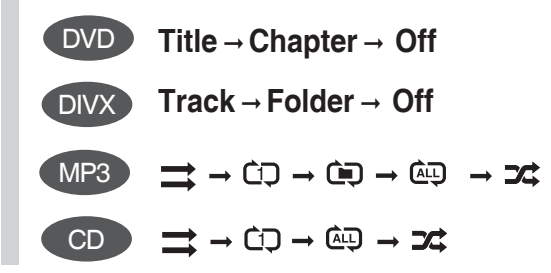

#### **Opties voor herhaald afspelen**

- **Track**:De geselecteerde track wordt een aantal keren achter elkaar afgespeeld.
- **Folder**: Alle tracks in de geselecteerde map worden een aantal keren achter elkaar afgespeeld.
- **Titel**: de geselecteerde titel herhaald afspelen.
- **Hoofdstuk**: het geselecteerde hoofdstuk herhaald afspelen.
- **Off**: Hiermee wordt herhaald afspelen geannuleerd.
- $\Rightarrow$  Normal (Normaal) (Audio-cd (CD-DA)/MP3): de nummers op de cd worden afgespeeld in de volgorde waarin ze op de cd zijn opgenomen.
- C<sub>D</sub> Repeat track (Nummer herhalen) (Audio-cd (CD-DA)/MP3)
- Co Repeat Folder (Map herhalen) (MP3)
- *AD* Repeat All (Alles herhalen) (Audio-cd (CD-DA)) Alle nummers worden herhaald.
- $\overrightarrow{z}$  Shuffle (Willekeurig afspelen) (Audio-cd (CD-DA)/MP3) (Elk nummer wordt eenmaal afgespeeld.)
	- Tijdens het afspelen van een audio-cd (CD-DA): de nummers op de cd worden in willekeurige volgorde afgespeeld.
	- Tijdens het afspelen van een MP3-schijf: de bestanden in een map worden in willekeurige volgorde afgespeeld.

• Bij een CD, MP3, DIVX-schijf kunt u op de knop SHUFFLE drukken om tracks in willekeurige volgorde af te spelen. (Elke track kan één keer worden afgespeeld.)

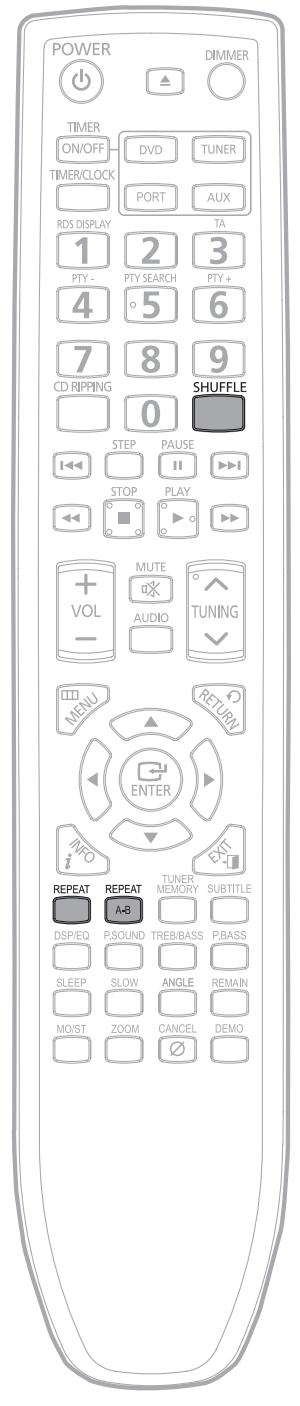

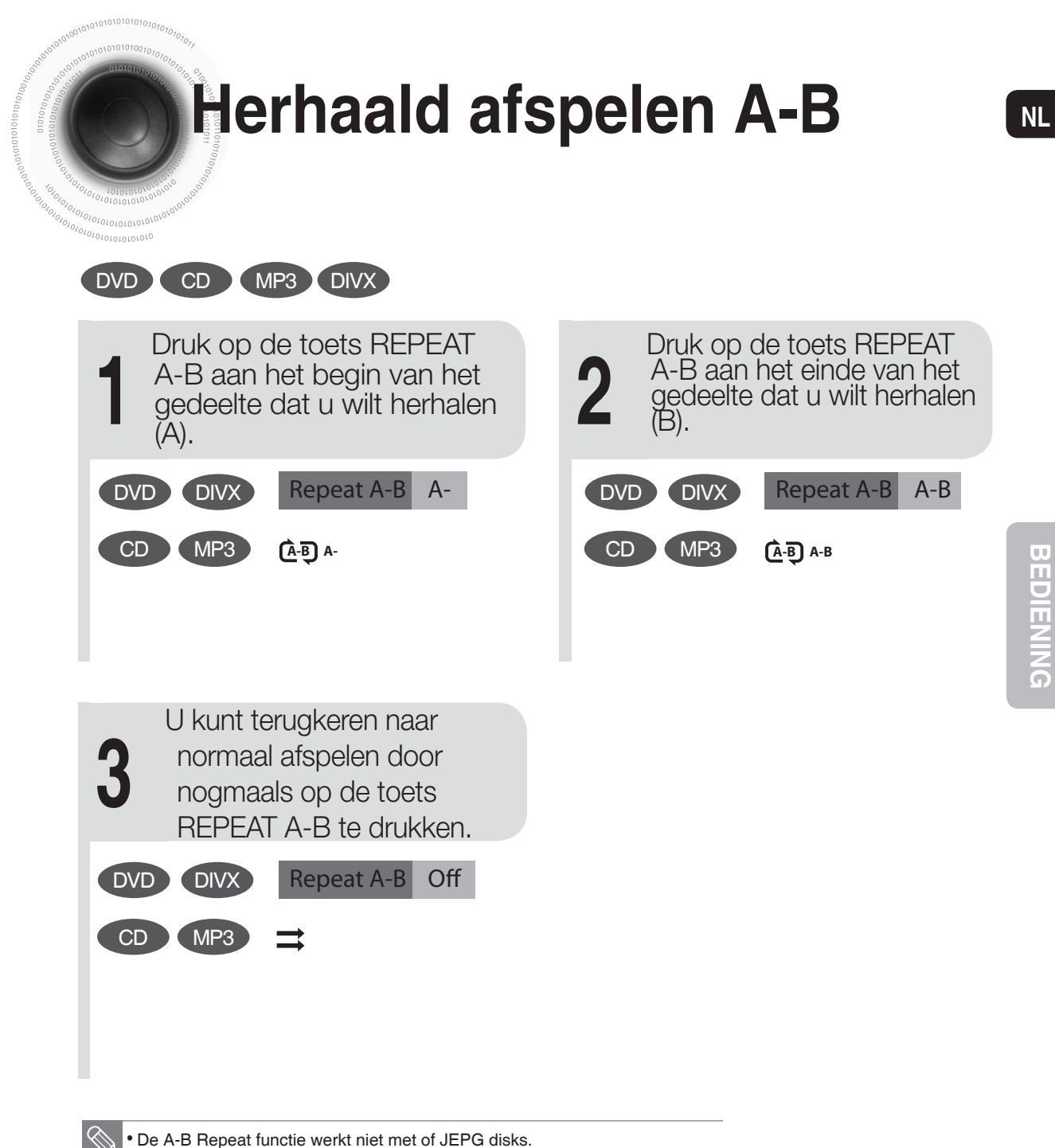

• De tijdruimte tussen A en B moet meer dan 5 seconden te bedragen.

36

# **Zoomfunctie**

Met deze functie kunt u een bepaald deel van het weergegeven beeld vergroten.

DVD **OivX** JPEG

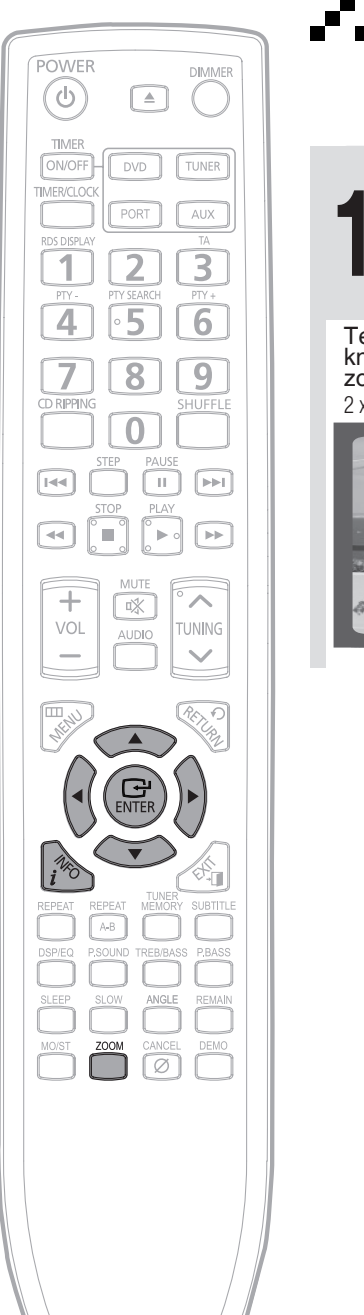

 $10101010101010101010$  $0101010010010$ 

 $\frac{1}{2} \frac{1}{2} \frac{$ 

**Z-Zoomfunctie (scherm vergroten)** 

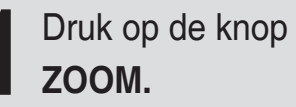

Telkens wanneer u op deze knop drukt, verandert de zoomwaarde als volgt:  $2 x \rightarrow 4 x \rightarrow 0$ FF.

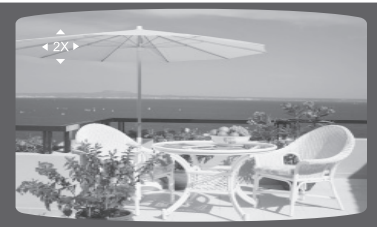

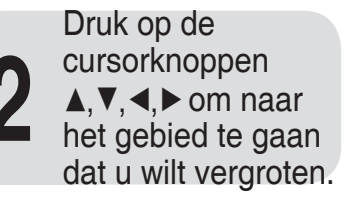

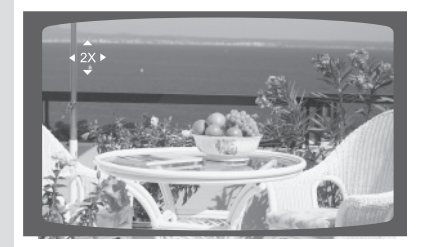

# **De audio-/ondertitelingstaal selecteren**

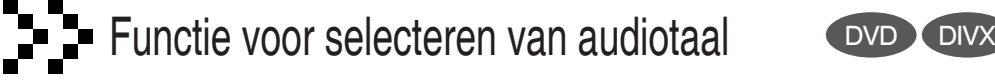

1. Druk op de knop **INFO.**

- 2. Druk op de cursortoetsen  $\blacktriangle$ ,  $\nabla$  om Audio te selecteren.
- 3. Druk op de cursortoetsen  $\leftrightarrow$  om de gewenste taal te selecteren.
	- Afhankelijk van het aantal talen op een DVD, wordt telkens wanneer u op deze knop drukt een andere audiotaal (ENGELSH, SPAIN, FRANCH, enz.) geselecteerd.

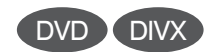

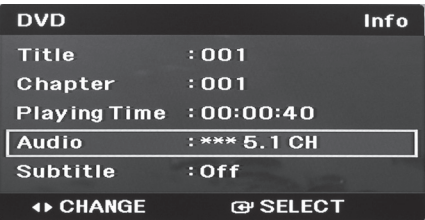

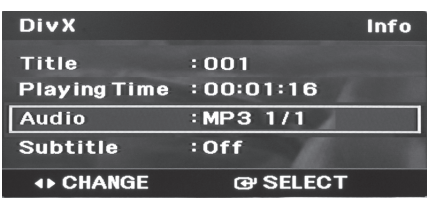

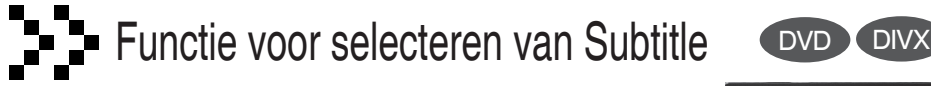

- 1. Druk op de knop **INFO.**
- 2. Druk op de cursortoetsen  $\triangle$ ,  $\blacktriangledown$  om de Ondertiteling te selecteren.
- 3. Druk op de cursortoetsen  $\blacktriangleleft, \blacktriangleright$  om de gewenste taal voor ondertiteling te selecteren.

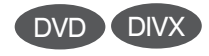

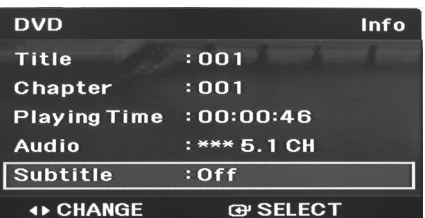

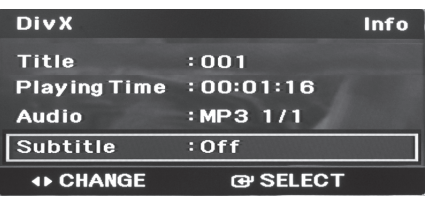

#### **Opmerking**

- Druk op de knop SUBTITLE op deafstandsbediening om een ondertitelingstaal te selecteren.
- Bij sommige schijven werken defuncties voor ondertitelings- en audiotaal mogelijk niet.
- Wanneer u op AUDIO drukt om "DTS" te selecteren, wordt er geen geluid afgespeeld en wordt het volgende op het tv-scherm weergegeven:

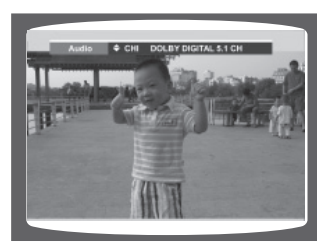

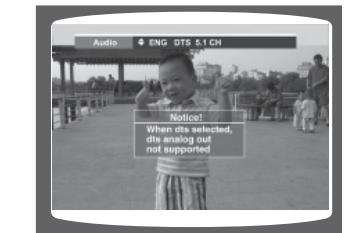

**NL**

# **Rechtstreeks naar een scène/ nummer gaan**

## **Naar een titel gaan** DVD DIVX

- 1. Druk op de knop **INFO.**
- 2. Druk op de cursortoetsen  $\blacktriangle$ , vom de Titel te selecteren.
- 3. Druk op de cursortoetsen  $\blacktriangle$ ,  $\blacktriangleright$  of de cijfertoetsen om de gewenste Titel te selecteren en druk vervolgens op de toets ENTER.

## **Naar een Hoofdstuk gaan**

- 1. Druk op de knop **INFO.**
- 2. Druk op de cursortoetsen  $\blacktriangle$ , vom het Hoofdstuk te selecteren.
- 3. Druk op de cursortoetsen  $\triangleleft$ ,  $\triangleright$  of de cijfertoetsen om het gewenste Hoofdstuk te selecteren en druk vervolgens op de toets ENTER.

## **Naar een tijdstip gaan**

- 1. Druk op de knop **INFO.**
- 2. Druk op de cursortoetsen  $\blacktriangle$ , vom de Afspeeltijd te selecteren.
- 3. Druk op de cijfertoetsen om het gewenste afspeeltijdstip te selecteren en druk vervolgens op de toets ENTER.

#### **Opmerking**

- U kunt de afstandsbediening gebruiken  $H \rightarrow M$ om rechtstreeks naar de gewenste titel of track of naar het gewenste hoofdstuk te gaan.
- Afhankelijk van de schijf, kunt u mogelijk niet naar de geselecteerde titel of naar het geselecteerde tijdstip gaan.

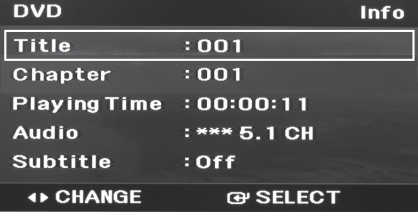

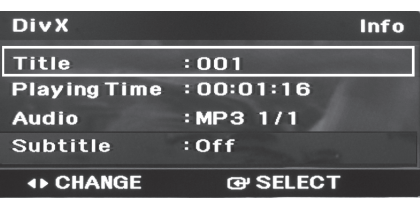

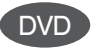

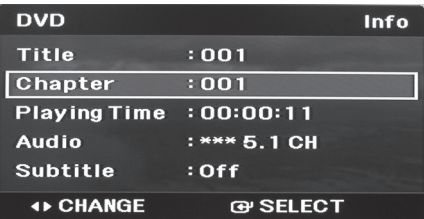

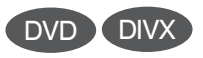

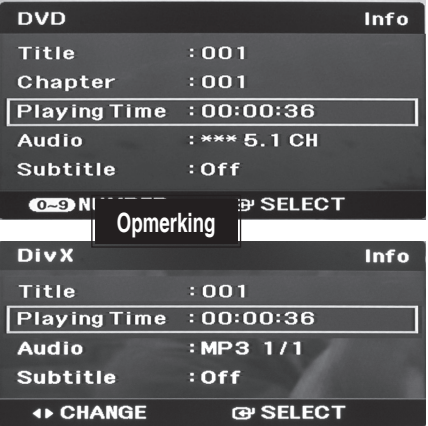

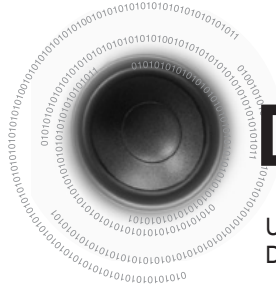

# **Disc menu gebruiken**

U kunt de menu's gebruiken voor audiotaal, ondertitelingstaal, profiel, enz. De inhoud van het menu DVD verschilt van schijf tot schijf.

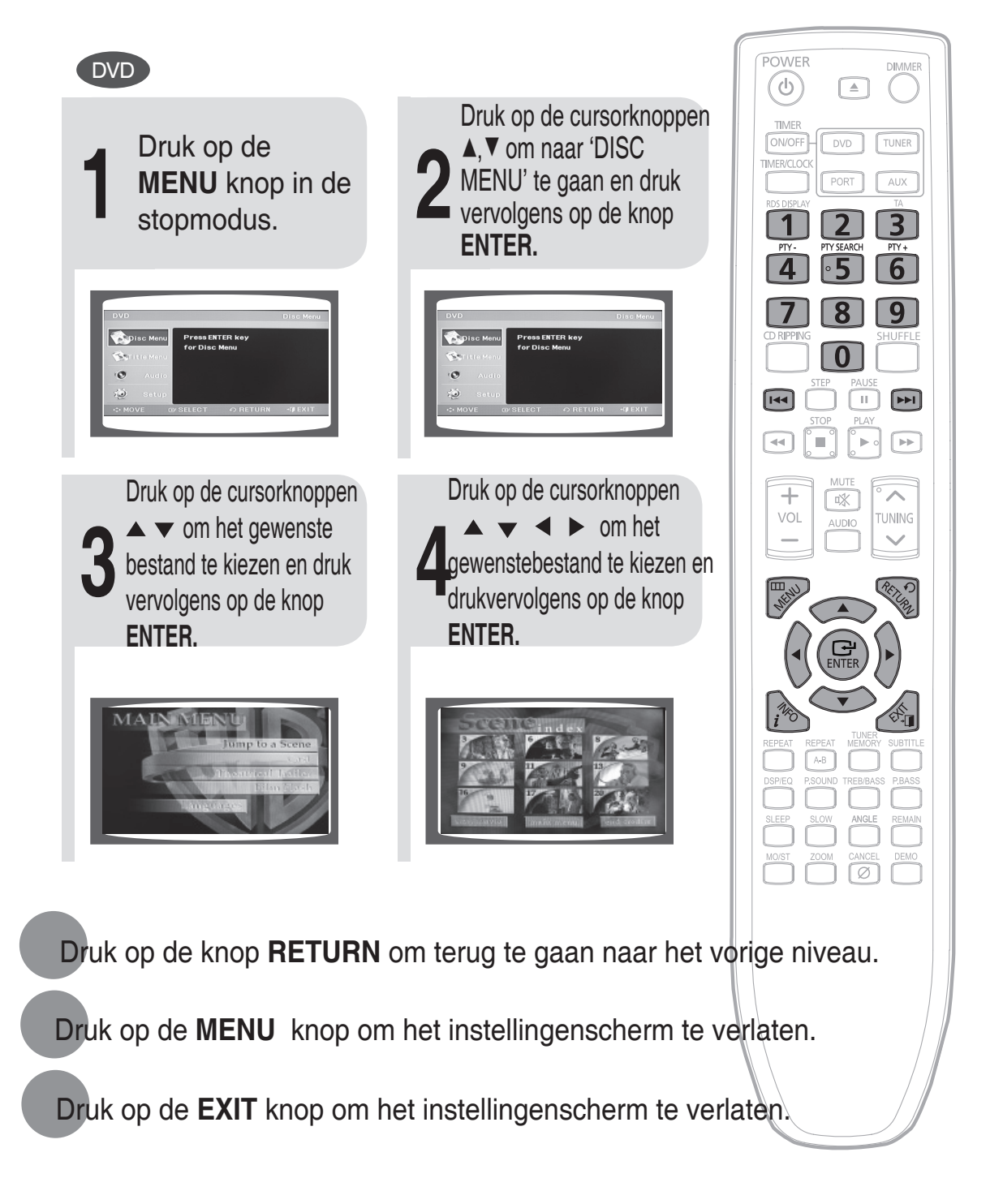

**NL**

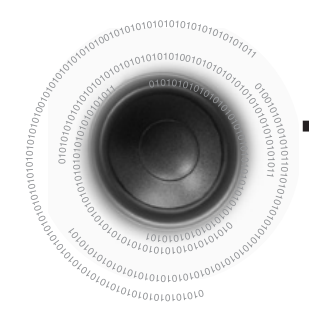

# **Title menu gebruiken**

Bij DVD's die meerdere titels bevatten, kunt u de titel van elke film bekijken. Bij sommige schijven is deze functie mogelijk niet beschikbaar.

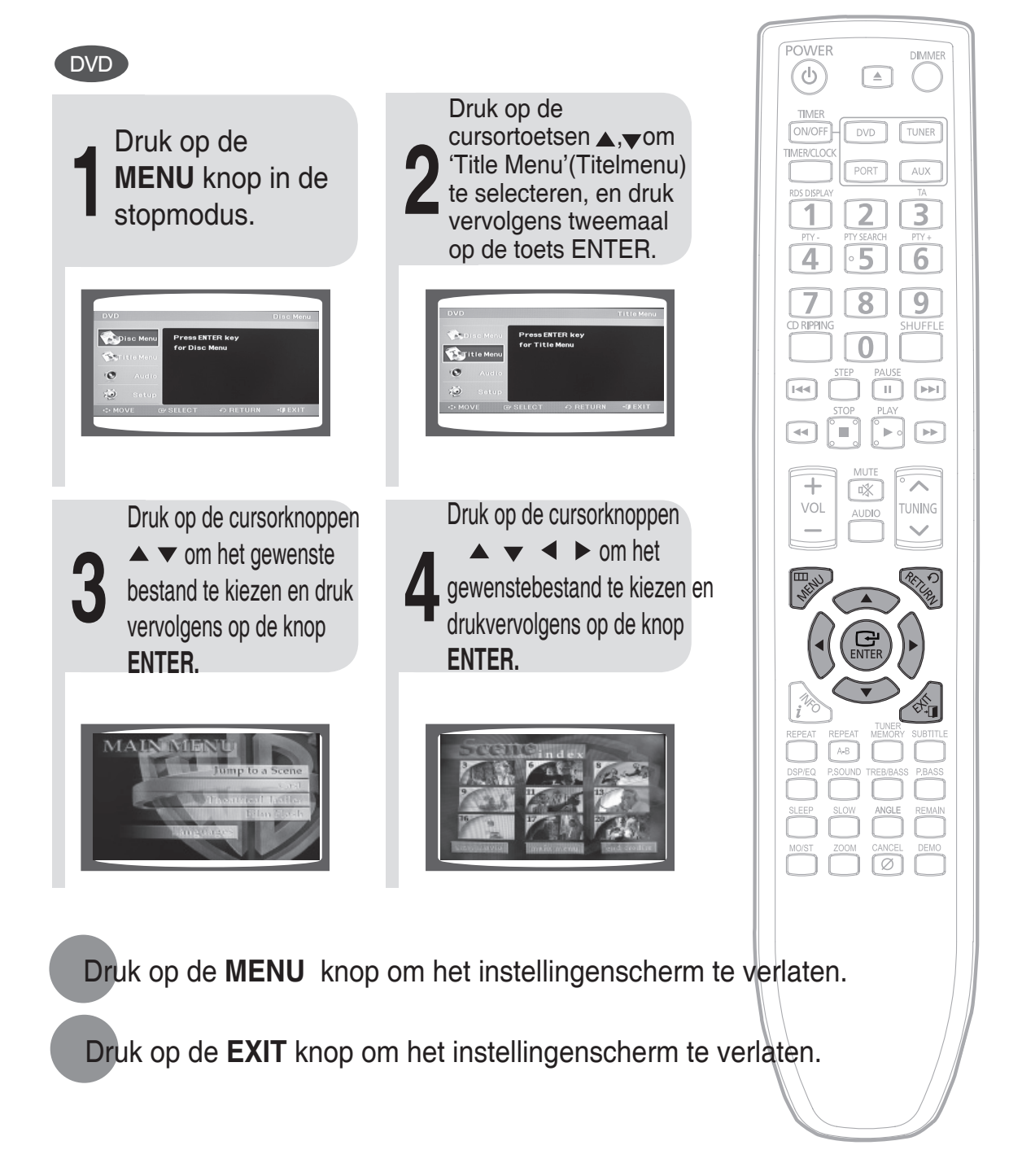

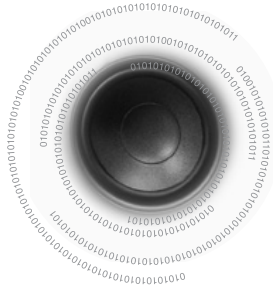

# **De taal instellen**

De OSD-taal (On Screen Display / schermteksten) is standaard ingesteld op Engels.

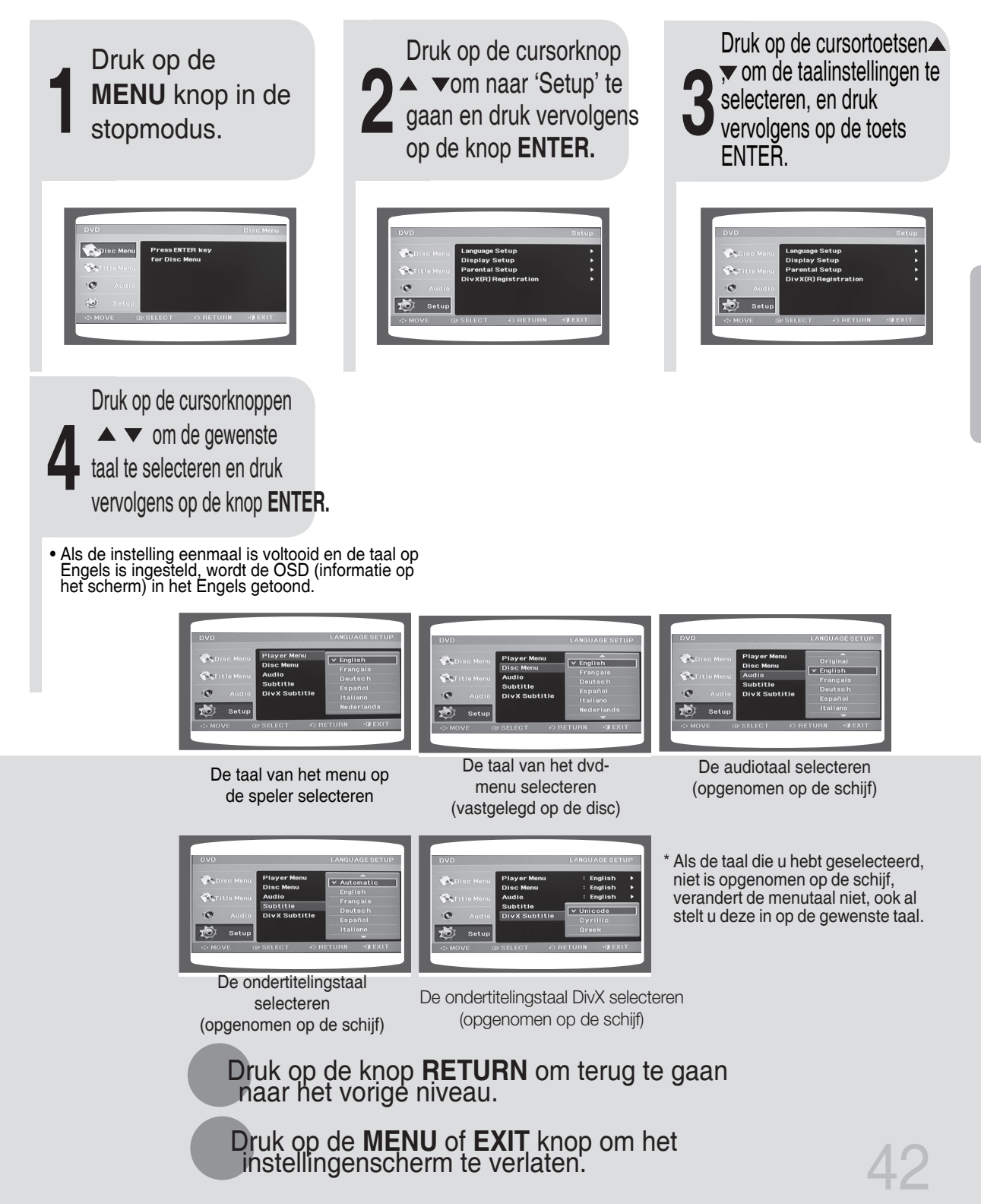

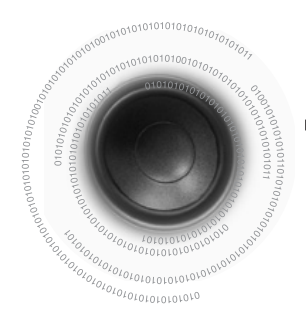

# **Type TV-scherm instellen**

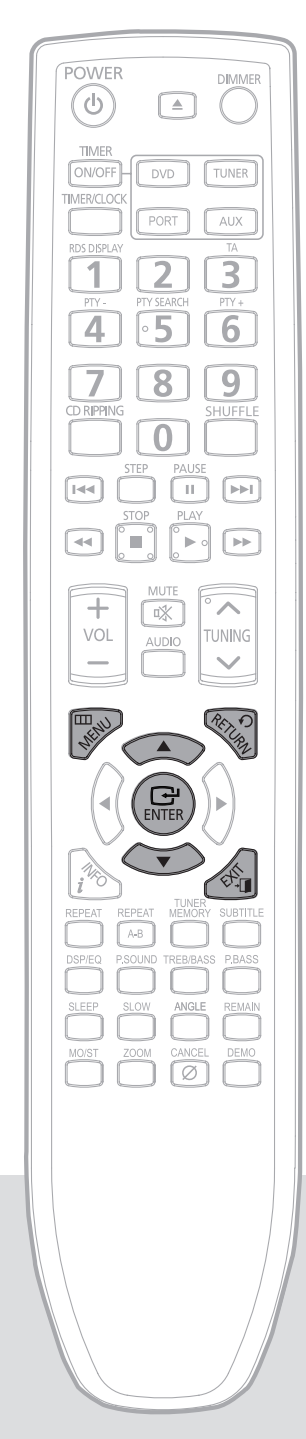

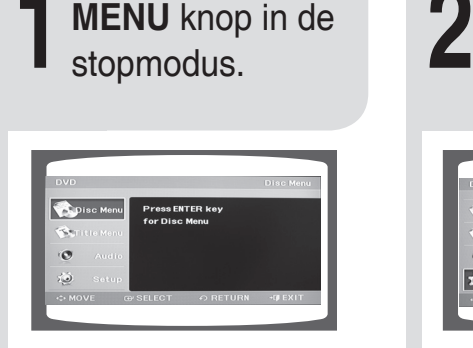

Druk op de

**3** Setup' te gaan en druk<br>vervolgens op de knop Druk op de cursorknop  $\blacktriangle$   $\blacktriangledown$  om naar 'Display Setup' te gaan en druk **ENTER.**

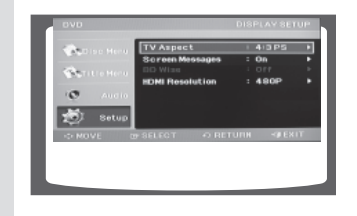

**5** Druk op de cursorknop  $\triangle \blacktriangledown$  om naar 'Screen Messages' te gaan en druk vervolgens op de knop **ENTER.**

• U kunt kiezen uit 'On' (Aan) of 'Off' (Uit). On (Aan): u kunt de schermmeldingen zien. Off (Uit): u kunt geen schermmeldingen zien.

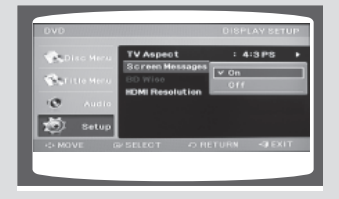

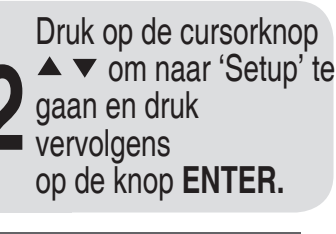

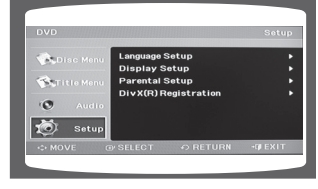

Druk op de cursorknop ▲ ▼ om naar 'Tv Aspect' te gaan en druk vervolgens op de knop **ENTER.**

• U kunt kiezen uit de modus '4:3 Letter Box' (Brievenbus), '4:3 Pan&Scan' of '16:9 Wide' (Breed) voor uw tv.

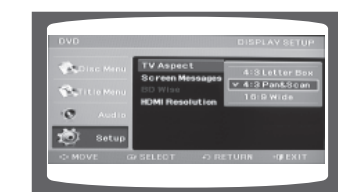

### **De breedte-/hoogteverhouding (schermformaat) van de TV aanpassen**

De horizontale en verticale schermverhouding van conventionele TV's bedraagt 4:3, terwijl dit bij breedbeeldtelevisies en TV's met hoge beeldresolutie 16:9 is. Deze verhouding wordt de breedte-/ hoogteverhouding genoemd. Tijdens het afspelen van DVD's die zijn opgenomen inverschillende beeldformaten, moet u de breedte-/hoogteverhouding aanpassen voor uw TV of beeldscherm.

- 4 Op een standaard-TV kunt u, naar wens, de opties <4:3PS> of <4:3LB> kiezen. Selecteer <WIDE/HDTV> als u over een breedbeeldtelevisie beschikt.
- **16:9 Wide** : Selecteer deze optie om een film die is opgenomen op 16:9 weer te geven in de modus voor volledig scherm van uw breedbeeldtelevisie. • U kunt nu genieten van breedbeeldweergave.
- **4:3LB (4:3 Letter box)** : Selecteer deze optie om een film die is opgenomen op 16:9 weer te geven in de breedbeeldmodus van een conventionele TV. • Aan de boven- en onderkant van het scherm verschijnen zwarte balken.
	- : Selecteer deze optie om een film die is opgenomen op 16:9 weer te geven in de <pan & scan>-modus van een conventionele TV.
		- U kunt uitsluitend het middelste deel van het scherm zien (de zijkanten van het 16:9-beeld vallen weg).

**INSTELLING INSTELLING**

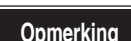

**4:3PS (4:3 Pan&Scan)**

• Aangezien DVD's worden opgenomen in verschillende beeldindelingen, zien zij er anders uit, afhankelijk van de software, het type TV en de breedte-/hoogteverhouding van de TV. **Opmerking**

Druk op de knop **RETURN** om terug te gaan naar het vorige niveau.

Druk op de **MENU** knop om het instellingenscherm te verlaten.

Druk op de **EXIT** knop om het instellingenscherm te verlaten.

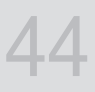

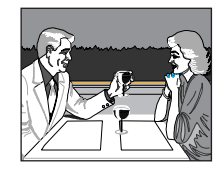

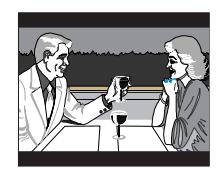

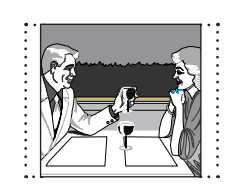

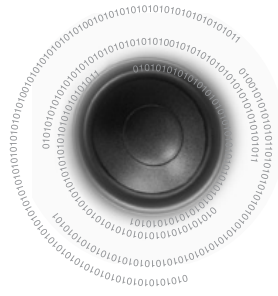

45

# **Kinderslot instellen (beveiligingsniveau)**

Met deze functie kunt u voorkomen dat kinderen DVD's afspelen waarop seks of geweld voorkomt.

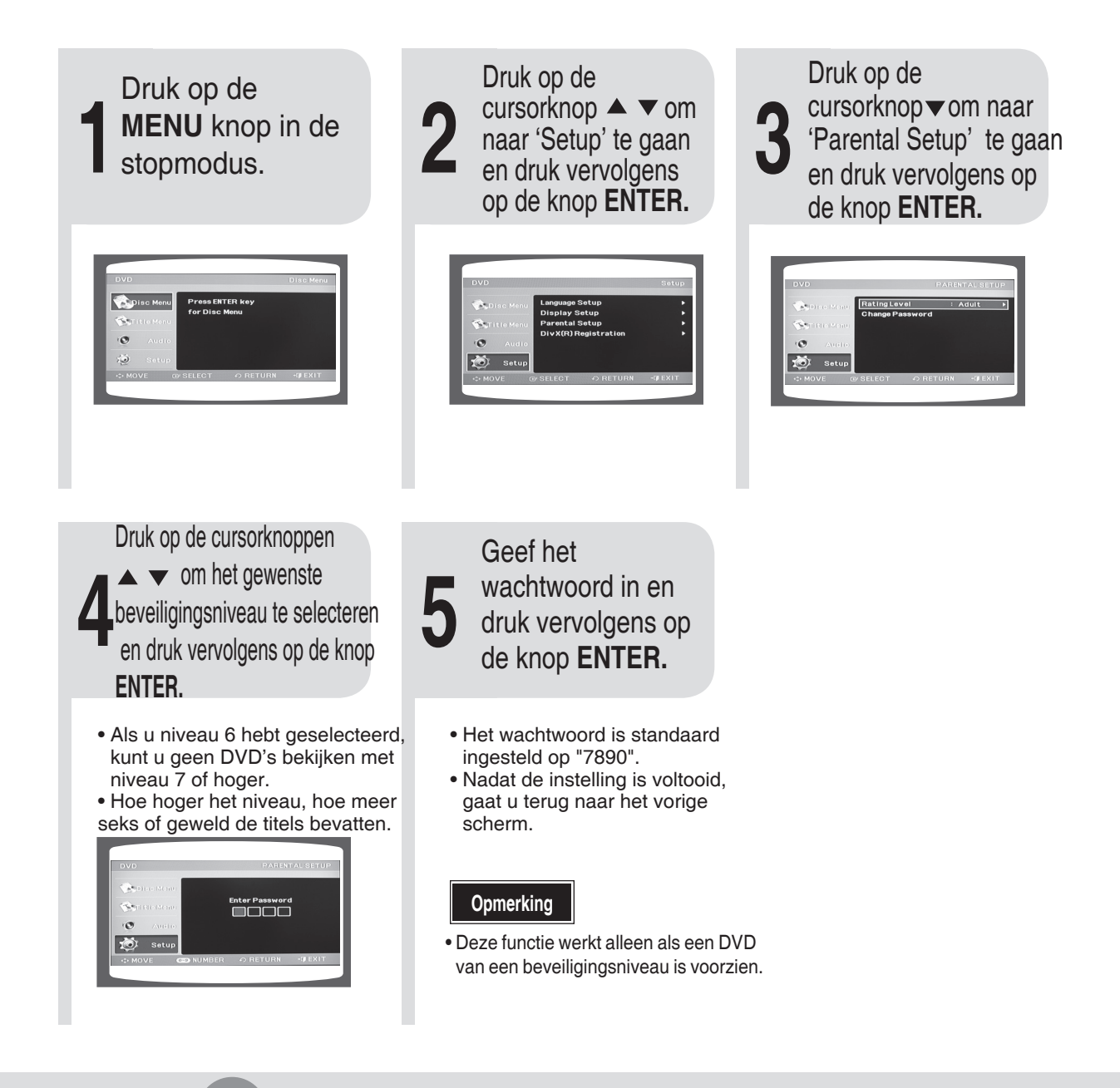

Druk op de knop **RETURN** om terug te gaan naar het vorige niveau.

Druk op de **MENU** knop om het instellingenscherm te verlaten.

Druk op de **EXIT** knop om het instellingenscherm te verlaten.

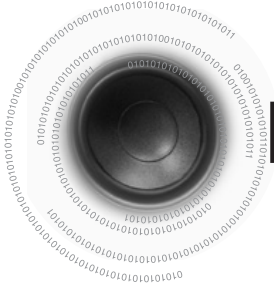

# **Het wachtwoord instellen**

U kunt het wachtwoord instellen voor het toegangsniveau (kinderslot).

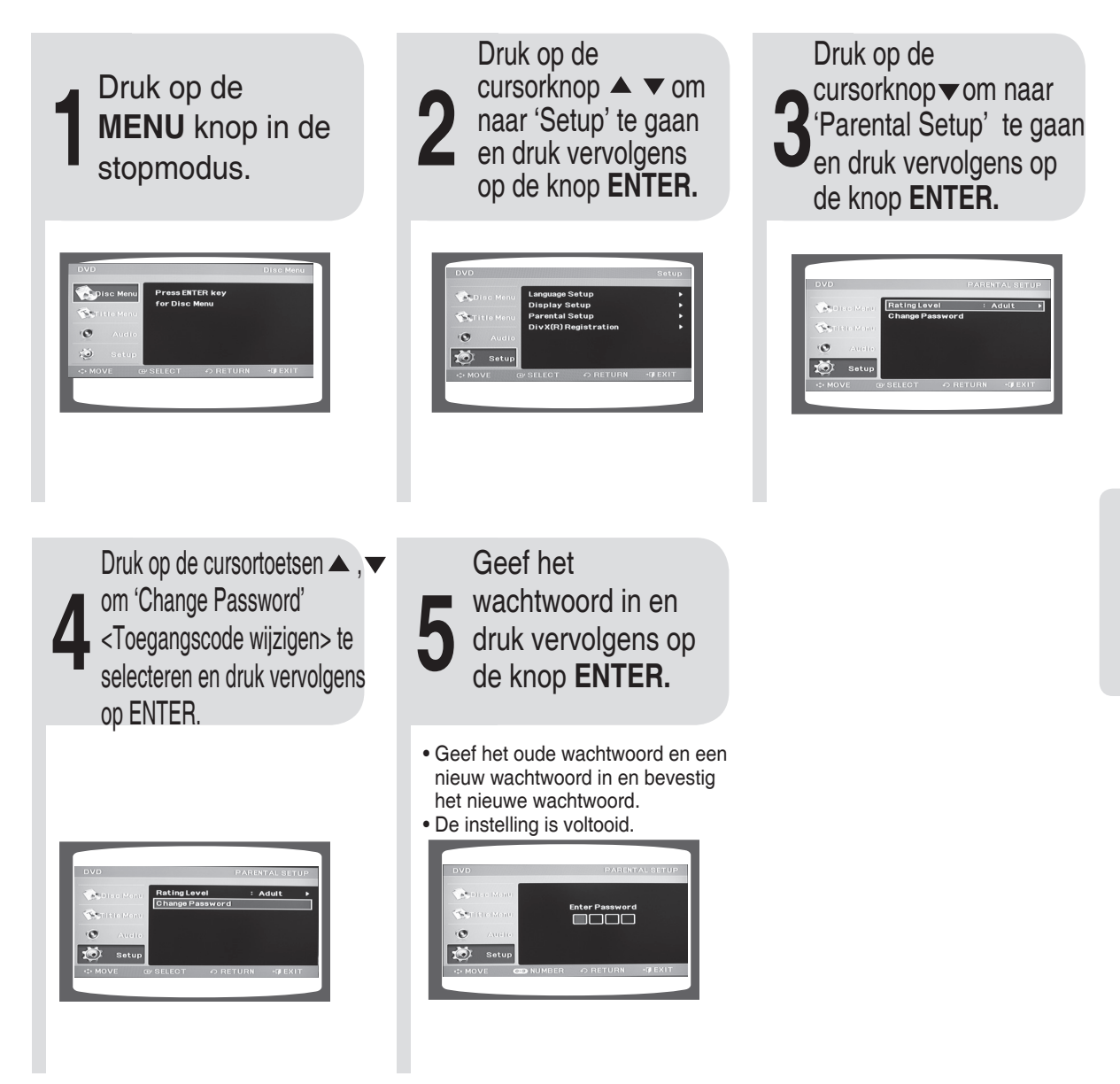

Druk op de knop **RETURN** om terug te gaan naar het vorige niveau.

Druk op de knop **CANCEL** om het verkeerde getal te wissen als u het wachtwoord invoert.

Druk op de **MENU** knop om het instellingenscherm te verlaten.

46

# **De DRC-functie(compressie van dynamisch bereik) instellen**

 $101010107$ 

Deze eigenschap schommelt tussen de range van de luidste en stilste geluiden. U kunt deze functie gebruiken om te genieten van Dolby Digital-geluid wanneer u 's nachts, bij een laag volume, films bekijkt.

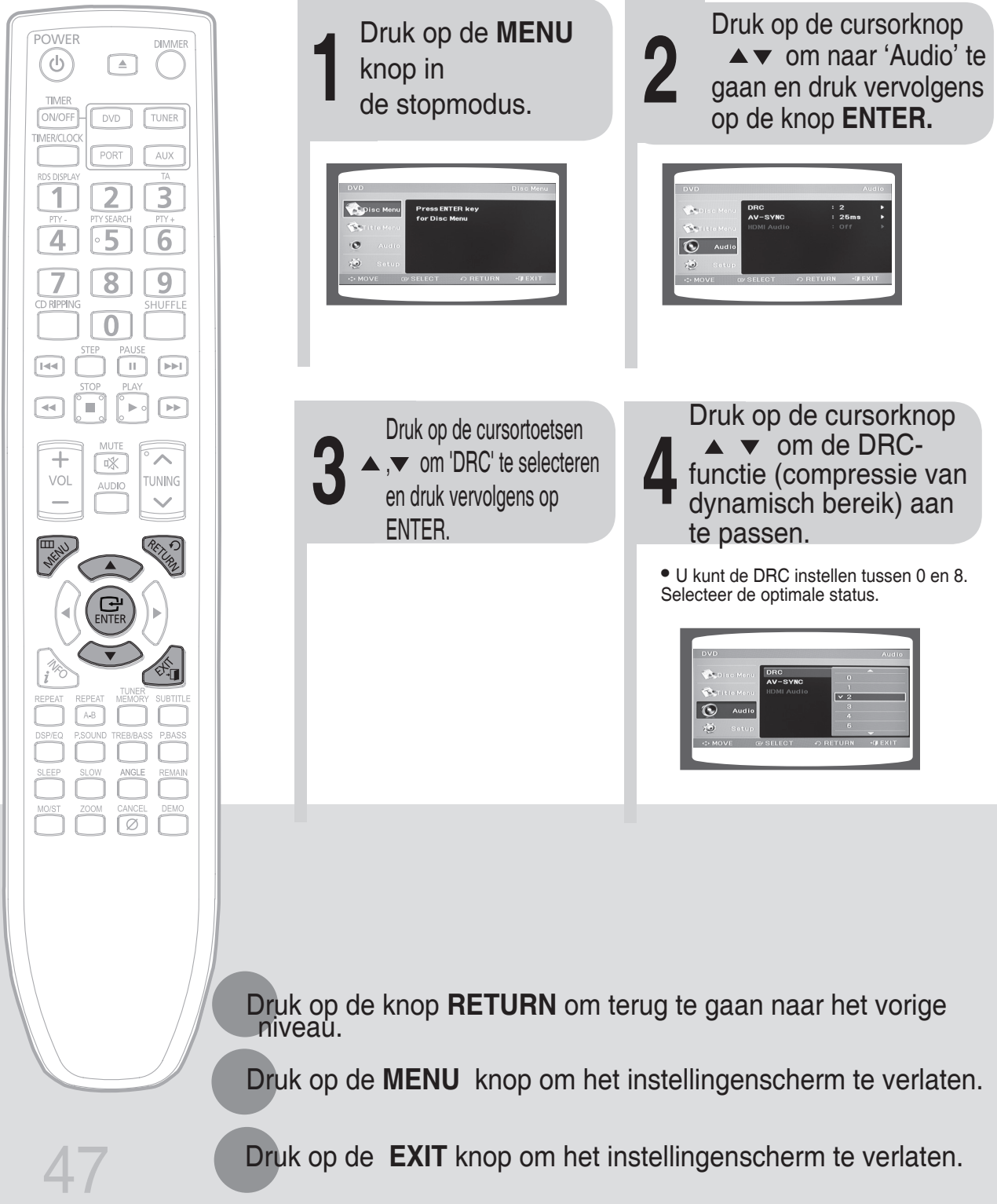

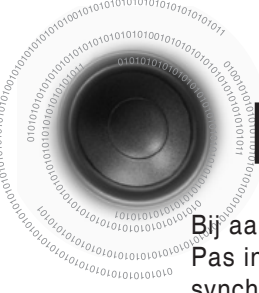

# **Instelling AV SYNC**

Bij aansluiting op een digitale TV kan het beeld achterlopen bij het geluid. Pas in dat geval de vertragingstijd van het geluid zodanig aan, dat deze synchroon loopt met het beeld.

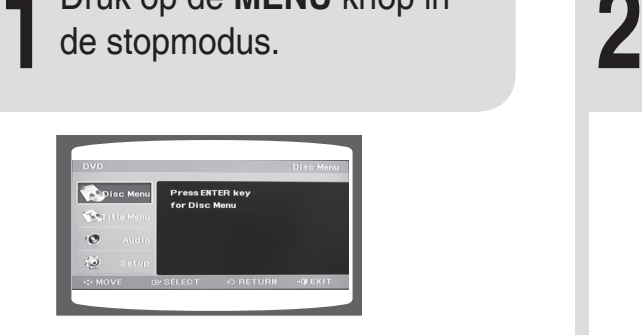

Druk op de **MENU** knop in

Druk op de cursorknoppen ▲ ▼ om naar 'Audio' te gaan en druk vervolgens op de knop **ENTER.**

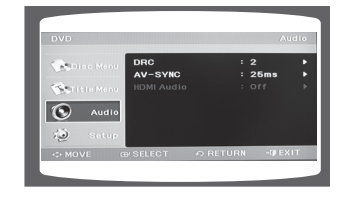

**3 4** gaan en druk vervolgens op Druk op de cursorknoppen  $\triangle$   $\blacktriangleright$  om naar AV-SYNC te de knop **ENTER.**

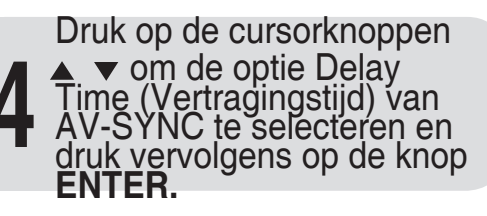

• U kunt de vertragingstijd voor het geluid instellen op een waarde tussen 0 ms en 300 ms.

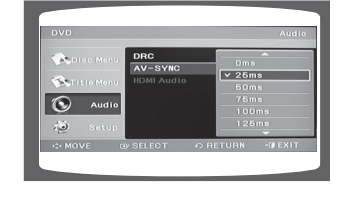

Druk op de knop **RETURN** om terug te gaan naar het vorige niveau.

Druk op de **MENU** knop om het instellingenscherm te verlaten.

Druk op de **EXIT** knop om het instellingenscherm te verlaten.

# **RDS-het Radio Data Systeem**

 $^{10}10101010101010$ 

### **RDS (Radio Data Systeem) gebruiken om FM-zenders te ontvangen**

RDS stelt FM-zenders in staat een extra signaal mee te zenden met de normale programmasignalen. Zo kunnen de zenders bijvoorbeeld hun naam meesturen of informatie over het type programma's dat zij uitzenden, zoals sport of muziek,

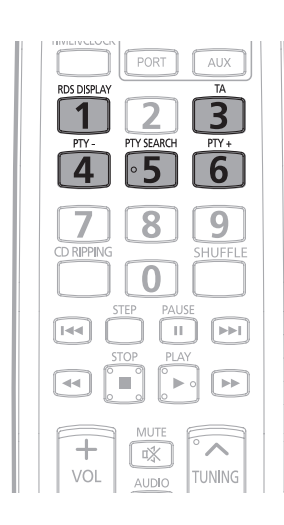

**Wanneer u hebt afgestemd op een FM-zender die de RDS-service biedt, begint de RDS-indicator te knipperen in het weergavevenster.**

- **Omschrijving van de RDS-functie**
- **1. PTY (Program Type Programmaclassificatie) :** het soort programma dat wordt uitgezonden.
- **2. PS NAME (Program Service Name Naam programmaservice) :** geeft de naam van de zender weer (max. 8 tekens).
- **3. RT (Radio Text Radiotekst) :** Decodeert de radiotekst (indien beschikbaar) die door een zender wordt ontvangen en is uit maximaal 64 tekens samengesteld.
- **4. CT (Clock Time Tijd) :** Decodeert de klok van de FM-frequentie. • Niet alle zenders ontvangen PTY-, RT- of CT- informatie, en dus verschijnt dit niet altijd op het beeldscherm.
- **5. TA (Traffic Announcement verkeersinformatie) :** Als dit symbool knippert, betekent dit dat er verkeersinformatie wordt uitgezonden.

• RDS werkt mogelijk niet goed als de zender het RDS-signaal niet correct doorgeeft of als het signaal niet krachtig genoeg is.

## **Welke informatie kunnen RDS signalen bieden?**

Op het display kunt u zien welke RDS-signalen de zender doorgeeft.

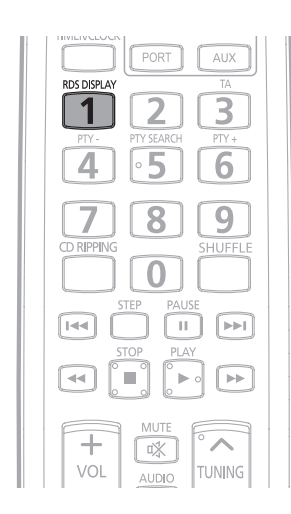

**Druk op RDS DISPLAY terwijl u naar een FM-zender luistert.**

• Telkens als u op deze knop drukt, verandert de weergave en wordt de volgende informatie getoond:

PS NAME  $\rightarrow$  RT  $\rightarrow$  CT  $\rightarrow$  Frequency

- **PS (Programmaservice) :** Terwijl u zoekt, worden <PS> en vervolgens de zendernaam weergegeven. <NO PS> wordt weergegeven als er geen signaal wordt uitgezonden.
- **RT (Radiotekst) :** Terwijl u zoekt, worden <RT> en vervolgens de tekstberichten die door de zender worden verstuurd weergegeven. <NO RT> wordt weergegeven als er geen signaal wordt uitgezonden.
- **Frequentie :** Zenderfrequentie (geen RDS-service).

#### **Tekens in het weergavevenster**

Wanneer in het venster PS- of RT-signalen worden weergegeven, worden de volgende tekens gebruikt.

- In het venster wordt geen onderscheid gemaakt tussen hoofdletters en kleine letters. Er wordt altijd gebruik gemaakt van hoofdletters.
- In het venster kunnen geen tekens met accenten worden weergegeven. Zo wordt voor een A met een accent, zoals Á, À, Ã of Ä, altijd <A> gebruikt.

Als het zoeken plotseling wordt beëindigd, worden <PS> en <RT> niet weergegeven in het venster.

## **PTY (Program Type) Indicatie en PTY-SEARCH (Zoekfunctie)**

Eén van de voordelen van de RDS-services is dat u een bepaald soort programma kunt opzoeken uit de vooraf ingestelde zenders door de PTY-codes op te geven.

#### **Een programma zoeken op basis van PTY-codes**

#### **Denk voor u begint, aan het volgende...**

- •De PTY-zoekactie kan alleen worden uitgevoerd voor vooraf ingestelde zenders.
- Druk tijdens het zoeken op PTY SEARCH om het zoeken te onderbreken.
- Er geldt een tijdslimiet voor het uitvoeren van de volgende stappen. Als de instelling wordt geannuleerd voor u gereed bent, moet u opnieuw bij stap 1 beginnen.

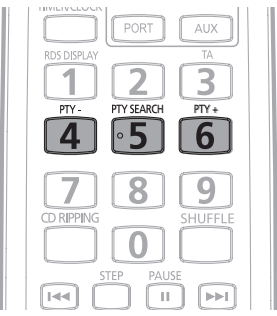

- **1** Druk op PTY SEARCH terwijl u naar een FM-zender luistert.
- **2** Druk op PTY + of PTY tot de gewenste PTY-code op het scherm verschijnt.
	- Rechts van de PTY-codes wordt een uitleg van de desbetreffende code gegeven.
- **3** Druk nogmaals op PTY SEARCH, terwijl de in de vorige stap gekozen PTYcode nog steeds in het venster wordt weergegeve
- De centrale eenheid zoekt 15 vooraf ingestelde FM-zenders af, stopt wanneer het de geselecteerde code heeft gevonden en stemt af op de bijbehorende zender.

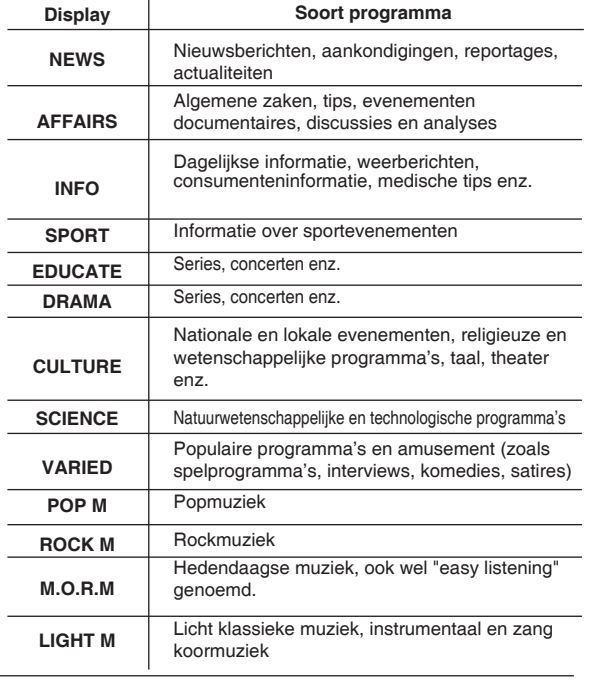

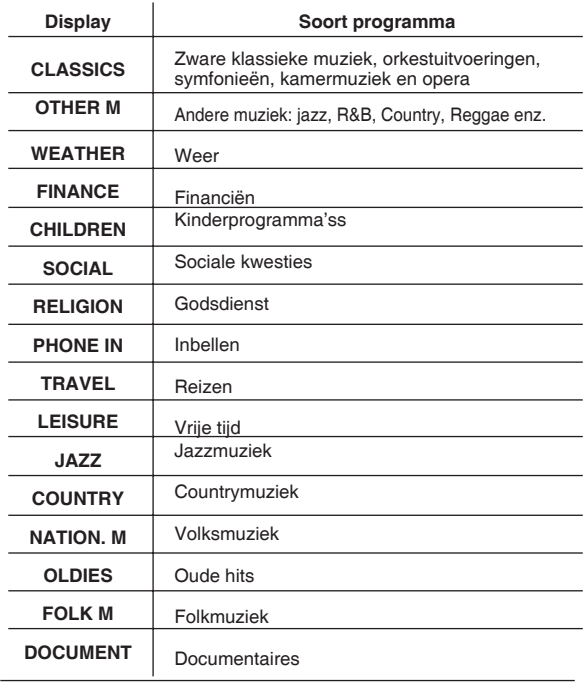

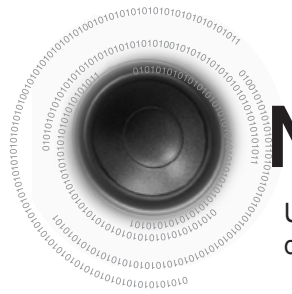

# **Naar de radio luisteren**

U kunt naar het gekozen kanaal (FM radiozenders) luisteren met behulp van ofwel de automatische ofwel de handmatige afstemmingsfunctie.

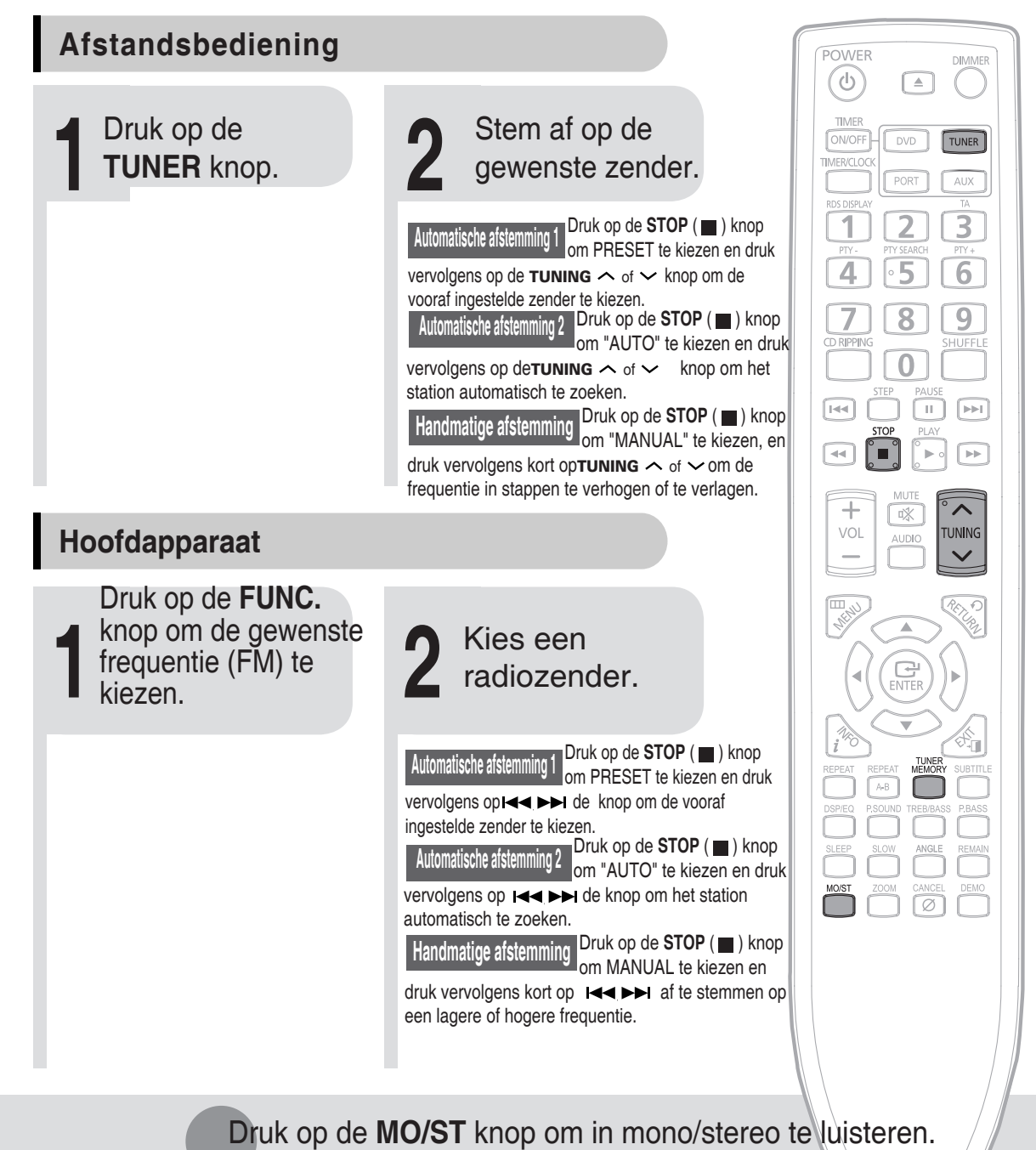

- (Dit geldt uitsluitend als u naar een FM zender luistert.)
- Telkens als op de knop wordt gedrukt, schakelt het geluid tussen "STEREO" en "MONO".
- In een gebied met slechte ontvangst kiest u "MONO" voor een heldere, storingsvrije ontvangst.

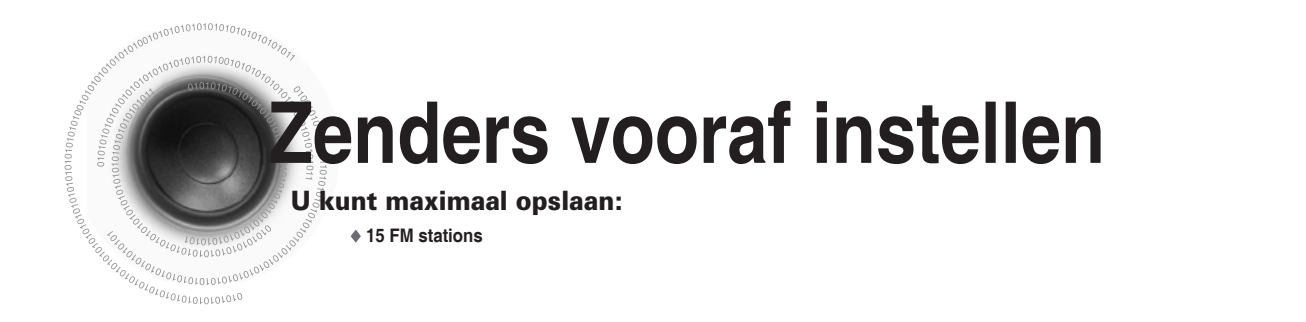

**Voorbeeld: FM 89.1 in het geheugen vooraf instellen**

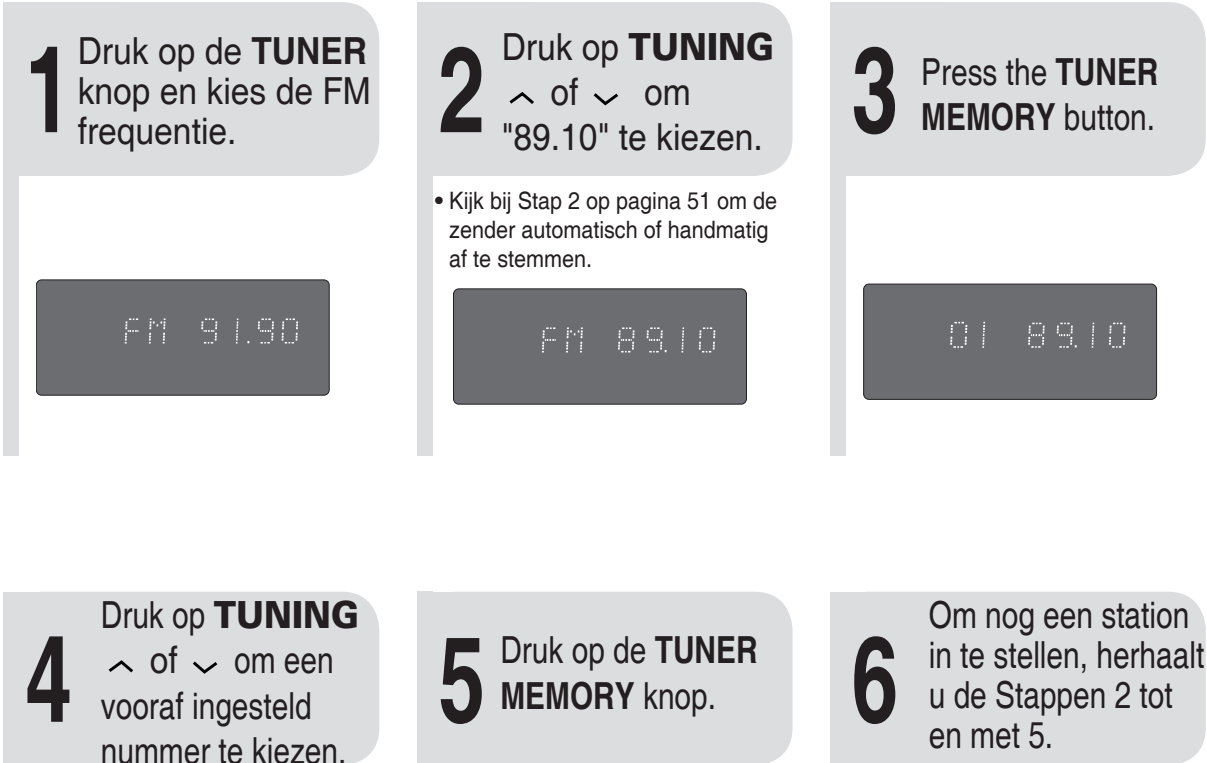

• U kunt kiezen tussen 1 tot en met 15.

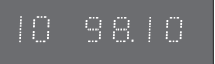

• Als u niet binnen 5 seconden op "TUNER MEMORY" drukt, verdwijnt de voorkeuze en verschijnt "FM".

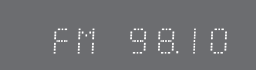

**NL**

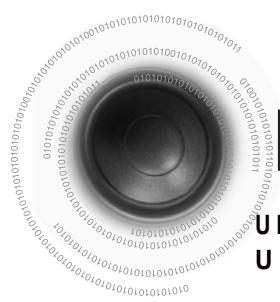

# **Functie CD rippen**

**U kunt de nummers van een cd omzetten naar mp3-bestanden en opslaan op het USB-apparaat. U kunt dit proces laten beginnen bij het begin van de cd of een nummer van uw keuze.**

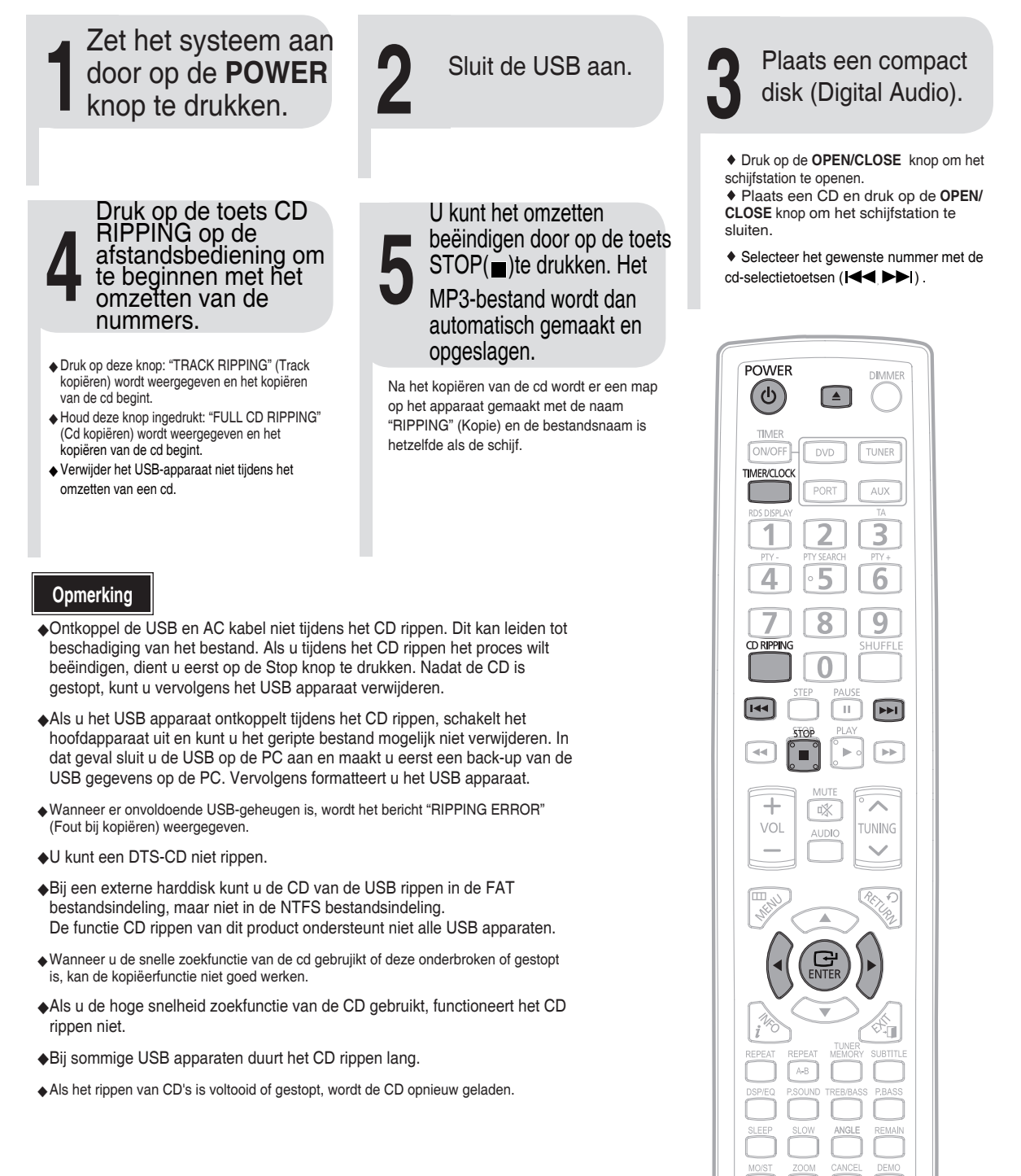

# **Timer functie**

e timer maakt het mogelijk het systeem op bepaalde tijden aan en uit te schakelen. • Als u niet langer wilt dat het systeem automatisch aan en uit wordt geschakeld, dient u de timer stop<sup>t</sup>e zetten.

- Controleer voordat u de timer instelt of de huidige tijd juist is.
- $\frac{\lambda_{\phi_{j_{\theta_{l_{\theta(l_{\theta(l)0000000})}}}}}$ Bij iedere stap heeft u een paar seconden om de gewenste opties in te stellen. Als u deze tijd overschrijdt, dient u opnieuw te beginnen.

**Voorbeeld:** U wilt iedere ochtend met muziek wakker worden.

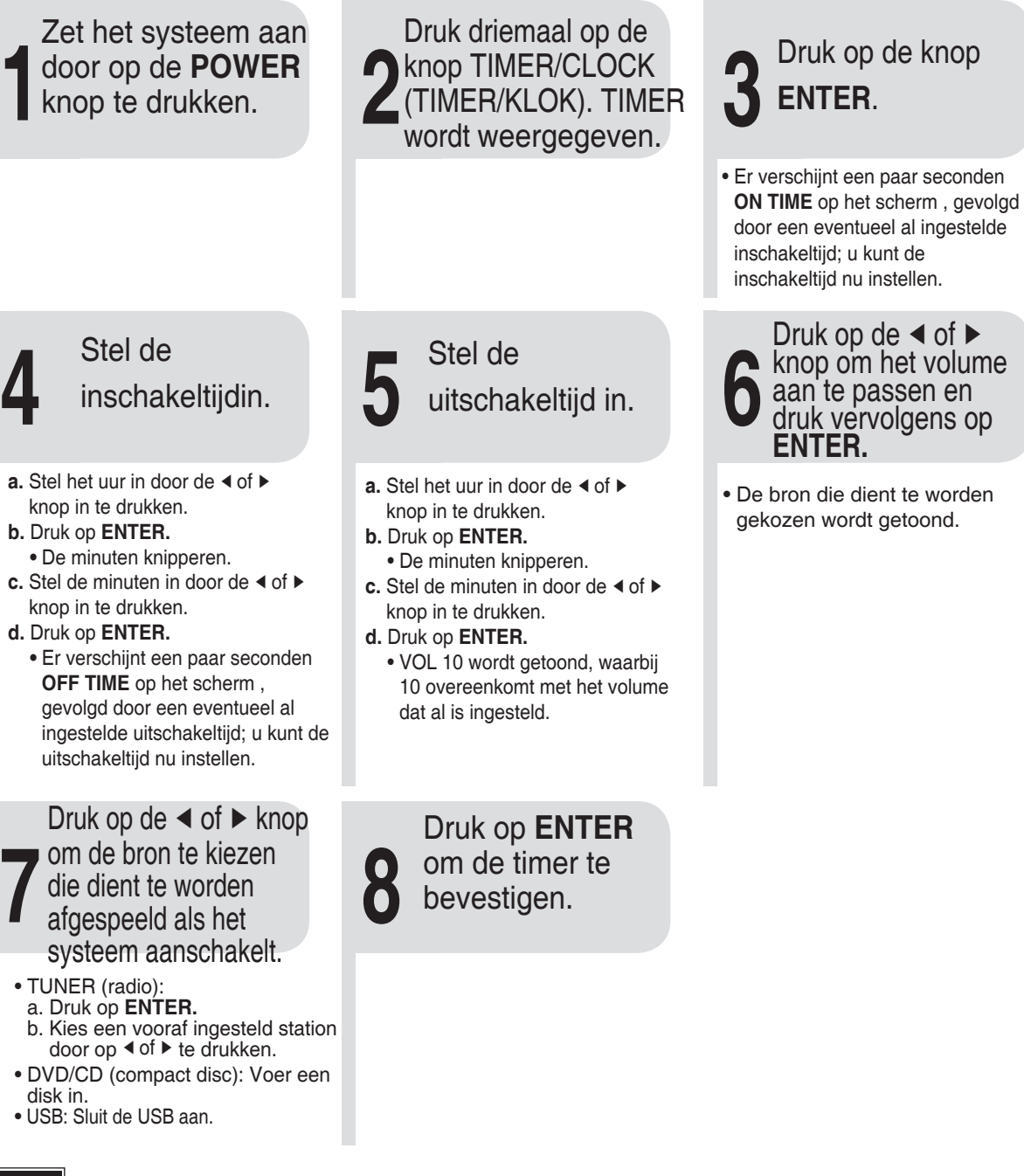

#### **Opmerking**

- Als de tijden voor het aan en uit schakelen van de timer identiek zijn, wordt het woord ERROR (fout) getoond.
- Als geen disc of USB-media aanwezig is, wordt op het moment dat u DVD of USB kiest automatisch overgeschakeld naar "TUNER".

**OVERIGE**

54

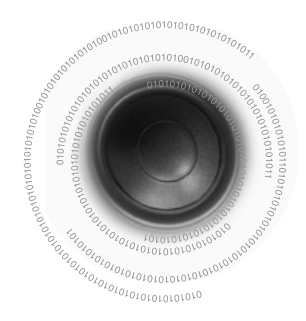

# **De timer beëindigen**

Nadat u de timer heeft ingesteld zal deze automatisch starten zoals afgebeeld door de TIMER indicatie op de display. Als u de timer niet langer wilt gebruiken, dient u deze stop te zetten.

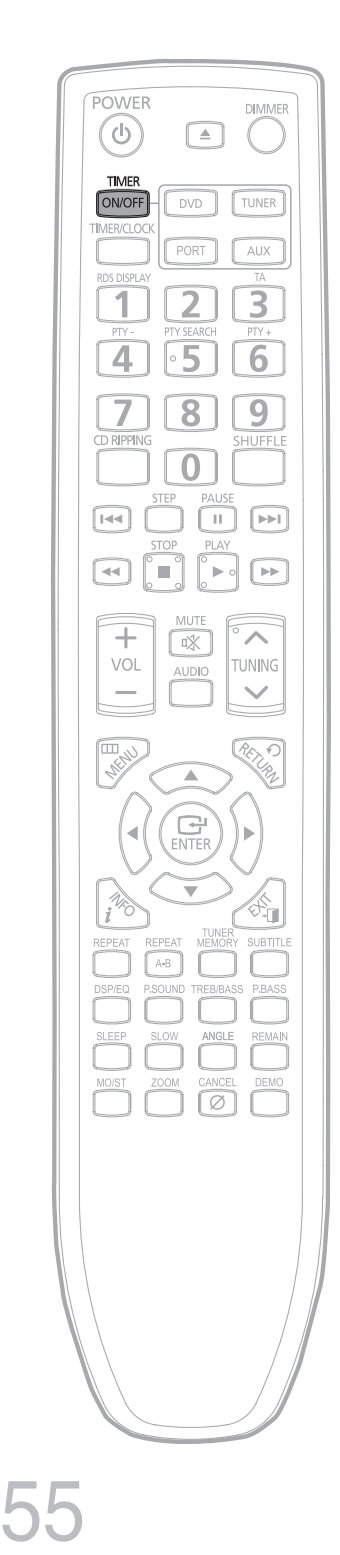

Om de timer stop te zetten drukt u één maal op **TIMER ON/OFF.**

•  $\bigoplus$  wordt niet langer weergegeven.

Om de timer weer door te laten lopen drukt u nogmaals op **TIMER ON/OFF.**

• (D) wordt weer getoond.

# **Functie Power Sound/Power Bass/Treble Level/Bass Level**

## **Functie POWER SOUND**

#### **Dit micro-compact systeem is uitgerust met de functie POWER SOUND.**

**De functie Power Sound versterkt de bastonen en verbetert de hoge tonen of bas twee maal zodat u van een krachtig, echt geluid kunt genieten.**

### Druk op de knop **P.SOUND** .

De aanduiding "P.SOUND" verschijnt enkele seconden op het scherm.

U kunt deze functie weer uitzetten door nogmaals op P.SOUND te drukken. De aanduiding "OFF" verschijnt enkele seconden op het scherm.

## **Functie POWER BASS**

**Het micro-compact systeem is voorzien van een functie voor het versterken van lage tonen:Power BASS . Deze functie geeft een krachtigere en waarheidsgetrouwere geluidsweergave.** 

### Druk op de knop **P.BASS**.

De aanduiding "P.BASS" verschijnt enkele seconden op het scherm. Als u deze functie wilt uitschakelen, drukt u nogmaals op P.BASS. De aanduiding "OFF" verschijnt enkele seconden op het scherm.

 De functie P.BASS kan niet worden gebruikt tijdens het omzetten van een cd. P.BASS wordt dan automatisch in de stand "OFF" gezet.

## **Functie hoge tonen niveau**

De TREBLE functie benadrukt hoge tonen zodat dreunende geluidseffecten klinken.

### Druk op de **TREB/BASS** knop, TREB 00 wordt getoond.

- Druk op de TUNING  $\sim$ ,  $\sim$  knop om te kiezen tussen TREB -08 tot en met TREB 08.
- U kunt het niveau =voor hoge tonen naar uw wens instellen.

De functie TREB/BASS kan niet worden gebruikt tijdens het omzetten van een cd.

TREB/BASS wordt dan automatisch in de stand "00" gezet.

#### De functie P.SOUND kan niet worden gebruikt tijdens het omzetten van een cd. P.SOUND wordt dan automatisch in de stand "OFF" gezet.

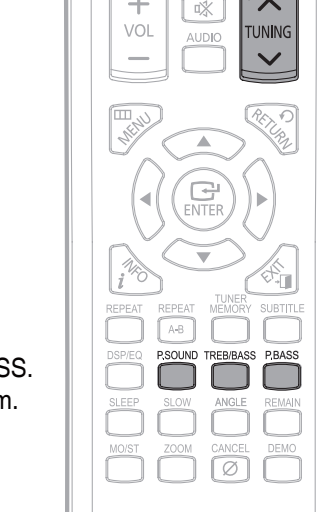

# **Functie bas niveau**

De BASS functie benadrukt lage tonen zodat dreunende geluidseffecten klinken.

### Druk op de **TREB/BASS** knop, BASS 00 wordt getoond.

- Druk op de TUNING  $\sim$ ,  $\sim$  knop om te kiezen tussen BASS -08 tot en met BASS 08.
- U kunt het niveau voor lage tonen naar uw wens instellen.

56

# **Functie DSP/EQ**

DSP (Digital Signal Processor) : de DSP-modi zijn ontworpen om verschillende akoestische omgevingen te simuleren.

EQ : u kunt kiezen uit ROCK, POP of CLASSIC om een optimale weergave te verkrijgen van het type muziek dat u afspeelt.

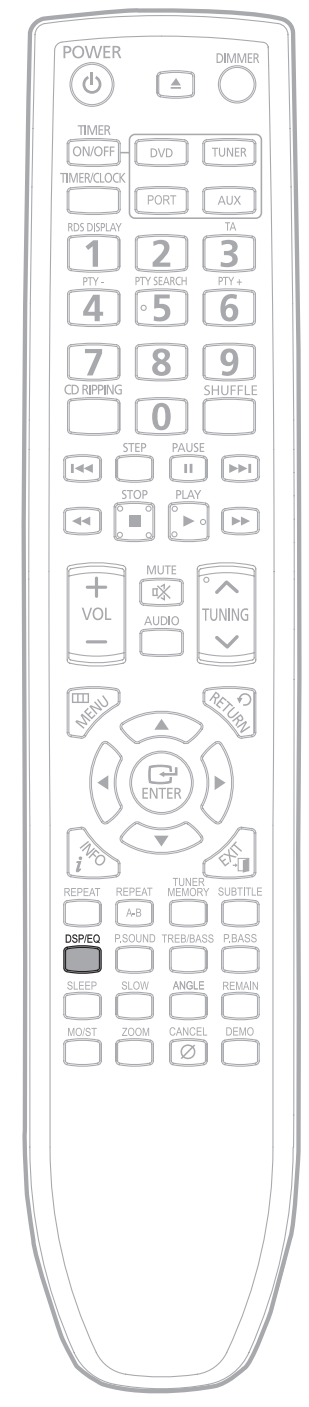

### Druk op de knop **DSP/EQ** .

Telkens wanneer de toets wordt ingedrukt, wordt de selectie als volgt gewijzigd:

**PASS** ➞ **ROCK** ➞ **JAZZ** ➞ **POP** ➞ **CLASSIC** ➞ **DANCE** ➞ **PARTY** ➞ **HIP-HOP** ➞ **DNSE** ➞ **WIDE 3D**

- **POP, JAZZ, ROCK** : afhankelijk van het muziekgenre kunt u POP, JAZZ en ROCK selecteren.
- **CLASSIC** : selecteer deze optie wanneer u naar klassieke muziek wilt luisteren.
- **DANCE** : simuleert het geluid van een danceclub met een pulserende basbeat.
- **PARTY** : geeft het gevoel van een partyclub.
- **HIP-HOP** : geeft een helder vocaal geluid alsof u naar HIP-HOP-muziek luistert.
- **DNSE** : biedt verschillende geluidsinstellingen om het muziektype waarnaar u luistert te verbeteren.
- **WIDE 3D** : biedt verschillende geluidsinstellingen om het muziektype waarnaar u luistert te verbeteren.
- **PASS** : selecteer deze optie voor normaal luisteren.
- De functie DSP/EQ kan niet worden gebruikt tijdens het omzetten van een cd. DSP/EQ wordt dan automatisch in de stand "PASS" gezet.

O<sub>LOLOLOLOLOLOLOLOLO</sub>LO<br><sub>VOLOLOLOLOLOLOLOLO</sub>LO

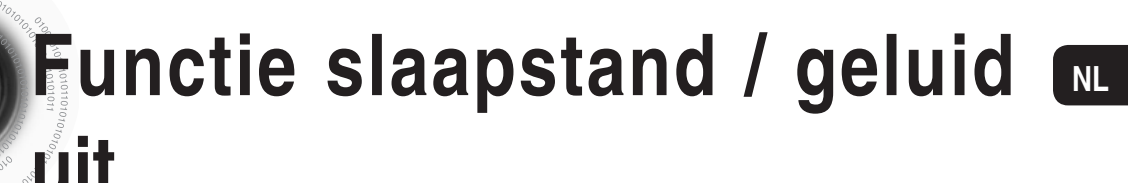

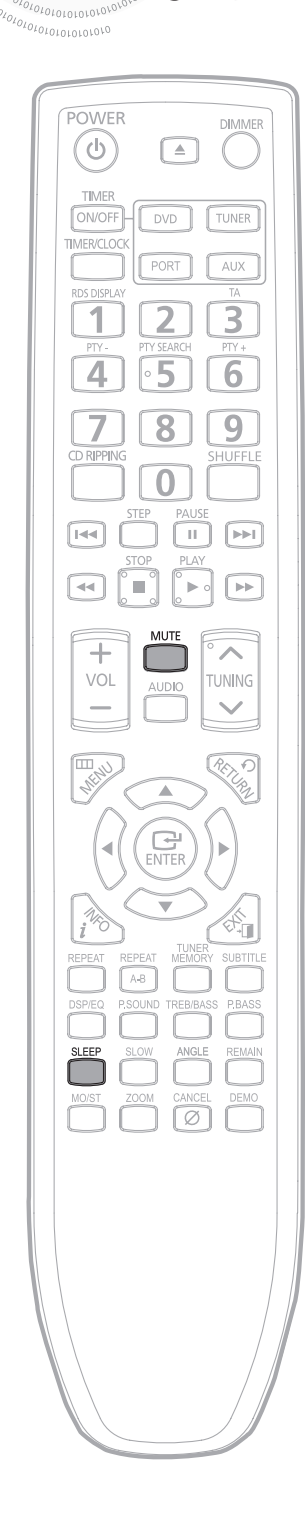

## **Functie slaapstand**

U kunt de tijd instellen wanneer de DVD speler zichzelf uitschakelt.

Druk op de knop **SLEEP.**

• Telkens wanneer de knop wordt ingedrukt, wijzigt de keuze als volgt:90 MIN  $\rightarrow$  60 MIN  $\rightarrow$  45 MIN  $\rightarrow$  30 MIN  $\rightarrow$  15 MIN  $\rightarrow$  OFF.

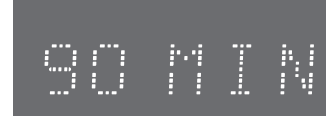

- Om de instelling van de slaapstand te bevestigen drukt u op de knop **SLEEP.**
	- De resterende tijd voordat de DVD speler zichzelf uitschakelt wordt getoond.
	- Als u nogmaals op de knop drukt wijzigt de slaapstand naar wat u eerder heeft ingesteld.

Om de slaapstand te beëindigen drukt u op de **SLEEP** knop totdat OFF in de display verschijnt.

# **Functie Geluid uit**

Deze functie is handig als de bel of de telefoon gaat.

### Druk op de knop **MUTE.**

- 'MUTE ' in het scherm.
- U kunt de dempfunctie weer uitschakelen door deze toets nogmaals in te drukken.

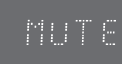

# **Functie DEMO / DIMMER**

# **DEMO functie**

U kunt de diverse functies bekijken die op uw systeem beschikbaar zijn.

### Druk op de **DEMO** knop.

- De diverse beschikbare functies worden vervolgens op de display getoond.
- Alle functies staan in detail in dit boekje beschreven. Zie voor instructies over hoe u ze dient te gebruiken de desbetreffende paragrafen.

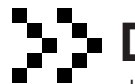

 $1010101010707$ 01010100

 $u_{0_{10_{10_{10}}}}$ 

## **DIMMER Function**

U kunt de helderheid van de display op het hoofdapparaat wijzigen zodat dit niet hinderlijk is als u een film kijkt.

### Druk op de **DIMMER** knop.

• Telkens wanneer de knop wordt ingedrukt, wijzigt de helderheid als volgt: **DIMMER ON(Dim) DIMMER OFF(Bright)**.

#### **Opmerking**

• Druk op een willekeurige knop om de DEMO functie te verlaten.

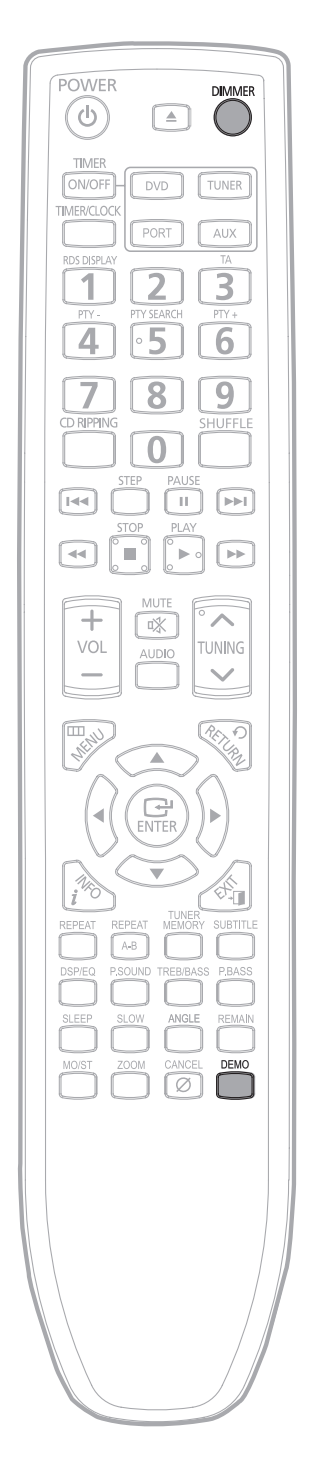

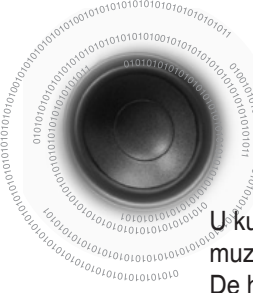

# **Hoofdtelefoon aansluiten**

U kunt een hoofdtelefoon op uw micro component systeem aansluiten zodat u naar muziek of radioprogramma's kunt luisteren zonder de mensen om u heen te storen. De hoofdtelefoon dient een stekker van 3,5ø te hebben of een geschikte adapter.

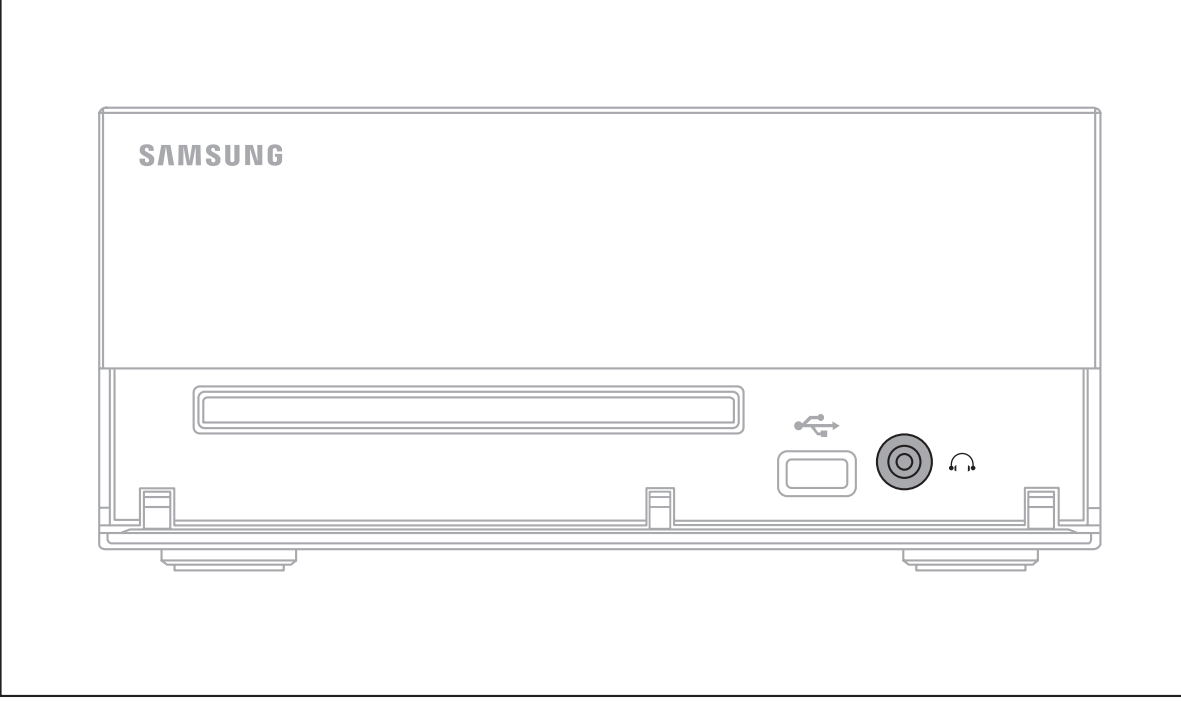

Sluit de hoofdtelefoon aan op de **headphones** ingang op het voorpaneel.

• De luidsprekers worden niet langer gebruikt voor geluidsweergave.

#### **Opmerking**

- Langdurig gebruik van een hoofdtelefoon op een hoog volume kan uw gehoor beschadigen.
- Als u de hoofdtelefoon gebruikt, wordt de HDMI-audio automatisch overgeschakeld naar de stand Off (Uit).

# **Waarschuwingen bij gebruik en opslag van schijven**

Kleine krasjes op de schijf kunnen de geluids- en beeldkwaliteit negatief beïnvloeden of leiden tot onderbrekingen in de weergave. Wees erg voorzichtig dat u geen krassen op uw schijven maakt tijdens het gebruik.

### **Schijven gebruiken**

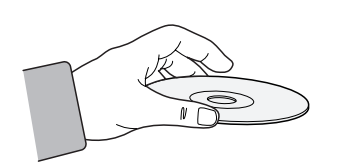

**Raak de afspeelkant van de schijf niet aan. Houd de schijf vast aan de randen zodat u geen vingerafdrukken op het oppervlak achterlaat. Plak geen papier of tape op de schijf.**

#### **Schijven gebruiken en opslaan**

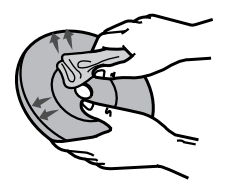

**Wanneer er vingerafdrukken of vuil op de schijf zitten, maakt u de schijf schoon met een mild reinigingsmiddel dat is opgelost in water en veegt u de schijf droog met een zachte doek.**

• Veeg bij het reinigen van schijven van de binnenkant naar de buitenkant.

**Opmerking**

• Als warme lucht in contact komt met koude onderdelen binnenin de speler kan condensvorming optreden. Als er condensvorming optreedt binnenin de speler, werkt deze mogelijk niet goed. Als dit gebeurt, verwijdert u de schijf en laat u de speler 1 tot 2 uur staan met de stroom ingeschakeld.

# **Problemen oplossen**

010101010 0101016

Raadpleeg de onderstaande tabel als dit apparaat niet correct werkt. Als uw probleem niet voorkomt in de onderstaande lijst of als de onderstaande instructie niet helpt, zet u het apparaat uit, haalt u de stekker uit het  $\frac{2\sigma_{O_{Q_{Q_{Q_{Q_{Q_{Q_{Q_{Q_{Q_{Q_{Q_{Q_{Q_{Q_{Q}}}}}}}}}}}}}}{1}$  and the met at contact op met de dichtstbijzijnde geautoriseerde dealer of servicecentrum van Samsung Electronics.

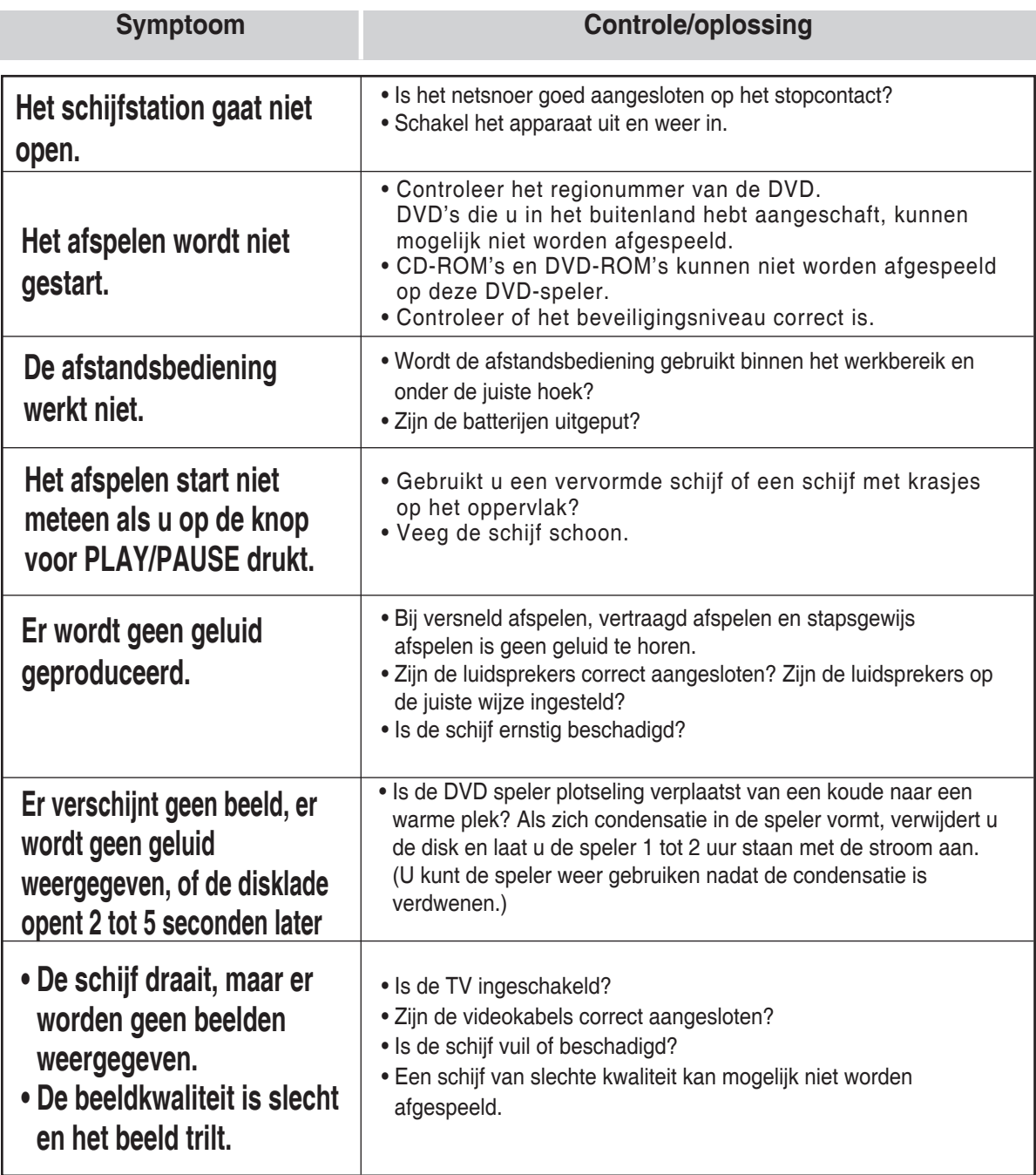

62

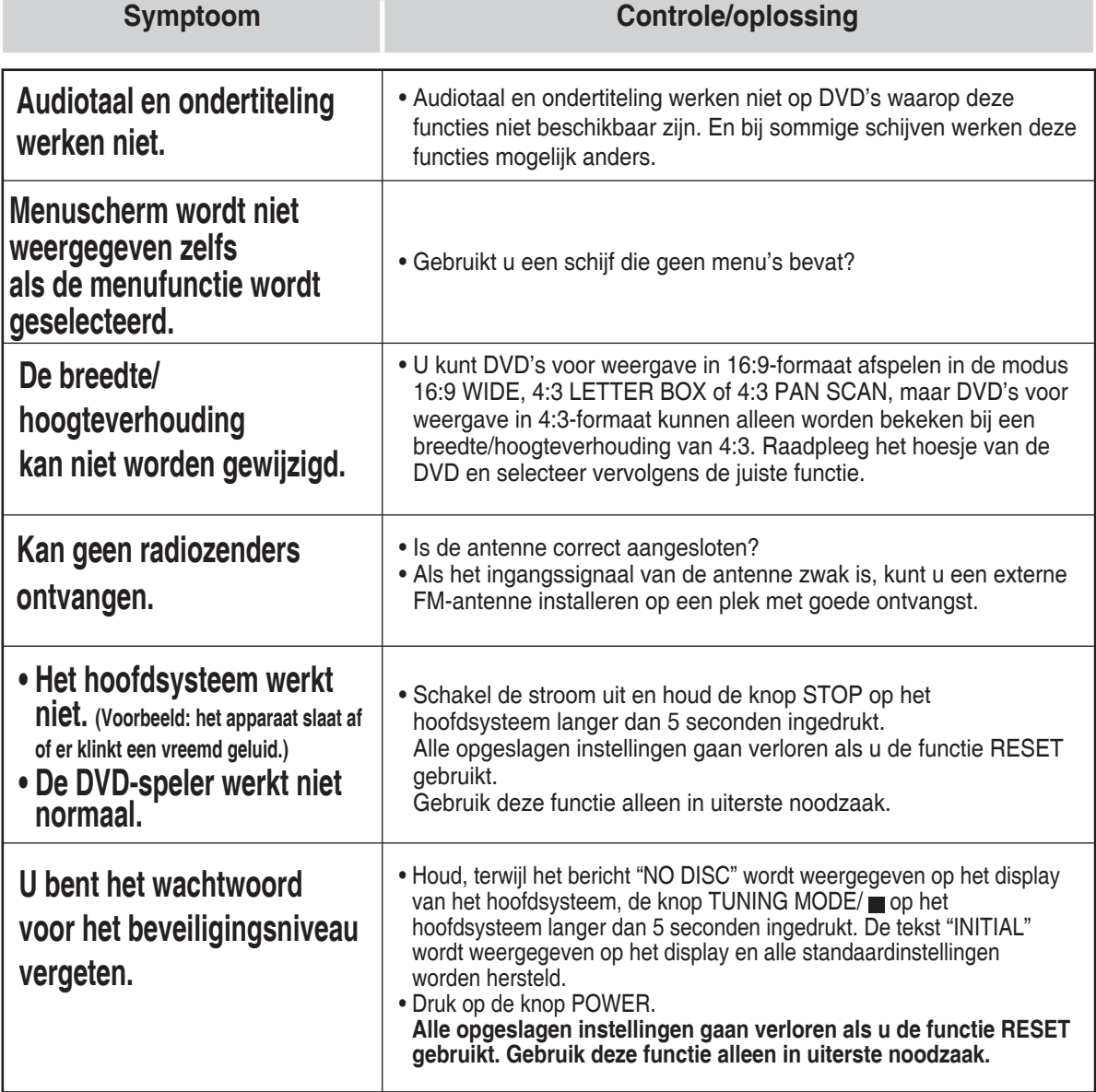

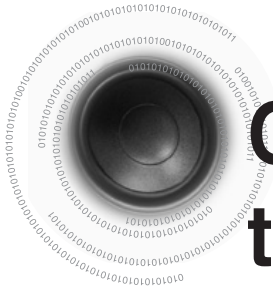

# **Opmerkingen over terminologie**

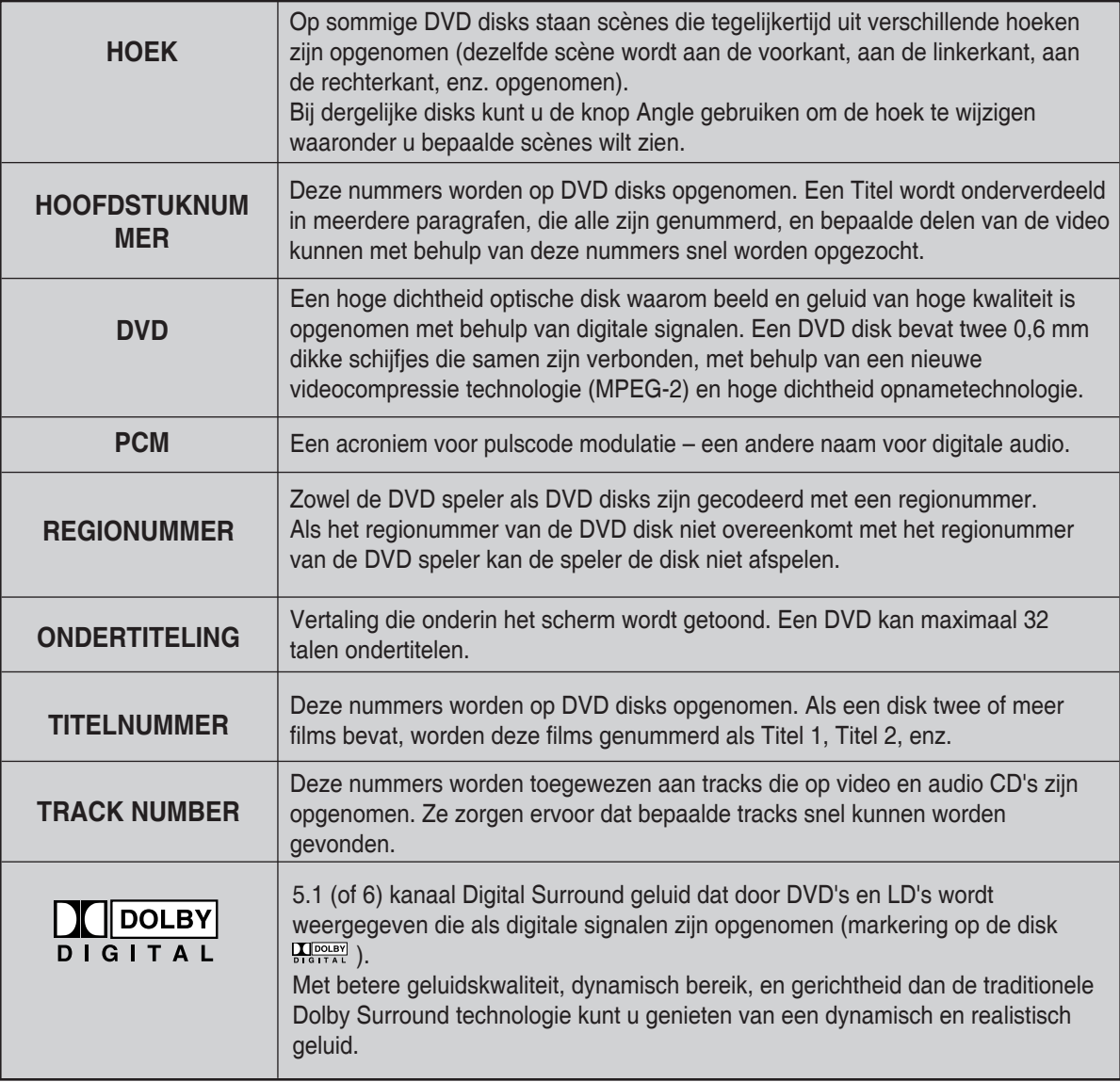

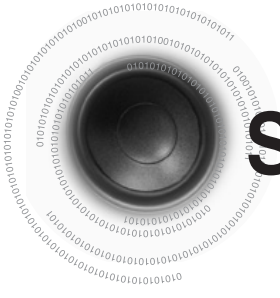

# **Specificaties**

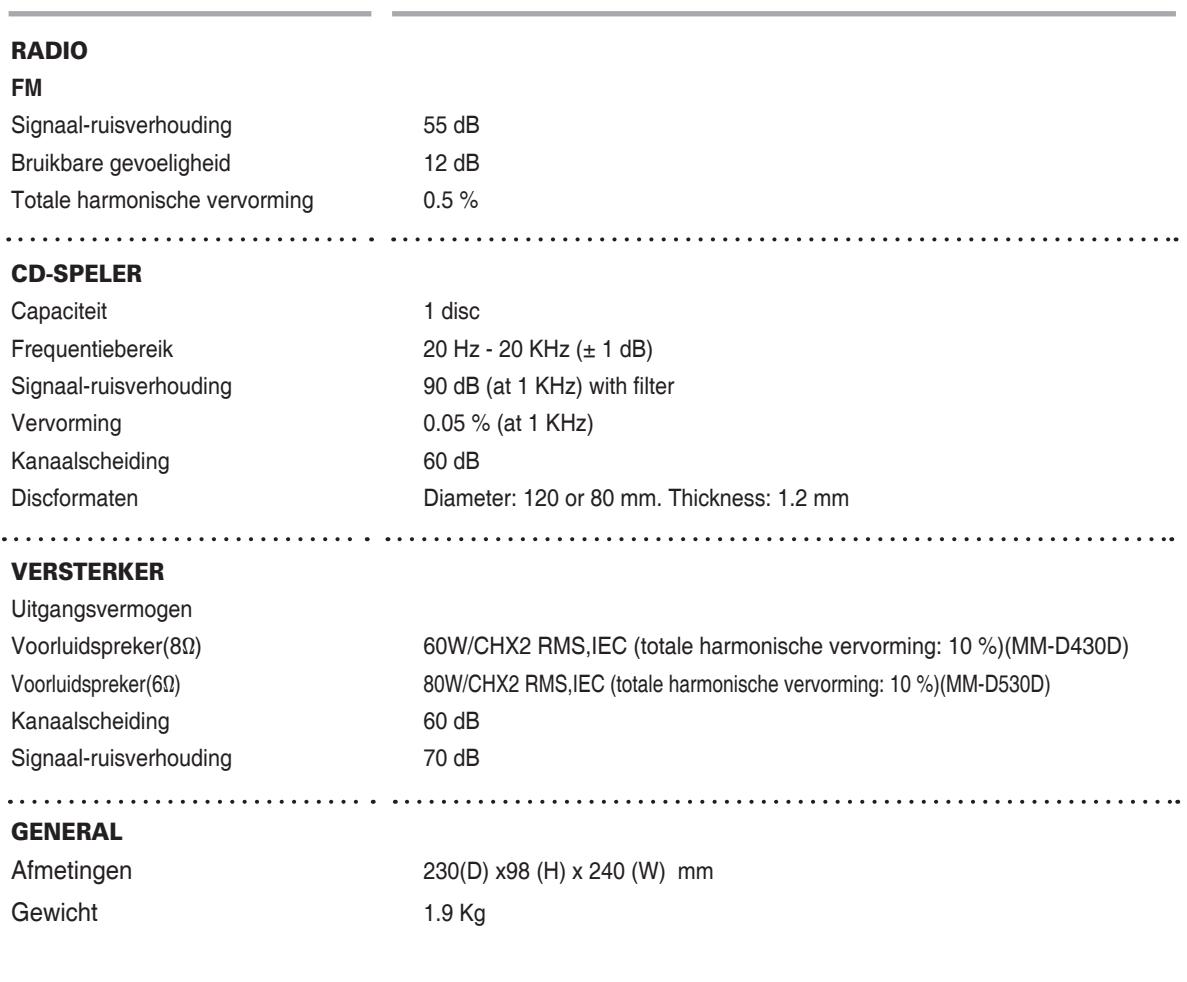

\*: Nominale specifi catie

- Samsung Electronics Co., Ltd behoudt zich het recht voor de specifi caties zonder nadere aankondiging te wijzigen.

- Maten en gewichten kunnen afwijken.

- Vormgeving en specifi caties kunnen zonder kennisgeving worden gewijzigd.

- Zie voor informatie over de stroomvoorziening en het energieverbruik het etiket op het product.

### **Contact SAMSUNG WORLD WIDE**

If you have any questions or comments relating to Samsung products, please contact the SAMSUNG customer care centre. Mocht u vragen of opmerkingen met betrekking tot Samsung producten hebben, neem dan a.u.b. contact op met de SAMSUNG klantenservice.

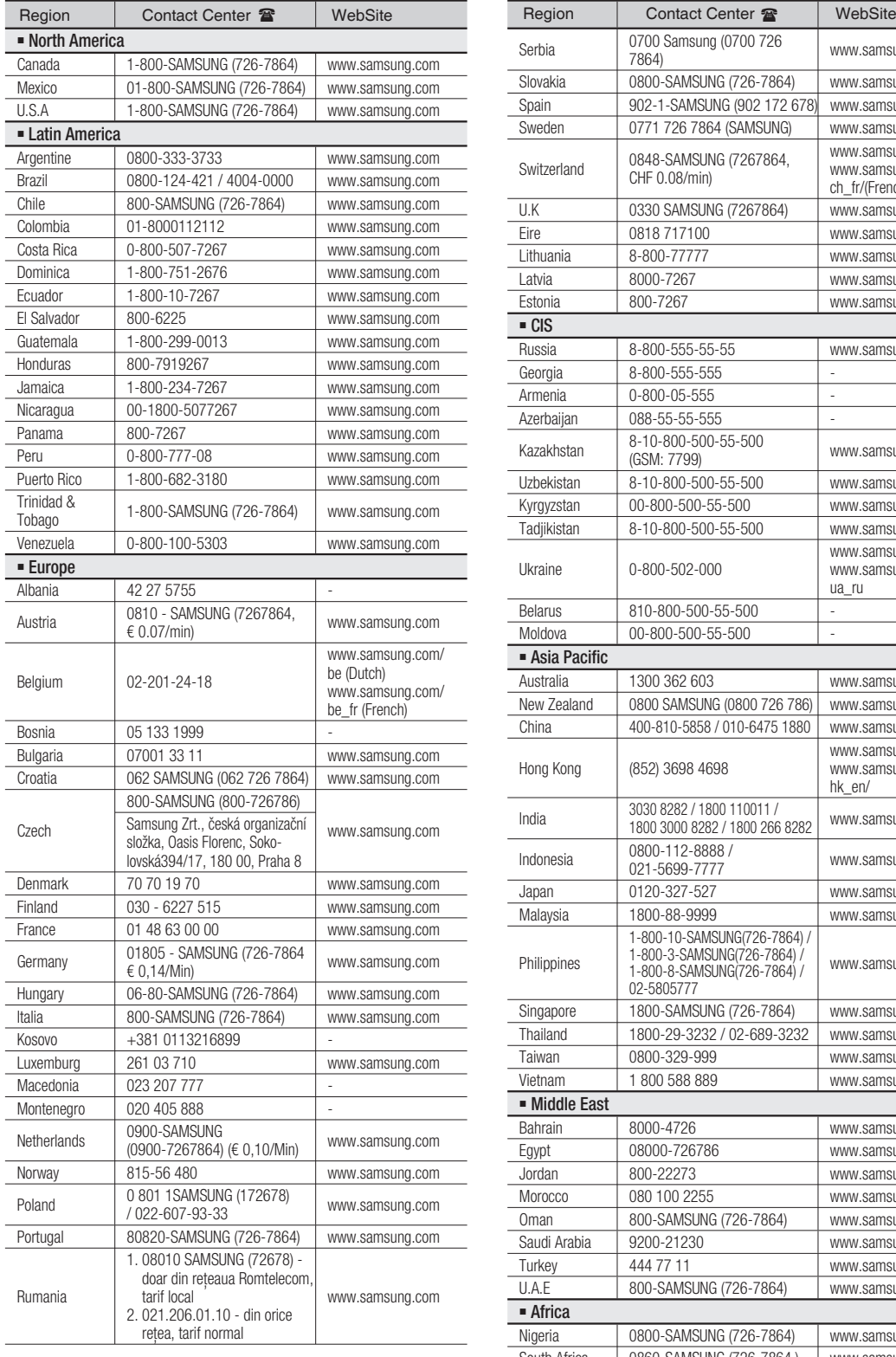

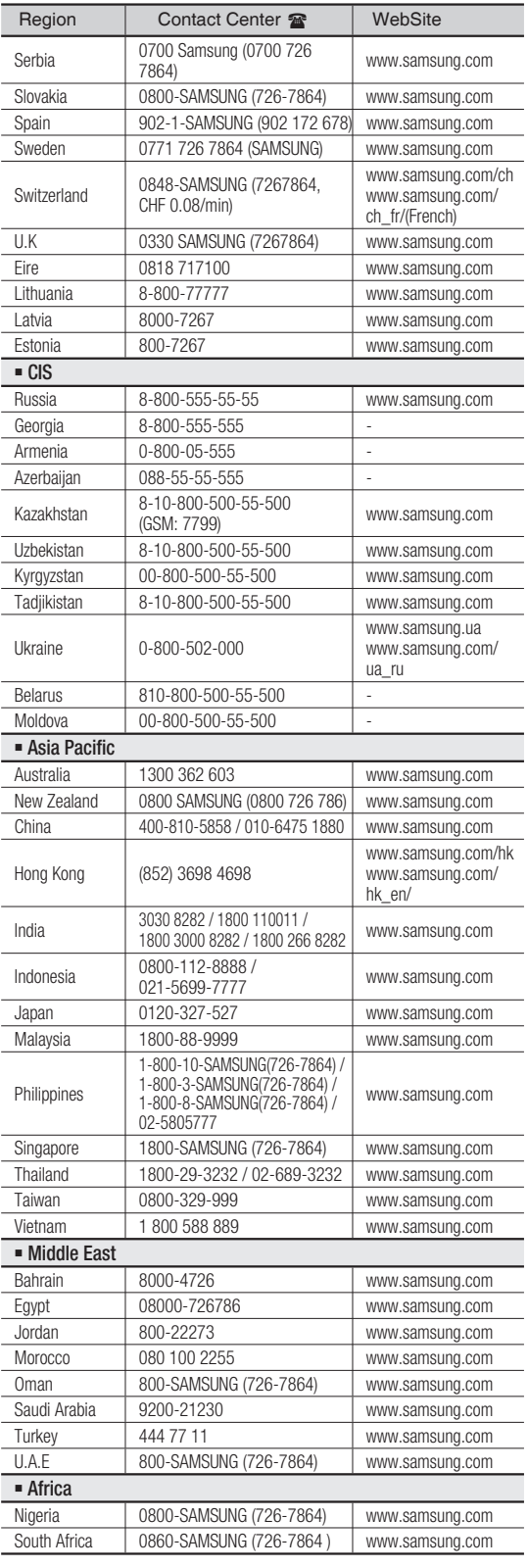

66